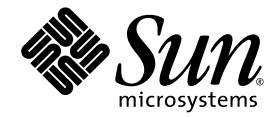

# Advanced Lights Out Management (ALOM) CMT v1.3 指南

Sun Microsystems, Inc. www.sun.com

文件号码 820-0671-11 2007 年 5 月,修订版 A

请将有关本文档的意见和建议提交至:<http://www.sun.com/hwdocs/feedback>

版权所有 2007 Sun Microsystems, Inc., 4150 Network Circle, Santa Clara, California 95054, U.S.A. 保留所有权利。

FUJITSU LIMITED 对本文档的某些部分提供了技术支持并进行了审校。

对于本文档中介绍的产品和技术, Sun Microsystems, Inc. 和 Fujitsu Limited 分别拥有相关的知识产权,此类产品、技术及本文档受版权法、专 利法与其他知识产权法和国际公约的保护。 Sun Microsystems, Inc. 和 Fujitsu Limited 在此类产品、技术及本文档中拥有的知识产权包括 (但不 限于)在 http://www.sun.com/patents 中列出的一项或多项美国专利,以及在美国或其他国家/地区申请的一项或多项其他专利或待批专利。

本文档及其相关产品和技术的使用、复制、分发和反编译均受许可证限制。未经 Fujitsu Limited 和 Sun Microsystems, Inc. 及其适用许可方 (如果有)的事先书面许可,不得以任何形式、任何手段复制此类产品或技术或本文档的任何部分。提供本文档并不意味着赋予您对相关产品 或技术的任何明示或默示的权利或许可,而且本文档不包含也不表示 Fujitsu Limited 或 Sun Microsystems, Inc. 或各自分支机构作出的任何种 类的任何承诺。

本文档以及其中介绍的产品和技术可能包含已从 Fujitsu Limited 和/或 Sun Microsystems, Inc. 供应商处获得版权和/或使用许可的第三方知识 产权,包括软件和字体技术。

根据 GPL 或 LGPL 的条款,一经请求,最终用户可以使用受 GPL 或 LGPL 约束的源代码副本 (如果适用)。请与 Fujitsu Limited 或 Sun Microsystems, Inc. 联系。

本发行版可能包含由第三方开发的内容。

本产品的某些部分可能是从 Berkeley BSD 系统衍生出来的,并获得了加利福尼亚大学的许可。UNIX 是 X/Open Company, Ltd. 在美国和其他 国家/地区独家许可的注册商标。

Sun、Sun Microsystems、Sun 徽标、Java、Netra、Solaris、Sun StorEdge、docs.sun.com、OpenBoot、SunVTS、Sun Fire、SunSolve、 CoolThreads、 J2EE 和 Sun 是 Sun Microsystems, Inc. 在美国和其他国家/地区的商标或注册商标。

Fujitsu 和 Fujitsu 徽标是 Fujitsu Limited 的注册商标。

所有 SPARC 商标的使用均已获得许可, 它们是 SPARC International, Inc. 在美国和其他国家/地区的注册商标。标有 SPARC 商标的产品均基 于由 Sun Microsystems, Inc. 开发的体系结构。

SPARC64 是 SPARC International, Inc. 的商标, Fujitsu Microelectronics, Inc. 和 Fujitsu Limited 已获得其使用许可。

OPEN LOOK 和 SunTM 图形用户界面是 Sun Microsystems, Inc. 为其用户和许可证持有者开发的。 Sun 感谢 Xerox 在研究和开发可视或图形 用户界面的概念方面为计算机行业所做的开拓性贡献。Sun 已从 Xerox 获得了对 Xerox 图形用户界面的非独占性许可证,该许可证还适用于实 现 OPEN LOOK GUI 和在其他方面遵守 Sun 书面许可协议的 Sun 许可证持有者。

美国政府权利-商业用途。美国政府用户应遵循 Sun Microsystems, Inc. 和 Fujitsu Limited 的政府用户标准许可协议, 以及 FAR (Federal Acquisition Regulations, 即"联邦政府采购法规")的适用条款及其补充条款。

免责声明: Fujitsu Limited、Sun Microsystems, Inc. 或各自的任何分支机构作出的与本文档或其中介绍的任何产品或技术有关的担保仅限于在 提供产品或技术所依照的许可协议中明确规定的担保。除非在此类许可协议中明确规定,否则 FUJITSU LIMITED、 SUN MICROSYSTEMS, INC. 及其分支机构对于此类产品或技术或本文档不作出任何种类的陈述或担保 (明示或默示)。此类产品或技术或本文档均按原样提供,对于 所有明示或默示的条件、陈述和担保,包括但不限于对适销性、适用性或非侵权性的默示保证,均不承担任何责任,除非此免责声明的适用范 围在法律上无效。除非在此类许可协议中明确规定,否则在适用法律允许的范围内,对于任何第三方 (基于任何法律理论)的收入或利润损 失、效用或数据丢失或业务中断,或任何间接、特殊、意外或继发的损害, Fujitsu Limited、Sun Microsystems, Inc. 或其任何分支机构均不承 担任何责任,即使事先已被告知有可能发生此类损害。

本文档按 "原样"提供,对于所有明示或默示的条件、陈述和担保,包括对适销性、适用性或非侵权性的默示保证,均不承担任何责任,除非 此免责声明的适用范围在法律上无效。

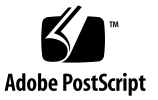

目录

[前言](#page-22-0) **xxiii**

### **1. [Advanced Lights Out Manager \(ALOM\) CMT](#page-26-0)** 简介 **1** [ALOM CMT](#page-26-1) 功能 1 [ALOM CMT](#page-27-0) 监视的组件 2 使用 [ALOM CMT](#page-28-0) 3 [有关故障和失败的术语](#page-29-0) 4 [故障状态](#page-29-1) 4 [失败状态](#page-29-2) 4 [有关平台的特定信息](#page-29-3) 4 **2.** [安全性指导](#page-30-0) **5** [保护系统控制器的安全](#page-30-1) 5 [选择远程连接类型](#page-31-0) 6

[启用安全](#page-31-1) Shell 6

启用 SSH [的说明](#page-32-0) 7

SSH [不支持的功能](#page-32-1) 7

更改 SSH [主机密钥](#page-33-0) 8

Solaris [操作系统安全性](#page-33-1) 8

**3.** 配置 **[ALOM CMT](#page-34-0) 9**

[ALOM CMT](#page-34-1) 配置步骤 9

规划 [ALOM CMT](#page-35-0) 配置 10

[选择系统控制器的通信端口](#page-35-1) 10

[串行管理端口](#page-35-2) 10

▼ [连接到串行端口](#page-36-0) 11

[网络管理 \(以太网\)端口](#page-36-1) 11

默认 [DHCP](#page-37-0) 连接 12

[客户机标识符](#page-37-1) (clientid) 12

[默认密码](#page-38-0) 13

[在开箱即用的新系统上使用](#page-38-1) DHCP 的高级步骤 13

[配置工作单](#page-39-0) 14

[配置变量工作单](#page-40-0) 15

[相关信息](#page-41-0) 16

使用 DHCP [配置网络](#page-41-1) 16

[手动配置网络](#page-41-2) 16

[配置电子邮件警报](#page-42-0) 17

设置 [ALOM CMT](#page-42-1) 17

自定义 [ALOM CMT](#page-42-2) 软件 17

[相关信息](#page-42-3) 17

**4.** [常规任务](#page-44-0) **19**

连接到 [ALOM CMT](#page-45-0) 20

登录到 [ALOM CMT](#page-45-1) 帐户 20

▼ 登录到 [ALOM CMT](#page-46-0) 21 [相关信息](#page-46-1) 21

重新引导 [ALOM CMT](#page-46-2) 21

▼ 重新引导 [ALOM CMT](#page-46-3) 21

[在系统控制台与](#page-47-0) ALOM CMT 之间切换 22

[将系统控制台重定向至其他设备](#page-47-1) 22

显示 [ALOM CMT](#page-47-2) 版本 22

[控制定位器](#page-48-0) LED 23

[接通和断开主机服务器的电源](#page-48-1) 23

[复位主机服务器](#page-48-2) 23

[查看有关服务器的环境信息](#page-49-0) 24

▼ 使用 [showenvironment](#page-49-1) 命令 24 重新配置 [ALOM CMT](#page-49-2) 诊断参数 24

▼ 运行 [setupsc](#page-49-3) 脚本 24 重新配置 ALOM CMT [以使用以太网端口](#page-51-0) 26

▼ 运行 [setupsc](#page-51-1) 脚本 26

▼ [配置网络接口变量](#page-52-0) 27

▼ 重新引导 [ALOM CMT](#page-53-0) 28

使用 setsc [命令设置网络接口变量](#page-53-1) 28 添加 [ALOM CMT](#page-53-2) 用户帐户 28

▼ 添加 [ALOM CMT](#page-54-0) 用户帐户 29 删除 [ALOM CMT](#page-55-0) 用户帐户 30

▼ 在 sc> 提示符下删除 [ALOM CMT](#page-55-1) 用户帐户 30 [更改您的帐户或其他用户帐户的密码](#page-56-0) 31

▼ 更改您的 [ALOM CMT](#page-56-1) 密码 31

▼ [更改其他用户的](#page-56-2) ALOM CMT 密码 31 [发送和接收警报消息](#page-57-0) 32

▼ [设置电子邮件警报](#page-57-1) 32

接收来自 [ALOM CMT](#page-57-2) 的警报 32

**5. [ALOM CMT](#page-58-0)** 故障管理任务 **33** [故障源信息](#page-58-1) 33 [获取有关故障管理的知识文章](#page-59-0) 34

▼ [获取相应的知识文章](#page-59-1) 34

#### **6.** 使用 **[ALOM CMT](#page-60-0)** 命令 **Shell 35**

[ALOM CMT](#page-60-1) 命令 Shell 概述 35

▼ [输入命令选项](#page-61-0) 36 [相关信息](#page-61-1) 36

[ALOM CMT shell](#page-61-2) 命令 36

[相关信息](#page-64-0) 39

[ALOM CMT shell](#page-65-0) 命令描述 40

[bootmode](#page-65-1) 40

▼ 使用 [bootmode](#page-65-2) 命令 40

▼ 查看 [bootmode](#page-65-3) 设置 40

[bootmode](#page-66-0) 命令选项 41

[相关信息](#page-66-1) 41

[break](#page-67-0) 42

▼ 使用 [break](#page-67-1) 命令 42 break [命令选项](#page-67-2) 42

[相关信息](#page-67-3) 42

[clearasrdb](#page-68-0) 43

▼ 使用 [clearasrdb](#page-68-1) 命令 43

[clearfault](#page-68-2) 43

[控制台](#page-70-0) 45

▼ 使用 [console](#page-71-0) 命令 46 [console](#page-72-0) 命令选项 47 [相关信息](#page-72-1) 47

[consolehistory](#page-73-0) 48 ▼ 使用 [consolehistory](#page-73-1) 命令 48 [consolehistory](#page-74-0) 命令选项 49 [相关信息](#page-74-1) 49 [disablecomponent](#page-74-2) 49 ▼ 使用 [disablecomponent](#page-75-0) 命令 50 [enablecomponent](#page-76-0) 51 ▼ 使用 [enablecomponent](#page-76-1) 命令 51 [flashupdate](#page-77-0) 52 ▼ 使用 [flashupdate](#page-77-1) 命令 52 [flashupdate](#page-78-0) 命令选项 53 [相关信息](#page-78-1) 53 [help](#page-79-0) 54 ▼ 使用 [help](#page-79-1) 命令 54 [相关信息](#page-81-0) 56 [logout](#page-81-1) 56 ▼ 使用 [logout](#page-81-2) 命令 56 [相关信息](#page-81-3) 56 [password](#page-82-0) 57 ▼ 使用 [password](#page-82-1) 命令 57 [密码限制](#page-82-2) 57 [相关信息](#page-82-3) 57 [powercycle](#page-83-0) 58 ▼ 使用 [powercycle](#page-83-1) 命令 58 [poweroff](#page-83-2) 58

> ▼ 使用 [poweroff](#page-83-3) 命令 58 [poweroff](#page-84-0) 命令选项 59 [相关信息](#page-84-1) 59

[poweron](#page-84-2) 59 ▼ 使用 [poweron](#page-85-0) 命令 60 [poweron](#page-85-1) 命令选项 60 [相关信息](#page-85-2) 60 [removefru](#page-86-0) 61 ▼ 使用 [removefru](#page-86-1) 命令 61 [removefru](#page-86-2) 命令选项 61 [reset](#page-87-0) 62 ▼ 使用 [reset](#page-87-1) 命令 62 reset [命令选项](#page-87-2) 62 [相关信息](#page-88-0) 63 [resetsc](#page-88-1) 63 ▼ 使用 [resetsc](#page-88-2) 命令 63 [resetsc](#page-89-0) 命令选项 64 [相关信息](#page-89-1) 64 [restartssh](#page-89-2) 64 ▼ 使用 [restartssh](#page-89-3) 命令 64 [命令选项](#page-90-0) 65 [相关信息](#page-90-1) 65 [setdate](#page-90-2) 65 ▼ 使用 [setdate](#page-90-3) 命令 65 [setdate](#page-91-0) 命令选项 66 [相关信息](#page-91-1) 66 [setdefaults](#page-92-0) 67 使用 [setdefaults](#page-92-1) 命令 67 [setdefaults](#page-93-0) 命令选项 68 [相关信息](#page-93-1) 68

[setfru](#page-93-2) 68

▼ 使用 [setfru](#page-93-3) 命令 68 [setkeyswitch](#page-93-4) 68 ▼ 使用 [setkeyswitch](#page-93-5) 命令 68 [setkeyswitch](#page-94-0) 命令选项 69 [setlocator](#page-94-1) 69 [setlocator](#page-95-0) 命令选项 70 [相关信息](#page-95-1) 70 [setsc](#page-95-2) 70 ▼ 使用 [setsc](#page-95-3) 命令 70 [相关信息](#page-96-0) 71 [setupsc](#page-96-1) 71 ▼ 使用 [setupsc](#page-96-2) 命令 71 [相关信息](#page-97-0) 72 [showcomponent](#page-97-1) 72 ▼ 使用 [showcomponent](#page-98-0) 命令 73 [showdate](#page-99-0) 74 ▼ 使用 [showdate](#page-99-1) 命令 74 [相关信息](#page-99-2) 74 [showenvironment](#page-99-3) 74 ▼ 使用 [showenvironment](#page-100-0) 命令 75 [相关信息](#page-105-0) 80 [showfaults](#page-105-1) 80 ▼ 使用 [showfaults](#page-105-2) 命令 80 [showfru](#page-106-0) 81 [showfru](#page-107-0) 命令选项 82 ▼ 使用 [showfru](#page-107-1) 命令 82 [相关信息](#page-110-0) 85

[showhost](#page-110-1) 85

▼ 使用 [showhost](#page-110-2) 命令 85 [showkeyswitch](#page-110-3) 85 ▼ 使用 [showkeyswitch](#page-110-4) 命令 85 [showlocator](#page-111-0) 86 ▼ 使用 [showlocator](#page-111-1) 命令 86 [相关信息](#page-111-2) 86 [showlogs](#page-112-0) 87 ▼ 使用 [showlogs](#page-112-1) 命令 87 [showlogs](#page-113-0) 命令选项 88 [相关信息](#page-113-1) 88 [shownetwork](#page-114-0) 89 ▼ 使用 [shownetwork](#page-114-1) 命令 89 [shownetwork](#page-114-2) 命令选项 89 [相关信息](#page-115-0) 90 [showplatform](#page-115-1) 90 ▼ 使用 [showplatform](#page-115-2) 命令 90 [showsc](#page-115-3) 90 ▼ 使用 [showsc](#page-115-4) 命令 90 showsc [命令选项](#page-118-0) 93 [相关信息](#page-118-1) 93 [showusers](#page-118-2) 93 ▼ 使用 [showusers](#page-118-3) 命令 93 [showusers](#page-119-0) 命令选项 94 [ssh-keygen](#page-119-1) 94 ▼ 使用 [ssh-keygen](#page-119-2) 命令 94 [命令选项](#page-120-0) 95

[相关信息](#page-120-1) 95

[useradd](#page-120-2) 95 ▼ 使用 [useradd](#page-120-3) 命令 95 [相关信息](#page-121-0) 96 [userdel](#page-121-1) 96 ▼ 使用 [userdel](#page-121-2) 命令 96 [userdel](#page-121-3) 命令选项 96 [相关信息](#page-122-0) 97 [userpassword](#page-122-1) 97 ▼ 使用 [userpassword](#page-122-2) 命令 97 [密码限制](#page-122-3) 97 [相关信息](#page-123-0) 98 [userperm](#page-123-1) 98 [权限级别](#page-123-2) 98 ▼ 使用 [userperm](#page-124-0) 命令 99 [相关信息](#page-125-0) 100 [usershow](#page-125-1) 100 ▼ 使用 [usershow](#page-125-2) 命令 100 [相关信息](#page-126-0) 101

#### **7.** 使用 **[ALOM CMT](#page-128-0)** 配置变量 **103**

ALOM CMT [配置变量概述](#page-128-1) 103

▼ 在 ALOM CMT 命令 Shell [中使用配置变量](#page-128-2) 103 [串行管理端口变量](#page-129-0) 104

[相关信息](#page-129-1) 104

[网络接口变量](#page-130-0) 105

[相关信息](#page-130-1) 105

[网络管理和通知变量](#page-131-0) 106

[相关信息](#page-131-1) 106

[系统用户变量](#page-131-2) 106

[相关信息](#page-132-0) 107

[诊断控制变量](#page-132-1) 107

[相关信息](#page-132-2) 107

[配置变量说明](#page-133-0) 108

[diag\\_level](#page-133-1) 108

▼ 使用 setsc 命令更改 [diag\\_level](#page-133-2) 变量 108

▼ 使用 setupsc 命令更改 [diag\\_level](#page-133-3) 变量 108 [diag\\_mode](#page-134-0) 109

▼ 使用 setsc 命令更改 [diag\\_mode](#page-134-1) 变量 109

▼ 使用 setupsc 命令更改 [diag\\_mode](#page-134-2) 变量 109 [diag\\_trigger](#page-135-0) 110

▼ 使用 setsc 命令更改 [diag\\_trigger](#page-135-1) 变量 110

▼ 使用 setupsc 命令更改 [diag\\_trigger](#page-136-0) 变量 111 [diag\\_verbosity](#page-136-1) 111

▼ 使用 setsc 命令更改 [diag\\_verbosity](#page-136-2) 变量 111

▼ 使用 setupsc 命令更改 [diag\\_verbosity](#page-137-0) 变量 112 if connection 112

▼ 使用 setsc 命令设置 [if-connection](#page-137-2) 变量 112 [相关信息](#page-138-0) 113

if emailalerts 113

▼ 使用 setupsc 命令设置 [if\\_emailalerts](#page-138-2) 变量 113

▼ 使用 setsc 命令更改 if emailalerts 变量 114 [if\\_network](#page-139-1) 114

- ▼ 使用 setupsc 命令设置 [if\\_network](#page-139-2) 变量 114
- ▼ 使用 setsc 命令更改 if network 变量 115

```
mgt_mailalert 115
  ▼ 使用 setupsc 命令设置 mgt_mailalert 变量 115
  ▼ 使用 setsc 命令更改 mgt_mailalert 变量 116
  相关信息 116
mgt_mailhost 117
  mgt_mailhost 变量 117
  相关信息 118
netsc_dhcp 118
  相关信息 118
netsc_enetaddr 118
  相关信息 119
netsc_ipaddr 119
  相关信息 120
netsc_ipgateway 120
  相关信息 121
netsc_ipnetmask 121
  相关信息 122
sc_backupuserdata 122
  ▼ 使用 setsc 命令更改 sc_backupuserdata 变量 122
sc clieventlevel 123
  相关信息 123
sc_cliprompt 123
  ▼ 使用 setsc 命令更改 sc_cliprompt 变量 124
  相关信息 124
sc_clitimeout 125
  相关信息 125
sc_clipasswdecho 125
  相关信息 126
```
sc customerinfo 126 [相关信息](#page-152-0) 127 [sc\\_escapechars](#page-152-1) 127 [相关信息](#page-153-0) 128 [sc\\_powerondelay](#page-153-1) 128 [相关信息](#page-153-2) 128 [sc\\_powerstatememory](#page-154-0) 129 [相关信息](#page-154-1) 129 [ser\\_baudrate](#page-155-0) 130 [相关信息](#page-155-1) 130 ser data 130 [相关信息](#page-155-3) 130 [ser\\_parity](#page-155-4) 130 [相关信息](#page-156-0) 131 [ser\\_stopbits](#page-156-1) 131 [相关信息](#page-156-2) 131 [sys\\_autorestart](#page-156-3) 131 [sys\\_autorunonerror](#page-157-0) 132 [sys\\_eventlevel](#page-157-1) 132 [sys\\_enetaddr](#page-157-2) 132 [相关信息](#page-157-3) 132

#### **A.** [故障排除](#page-158-0) **133**

[ALOM CMT](#page-159-0) 故障排除 134 使用 ALOM CMT [排除服务器故障](#page-160-0) 135 [关于系统控制台写锁定](#page-161-0) 136

[ALOM CMT Shell](#page-161-1) 错误消息 136

[用法错误](#page-162-0) 137

[常规错误](#page-163-0) 138

有关 FRU [状态的](#page-165-0) CLI 消息 140

[相关信息](#page-165-1) 140

恢复 [ALOM CMT](#page-166-0) 密码 141

▼ 恢复您的 [ALOM CMT](#page-166-1) 密码: 141

#### **B. [ALOM CMT](#page-168-0)** 事件消息 **143**

[事件消息概述](#page-168-1) 143 [事件严重级别](#page-169-0) 144 [事件消息](#page-169-1) 144

[索引](#page-182-0) **157**

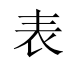

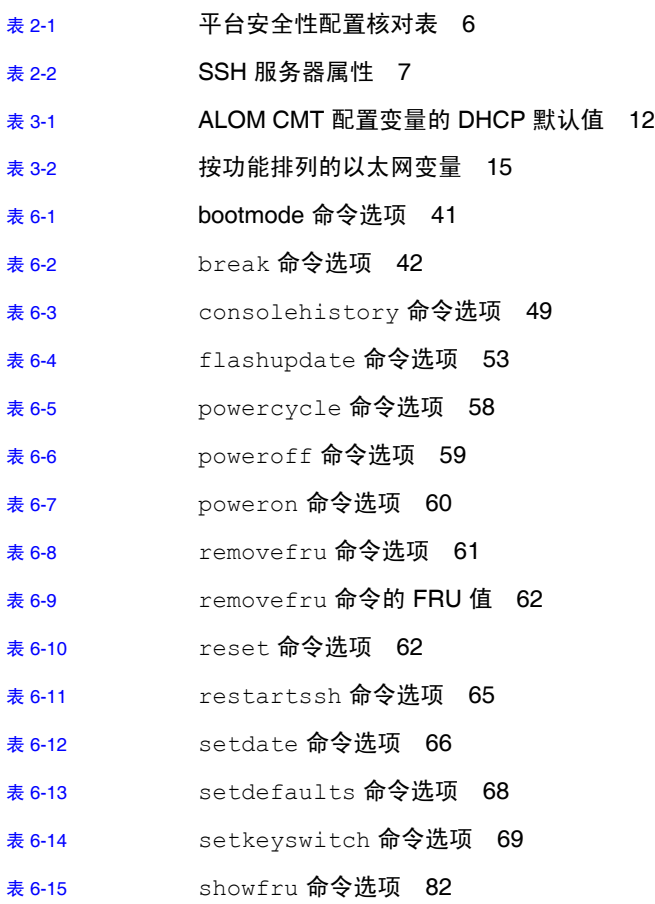

<sup>表</sup> [6-16](#page-113-2) showlogs 命令选项 88

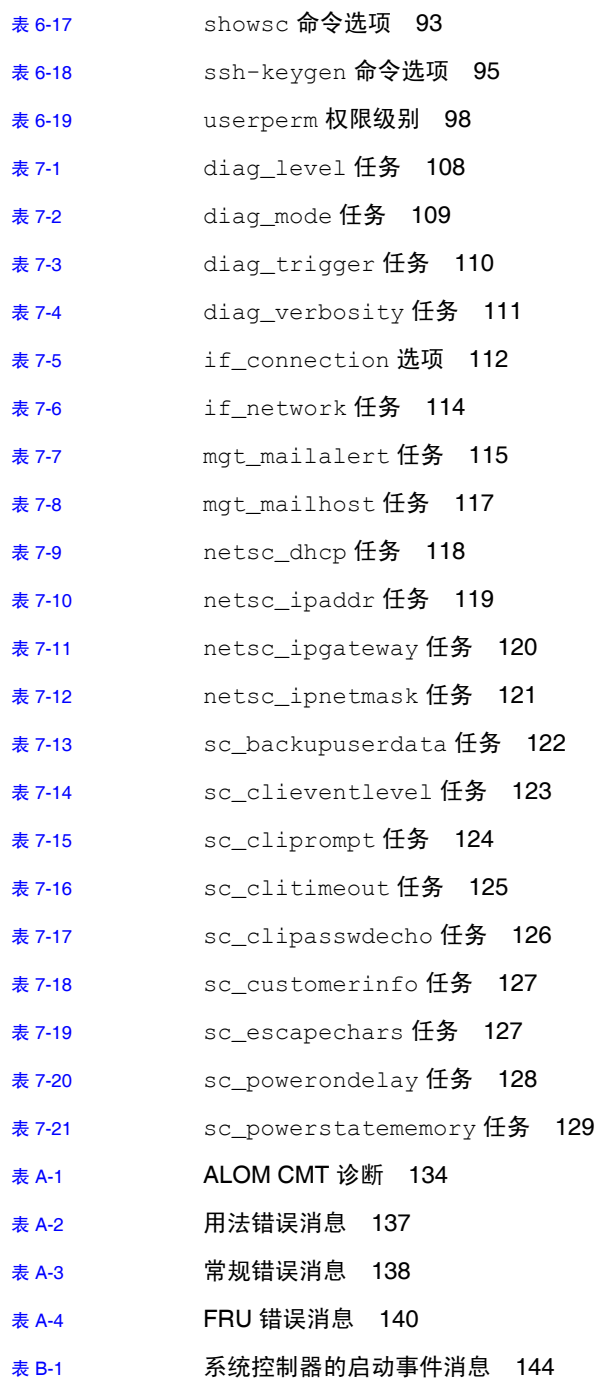

- 表 [B-2](#page-171-0) 系统控制器的 SCC PROM 事件消息 146
- $\overline{\mathbf{z}}$  [B-3](#page-172-0) 系统控制器的使用情况事件消息 147
- 表 [B-4](#page-175-0) 环境监视事件消息 150
- 表 [B-5](#page-179-0) 主机监视事件消息 154

### 代码示例

- [代码示例](#page-80-0) 6-1 help 命令输出示例 55
- [代码示例](#page-100-1) 6-2 Sun SPARC Enterprise T2000 服务器 showenvironment 命令输出示例 (接通 电源) 75
- [代码示例](#page-102-0) 6-3 Sun SPARC Enterprise T1000 服务器 showenvironment 命令输出示例 (接通 电源) 77
- [代码示例](#page-104-0) 6-4 showenvironment 命令输出示例 (关闭电源) 79
- [代码示例](#page-107-3) 6-5 Sun SPARC Enterprise T2000 服务器的 showfru 命令输出示例,显示有效参数 82
- [代码示例](#page-108-0) 6-6 Sun SPARC Enterprise 1000 服务器的 showfru 命令输出示例,显示有效参数 83
- [代码示例](#page-109-0) 6-7 showfru 命令的输出示例, 使用有效参数 84
- [代码示例](#page-113-3) 6-8 showlogs –p p 命令的输出示例 88
- [代码示例](#page-116-0) 6-9 showsc 显示配置信息 91
- [代码示例](#page-117-0) 6-10 showsc -v 显示配置信息的示例 92

## <span id="page-22-0"></span>前言

《Advanced Lights Out Management (ALOM) CMT v1.3 指南》介绍了有关 Advanced Lights Out Manager (ALOM) 系统控制器的信息。借助于该控制器, 您可以对服务器进 行远程管理。本书的目标读者是有经验且熟悉 UNIX® 命令的系统管理员。

## 本书的结构

第 1 章介绍了 Advanced Lights Out Manager (ALOM)。

第 2 章介绍了针对您的服务器的安全性指导。

第 3 章介绍了如何为您的服务器自定义 ALOM 软件。

第 4 章介绍了一些可使用 ALOM 轻松完成的常规任务。

第 5 章介绍了一些可使用 ALOM 执行的故障管理任务。

第 6 章介绍了 ALOM 命令行界面。

第 7 章详细介绍了可用来更改 ALOM 行为的配置变量。

附录 A 介绍了一些诊断程序,并说明如何使用它们来解决使用 ALOM 时出现的问题。 附录 B 列出并介绍了 ALOM CMT 事件消息。

## 使用 UNIX 命令

本文档不会介绍基本的 UNIX 命令和操作过程,如关闭系统、启动系统和配置设备等。

欲获知此类信息,请参阅以下文档:

- 《Solaris Handbook for Sun Peripherals》
- Solaris™ 操作系统的 AnswerBook2™ 联机文档
- 系统附带的其他软件文档

### 印刷约定

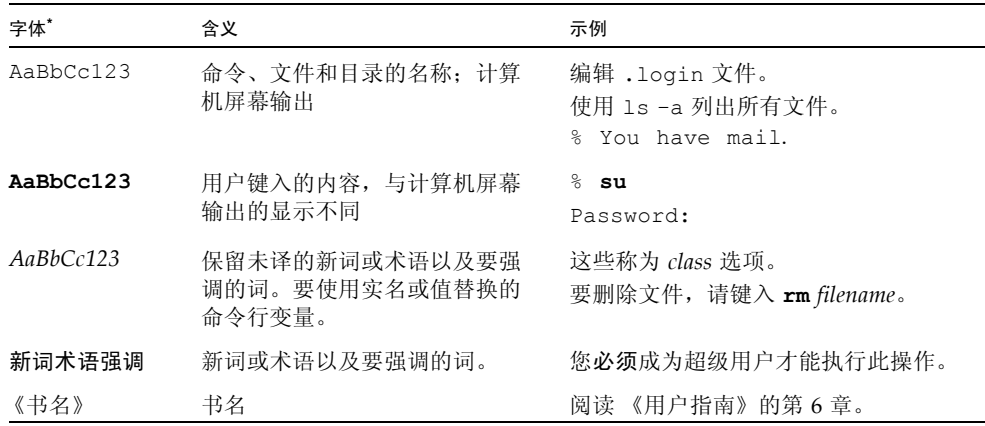

\* 浏览器的设置可能会与这些设置有所不同。

## Shell 提示符

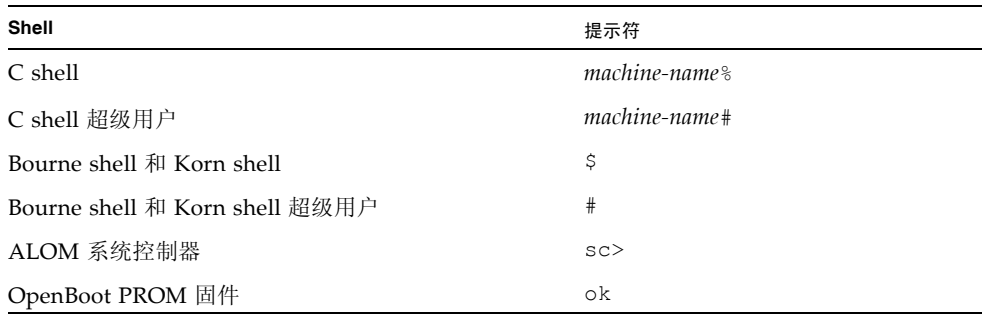

### 相关文档

有关如何使用主机服务器的更多信息,请参阅以下文档了解如何执行与 ALOM 相关的 特定任务。

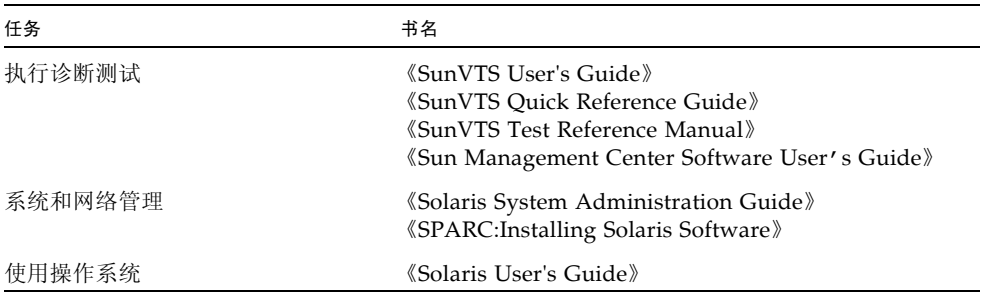

## 文档、支持和培训

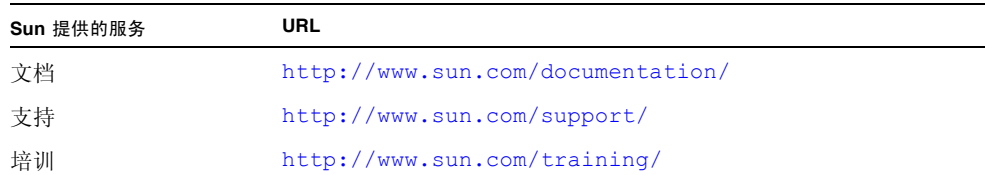

## 第三方 Web 站点

Sun 对本文档中提到的第三方 Web 站点的可用性不承担任何责任。对于此类站点或资 源中的 (或通过它们获得的)任何内容、广告、产品或其他资料, Sun 并不表示认可, 也不承担任何责任。对于因使用或依靠此类站点或资源中的 (或通过它们获得的)任 何内容、产品或服务而造成的或连带产生的实际或名义损坏或损失, Sun 概不负责, 也 不承担任何责任。

### Sun 欢迎您提出意见

Sun 致力于提高其文档的质量,并十分乐意收到您的意见和建议。您可以通过以下网址 提交您的意见和建议:

http://www.sun.com/hwdocs/feedback

请在您的反馈信息中包含文档的书名和文件号码:

《Advanced Lights Out Management (ALOM) CMT v1.3 指南》,文件号码 820-0671-11

## <span id="page-26-0"></span>Advanced Lights Out Manager (ALOM) CMT 简介

本章对服务器的 Advanced Lights Out Manager (ALOM) 进行了概述。本版本的 ALOM 在设计上能够支持采用芯片多线程 (chip multi-threading, CMT) 技术的系统。 包括以下主题:

- 第1页的"[ALOM CMT](#page-26-1) 功能"
- 第2页的"[ALOM CMT](#page-27-0) 监视的组件"
- 第 4 [页的 "有关故障和失败的术语"](#page-29-0)
- 第 4 [页的 "有关平台的特定信息"](#page-29-3)

后续章节包含了有关配置和使用 ALOM CMT 的详细说明。

### <span id="page-26-1"></span>ALOM CMT 功能

使用 Advanced Lights Out Manager (ALOM) CMT, 可以对服务器进行远程管理。

您的服务器已预装了 ALOM CMT 软件。因此,一旦您完成服务器的安装并接通电源, ALOM CMT 就开始运行。然后,您可以对 ALOM CMT 进行自定义,使其满足特定 的安装要求。请参见第 9 页的 "配置 [ALOM CMT](#page-34-2)"。

使用 ALOM CMT, 您可以通过网络来监视和控制服务器, 也可以借助于连接到终端或 终端服务器的专用串行端口来监视和控制服务器。 ALOM CMT 提供了一个命令行界 面,您可以通过该界面对地理位置分散或物理上无法接近的设备进行远程管理,请参见 第 36 页的 "[ALOM CMT shell](#page-61-3) 命令"。

此外, ALOM CMT 还允许您远程运行诊断程序,例如开机自检 (Power-On Self-Test, POST); 如果没有 ALOM CMT, 则需用户离服务器串行端口的实际距离很近才能运行 这样的诊断程序,请参见第 135 页的 "使用 ALOM CMT [排除服务器故障"](#page-160-1)。您还可 以将 ALOM CMT 配置为在系统发生硬件故障、硬件警告和其他与服务器或 ALOM CMT 有关的事件时发送电子邮件警报。

系统控制器电路的运行独立于服务器,它使用服务器的备用电源。因此,当服务器操作 系统脱机或服务器电源关闭时, ALOM CMT 固件和软件仍可继续工作。

### <span id="page-27-0"></span>ALOM CMT 监视的组件

本节介绍了 ALOM CMT 可在服务器上监视的一些组件。

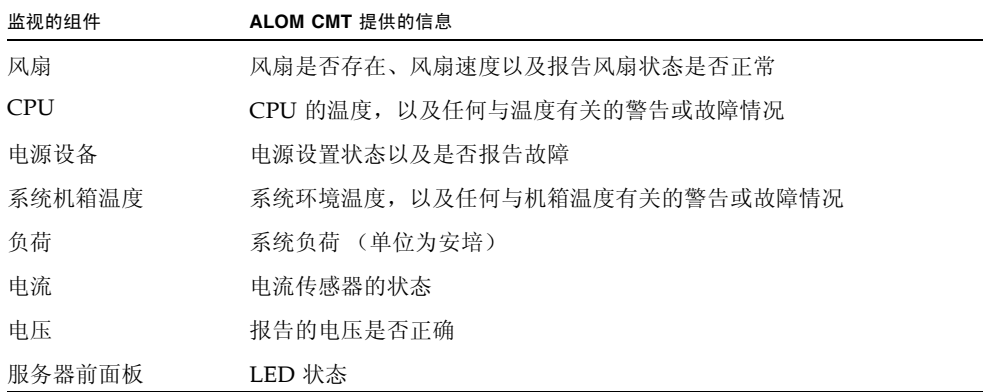

## <span id="page-28-0"></span>使用 ALOM CMT

您的主机服务器已预装了 ALOM CMT 软件。因此,一旦您完成服务器的安装并接通 电源, ALOM CMT 就开始运行。您可以将外部 ASCII 终端连接到串行管理端口 (SER MGT),从而不需要配置 ALOM CMT 软件即可立即使用 ALOM CMT 软件。有关连接 外部终端的更多信息,请参阅主机服务器附带的安装指南。

您可以使用 ALOM CMT 软件来监视装有系统控制器的主机服务器。这意味着您只能 监视主机服务器,而无法监视网络上的其他服务器。可以有多个用户监视主机服务器, 但一次只有一个用户拥有控制台的写入权限。其他用户的连接仅有只读权限。其他用户 可以发出用于查看系统控制台和 ALOM CMT 输出的命令,但不能更改任何设置。

可使用以下几种方法连接到系统控制器:

- 1. 将 ASCII 终端直接连接到 SER MGT 端口。请参见第 10 [页的 "串行管理端口"](#page-35-3)。
- 2. 使用 telnet 或 ssh 命令,通过连到网络管理 (以太网) (NET MGT) 端口的以太 网连接来连接到系统控制器。请参见第11页的"网络管理 (以太网)端口"。
- 3. 将终端服务器上的某个端口与 SER MGT 端口相连,然后使用 ssh 或 telnet 命令 连接到终端服务器。

首次接通服务器的电源后, ALOM CMT 将使用预置的默认帐户自动开始监视系统, 并 在系统控制台上显示相应的输出。默认帐户为 admin,它具有完全 (cuar) 访问权限。 有关权限的更多信息,请参阅第 98 页的 "[userperm](#page-123-4)"。

要登录到 ALOM CMT 并指定 admin 的密码,请执行以下步骤:

■ 在 ALOM CMT 命令提示符 (sc>) 下,键入 password 命令,然后指定 admin 帐 户的密码。请参阅第 57 页的 "[password](#page-82-4)"。

如果在 ALOM CMT 超时之前未能登录, ALOM CMT 将返回到系统控制台并显示 以下消息:

Enter #. to return to ALOM.

如果需要,在登录到 ALOM CMT 之后,您可以对 ALOM CMT 进行自定义,使其满 足特定的安装要求。请参阅第 9 页的 "配置 [ALOM CMT](#page-34-2)"。

现在, 您可以执行一些常规管理任务, 如添加 ALOM CMT 用户帐户。请参阅第 [19](#page-44-1) 页 [的 "常规任务"](#page-44-1)。

### <span id="page-29-0"></span>有关故障和失败的术语

所有 SPARC Enterprise 服务器都会显示两种运行状态。您可以使用 ALOM 查看和监 视这两种状态: 即 ok 和 failed。某些服务器还会显示另外一种运行状态: faulty。 本节介绍了 faulty 状态和 failed 状态之间的区别。

### <span id="page-29-1"></span>故障状态

faulty 状态表示设备性能下降,但仍可发挥充分的作用。由于性能下降,设备的可靠 性可能不如正常设备。处于 faulty 状态下的设备仍能执行其主要功能。

例如,当内部风扇发生故障后,电源显示 faulty 状态。但是,只要温度不超出临界阈 值,电源仍可提供额定的功率。在这种 faulty 状态下,电源可能无法无限期地正常供 电,具体情况取决于温度、负荷和效率。因此,其可靠性会低于正常电源。

### <span id="page-29-2"></span>失败状态

failed 状态表示设备无法继续按系统要求运行。设备之所以运行失败是由于某种严重 故障或一组故障造成的。当设备进入 failed 状态时, 它将停止运行, 并且不再属于可 用系统资源。

仍以电源为例,当电源无法提供额定功率时,就说明电源设备失败。

### <span id="page-29-3"></span>有关平台的特定信息

在使用 flashupdate 命令更新 ALOM CMT 固件之前,请确保:

- 虚拟钥控开关不在锁定位置。
- ALOM CMT 的网络配置已完成。有关如何显示服务器当前网络配置的信息,请参见 第 89 页的 "[shownetwork](#page-114-3)"。
- 您拥有适当的访问权限 (权限级别:a)。
- 有效 ALOM CMT 固件映像位于某个可访问的网络目录中。

有关更多信息,请参阅系统附带的安装指南。

第 **2** 章

### <span id="page-30-0"></span>安全性指导

本章提供重要的安全性指导。配置系统以限制未授权访问的做法称为加强安全性。本章 包括以下信息:

- 第 5 [页的 "保护系统控制器的安全"](#page-30-1)
- 第 6 [页的 "选择远程连接类型"](#page-31-0)
- 第 6 页的"启用安全 Shell"
- 第 8 页的 "Solaris [操作系统安全性"](#page-33-1)

#### <span id="page-30-1"></span>保护系统控制器的安全

SC 独立于主机域运行。它不与主机域共享任何诸如 RAM 内存或永久存储设备之类的 计算机资源。SC 通过专用硬件与主机域通信。SC 从不登录主机域;但它却提供对主机 串行控制台端口的访问以供用户登录,并记录所有控制台通信。

以下是要考虑的安全性措施:

- 确保所有密码都符合安全性指导。例如, 主机域和 SC 应具有唯一的密码。
- 定期更改平台和主机域的密码。
- 定期详查日志文件,确定是否存在异常情况。

以下是一些有助于加强系统安全性的配置步骤:

- 在更新 SC 应用程序固件之后及配置或安装主机域之前,都应立即执行安全性修改。
- 限制对 SC 命令 shell 的访问。
- 根据相应的职责给 SC 用户分配特定权限。
- 执行某些配置更改后,可能需要重新引导。

表 [2-1](#page-31-2) 中的平台安全性配置核对表列出了用于保护 SC 和主机安全的 setsc 和 setupsc 命令参数以及其他任务。有关涉及系统控制器安全性的 setsc 和 setupsc 命令参数的详细信息,请参阅第 70 [页的 "](#page-95-4)setsc"和第 71 页的 "[setupsc](#page-96-3)"中的 命令说明。

#### <span id="page-31-2"></span>表 2-1 平台安全性配置核对表

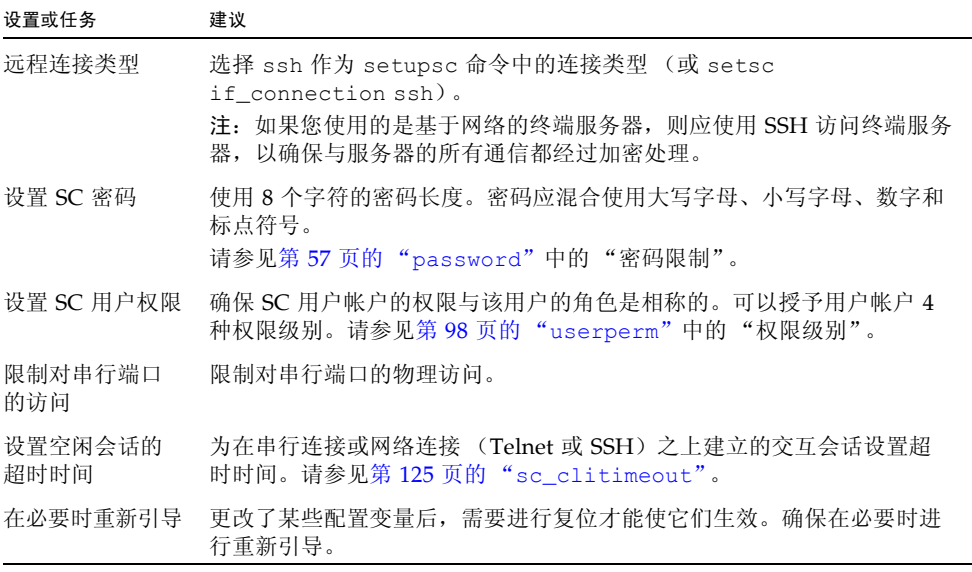

#### <span id="page-31-0"></span>选择远程连接类型

默认情况下, SC 使用启用了 SSH 协议的 DHCP 进行远程连接。建立 SSH 会话时, 需 要提供 admin 密码或基于底盘序列号的系统特定默认密码。请参见第 12 [页的 "默认](#page-37-3) [DHCP](#page-37-3) 连接"。您可以定义会话空闲超时时间,该值将应用于所有到 SC 的网络连接。 默认设置为无会话空闲超时时间。

### <span id="page-31-1"></span>启用安全 Shell

如果 SC 位于通用网络上, 则可以使用安全 Shell 而非 Telnet 来确保安全地对 SC 进行 远程访问。 SSH 会对主机与客户机之间的数据流进行加密。它提供的身份验证机制能 够识别主机和用户,从而实现已知系统之间的安全连接。由于 Telnet 协议传输的信息 (包括密码)未经加密,因此 Telnet 本质上是不安全的。

注 **–** SSH 不会对 FTP 或 Telnet 协议的安全性有所增强。 FTP 用于下载新的 ALOM CMT 映像。这些协议不安全,在通用网络上应谨慎使用。

SC 提供有限的 SSH 功能,只支持 SSH 版本 2 (SSHv2) 客户机请求。表 [2-2](#page-32-2) 列出了各 种 SSH 服务器属性并说明了如何在该子集中处理这些属性。这些属性设置不可配置。

| 属性                   | 值                                           | 注释                                |
|----------------------|---------------------------------------------|-----------------------------------|
| Protocol             | $\overline{2}$                              | 仅支持 SSH v2                        |
| Port                 | 22                                          | 侦听端口                              |
| ListenAddress        | 0.0.0.0                                     | 支持多个 IP 地址                        |
| AllowTcpForwarding   | no                                          | 不支持端口转发                           |
| RSA Authentication   | $n \circ$                                   | 禁用公共密钥验证                          |
| PubkeyAuthentication | no                                          | 禁用公共密钥验证                          |
| PermitEmptyPasswords | ves                                         | 由 SC 控制的密码验证                      |
| <b>MACs</b>          | hmac-shal, hmac-md5                         | 与 Solaris 9 操作系统相同的 SSH 服务<br>器实现 |
| Ciphers              | $aes128$ -cbc,<br>blowfish-cbc,<br>3des-cbc | 与 Solaris 9 操作系统相同的 SSH 服务<br>器实现 |

<span id="page-32-2"></span>表 **2-2** SSH 服务器属性

如果您使用 SSH 作为远程访问类型, 则最多可以与 SC 同时建立 8 个 SSH 连接。

#### <span id="page-32-0"></span>启用 SSH 的说明

请参见第 27 [页的 "配置网络接口变量"](#page-52-1)。

#### <span id="page-32-1"></span>SSH 不支持的功能

ALOM CMT 上的 SSH 服务器不支持下列功能:

- 执行远程命令行
- scp 命令 (安全的复制程序)
- sftp 命令 (安全的文件传输程序)
- 端口转发
- 基于密钥的用户身份验证
- SSHv1 客户机

如果您试图使用上述任何命令,都会生成一条错误消息。例如,运行以下命令

#### # **ssh** *SCHOST* **showplatform**

系统将生成以下消息:

■ 在 SSH 客户机上:

Connection to SCHOST closed by remote host.

■ 在 SC 控制台上:

[0x89d1e0] sshdSessionServerCreate: no server registered for showboards [0x89d1e0] sshd: Failed to create sshdSession

#### <span id="page-33-0"></span>更改 SSH 主机密钥

对于管理良好的计算机,定期获得新的主机密钥是一种非常好的安全做法。如果您怀疑 主机密钥可能被泄漏,则可以使用 ssh-keygen 命令重新生成系统主机密钥。

主机密钥生成后,只能被更换,并且如果不使用 setdefaults 命令就无法删除。要激 活新生成的主机密钥,必须通过运行 restartssh 命令或通过重新引导来重新启动 SSH 服务器。有关 ssh-keygen 和 restartssh 命令 (带示例) 的详细信息, 请参见 第 94 页的 "[ssh-keygen](#page-119-3)"和第 64 页的 "[restartssh](#page-89-4)"。

注 **–** 您也可以使用 ssh-keygen 命令显示 SC 上的主机密钥指纹。

### <span id="page-33-1"></span>Solaris 操作系统安全性

有关保护 Solaris 操作系统安全的信息,请参阅以下书籍和文章:

- Solaris Security Best Practices
- Solaris Security Toolkit
- 您所使用的 Solaris 操作系统的 Solaris System Administrator Collection 中的 Solaris 《系统管理指南:安全性服务》。

第 **3** 章

<span id="page-34-1"></span>

### <span id="page-34-2"></span><span id="page-34-0"></span>配置 ALOM CMT

本章内容可帮助您完成一些基本配置任务,其中包括:

- 第9页的"[ALOM CMT](#page-34-1) 配置步骤"
- 第 10 页的"规划 [ALOM CMT](#page-35-0) 配置"
- 第 10 [页的 "选择系统控制器的通信端口"](#page-35-1)
- 第 14 [页的 "配置工作单"](#page-39-0)
- 第 17 [页的 "配置电子邮件警报"](#page-42-0)
- 第 17 页的"设置 [ALOM CMT](#page-42-1)"

### ALOM CMT 配置步骤

您的主机服务器已预装了 ALOM CMT 软件。因此,一旦给服务器接通电源, ALOM CMT 软件便立即运行。您可以将终端连接到串行管理端口 (SER MGT), 然后立即开始 使用 ALOM。

但是,如果要自定义 ALOM CMT 以满足特定的安装要求,则必须执行一些基本的 ALOM CMT 任务。

下面是自定义 ALOM 时必须完成的任务:

- 1. 规划自定义配置的方式。有关更多信息,请参阅第 10 页的 "规划 [ALOM CMT](#page-35-0)  [配置"。](#page-35-0)
- 2. 使用配置工作单记录您的设置。请参阅第 15 [页的 "配置变量工作单"。](#page-40-0)
- 3. 运行 setupsc 命令。请参阅第 17 页的 "设置 [ALOM CMT](#page-42-1)"。
- 4. 使用配置变量自定义 ALOM CMT 软件。请参见第 103 页的"在 [ALOM CMT](#page-128-3) 命令 Shell [中使用配置变量"](#page-128-3)。

下面是对上述任务的具体说明。

### <span id="page-35-0"></span>规划 ALOM CMT 配置

您的主机服务器已预装了 ALOM CMT 软件。请按照本节中的说明重新安装或更新 ALOM CMT。

注 **–** 请参阅您的系统管理指南,以便确定系统控制器上串行连接和以太网连接的位置。

在运行 setupsc 命令以设置 ALOM 之前, 您必须确定希望 ALOM CMT 以何种方式 管理主机服务器。您必须就配置作出以下决定:

- 使用系统控制器的哪些通信端口。请参见第 10 [页的 "选择系统控制器的通信端口"](#page-35-1)。
- 是否希望启用警报消息,以及将警报消息发往何处。请参见第 14 [页的"配置工作单"](#page-39-0)。

完成上述决定后,打印第 15 [页的 "配置变量工作单"](#page-40-0)中所示的配置工作单,并用它来 记录您针对 setupsc 命令所进行的相应设置。

#### <span id="page-35-1"></span>选择系统控制器的通信端口

系统控制器包含两类通信端口:

- 串行管理端口 (SER MGT)
- 网络管理 (以太网)端口 (NET MGT)

使用其中任何一个端口都可以访问 ALOM CMT 命令 shell。在默认情况下, ALOM CMT 在启动时通过 SER MGT 端口进行通信。

注 **–** 请参阅您的系统管理指南,以便确定服务器的串行管理连接和网络管理 (以太网) 连接的位置。

#### <span id="page-35-3"></span><span id="page-35-2"></span>串行管理端口

您可以使用 ASCII 终端或终端仿真程序 (如,来自工作站的串行连接)连接到系统控 制器的串行管理端口。

该端口并非通用的串行端口,而是访问 ALOM CMT 并通过 ALOM CMT 访问服务器 控制台的专用端口。

在您的服务器上,该端口是指 SER MGT 端口。该端口采用标准的 RI-45 连接器。
请确保将控制台串行端口设置为以下参数:

- 9600 波特
- 8 位
- 无奇偶校验
- 1 个停止位
- 没有握手协议

启动 ALOM CMT 时,主机服务器会自动设置 ALOM CMT 的这些参数。这些设置是 只读的,您不能在 sc> 提示符下进行更改。要在建立 ALOM CMT 会话后从 sc> 提示 符下查看参数设置,请检查串行端口变量。有关更多信息,请参阅第 104 页的"串行 [管理端口变量"。](#page-129-0)

- ▼ 连接到串行端口
	- **1.** 连接到 **ALOM**。

有关建立 ALOM CMT 会话的详细说明,请参见第 20 页的"连接到 ALOM CMT"和 第 20 页的 "登录到 [ALOM CMT](#page-45-1) 帐户"。

此时显示 ALOM CMT shell 提示符 (sc>)。

**2.** 要连接到系统控制台,请在 **ALOM CMT shell** 提示符 **(**sc>**)** 下键入:

sc> **console**

**3.** 要返回到 **ALOM CMT shell** 提示符 **(**sc>**)** 下,请键入转义序列 (井号加句点):

sc> **#.**

### <span id="page-36-0"></span>网络管理 (以太网) 端口

10/100-Mbit 以太网端口允许用户从公司内部网络访问 ALOM CMT。使用任何具有 TCP/IP (Transmission Control Protocol/Internet Protocol,传输控制协议/Internet 协议)或安全 Shell (Secure Shell, ssh) 的标准 Telnet 客户机, 您都可以远程连接到 ALOM CMT。在您的服务器上,系统控制器的以太网端口是指 NET MGT 端口。

注 **–** 在将终端设备连接到 NET MGT 端口时,服务器必须与 10-Mbit 网络或 100-Mbit 网络连接。对于 10-Mbit 网络和 100-Mbit 网络, NET MGT 端口既支持全双工模式, 又支持半双工模式。 ALOM CMT 不支持 1 Gb 网络。

### <span id="page-37-0"></span>默认 DHCP 连接

当动态主机配置协议启用后,SC 将自动从 DHCP 服务器获取其网络配置(如 IP 地址)。 系统会在默认情况下启用 DHCP。

DHCP 默认启用后,无须事先建立串行连接以手动配置网络,就可建立到 SC 的网络连 接。要充分利用此功能,管理员必须了解与 DHCP 服务器和登录 SC 相关的默认配置 变量和默认参数。

以下 ALOM CMT 变量和默认值支持 DHCP 的默认启用功能:

表 **3-1** ALOM CMT 配置变量的 DHCP 默认值

| 配置变量          | 默认值  |
|---------------|------|
| if network    | true |
| if connection | ssh  |
| netsc_dhcp    | true |

DHCP 客户机 (此时是 SC)可提供一个唯一的客户机标识符 (clientid),以使自身 能被 DHCP 服务器识别。 clientid 以一个系统属性为基础,能够对系统进行物理访 问的授权管理员可以轻易获得此标识符。一旦确定了 clientid,便可以预先配置 DHCP 服务器从而将该 clientid 映射到一个已知的 IP 地址。为 SC 分配了 IP 地址 之后, 它将启动 SSH 服务器。此时, 管理员便可以给 SC 启动 ssh 会话。如果系统是 开箱即用 (out-of-box) 的新系统,或者系统运行完 setdefaults -a 命令之后正在进 行重新引导,则默认的 admin 用户帐户需要使用默认密码进行登录。默认密码同样是 由一个系统属性构成的,能够对系统进行物理访问的管理员可以轻易地获得此密码。下 面两节将介绍如何构造 clientid 和默认密码。

#### 客户机标识符 (clientid)

注 **–** 对于在 ALOM CMT v1.2 之前使用的 DHCP 配置方法,本发行版不予支持。寻址 逻辑已改变,不再是以前的发行版中所使用的基于 MAC 地址的方法。ALOM CMT 固 件现在采用另外一种方法,即下面介绍的生成唯一的客户机标识符方法。要使通过早期 配置方法配置的系统在升级至本发行版后具有有效的 IP 地址,请使用新的客户机标识 符对 DHCP 服务器进行重新配置。

clientid 以系统的基本以太网地址为基础。基本以太网地址可以在随每个系统一同交 付的 "客户信息表"中找到,也可以在位于系统底盘背后面板的标签上找到。 clientid 由以下内容串联而成:

SUNW,SC=*base-ethernet-address*

例如,如果 *base-ethernet-address* 为 08:00:20:7C:B4:08,则 SC 生成的 clientid 就 是字符串前缀 SUNW,SC= 与 12 位不含冒号的 *base-ethernet-address* 串联后形成的字符串:

SUNW,SC=0800207CB408

此 clientid 是 ASCII 格式的。用 ASCII 格式的 clientid 对 DHCP 服务器进行编 程是可以实现的。 DHCP 映射表中的实际条目是十六进制的等效值。

#### 默认密码

如果系统是刚出厂的新系统,或者系统运行完 setdefaults -a 命令之后正在进行重 新引导,则需要使用默认密码来从 ssh 会话进行登录。每个系统的默认密码都是唯一 的。它源自于机箱序列号。机箱序列号可以在每个平台附带的 "客户信息表"中找到, 也可以从底盘背后面板上的标签中找到。默认密码由机箱序列号的后 8 位构成。例如, 如果机箱序列号是 0547AE81D0,则默认密码为:

47AE81D0

注 **–** 设置了 admin 密码后,就需要输入该 admin 密码进行登录。只有在运行了 setdefaults -a 命令之后,默认密码才可应用。例如,如果运行 setdefaults 命 令时未使用 -a 选项,则 admin 密码仍与运行 setdefaults 命令之前相同。

在开箱即用的新系统上使用 DHCP 的高级步骤

- 1. 根据主机系统的基本以太网地址确定 clientid。可以从 "客户信息表"或底盘背 面板上的标签中获取基本以太网地址。
- 2. 根据机箱序列号确定 admin 用户的默认登录密码。可以从"客户信息表"或底盘背 面板上的标签中获取机箱序列号。
- 3. 对 DHCP 服务器进行编程,以便添加新的 clientid。
- 4. 将系统接入网络,并确保系统具有 AC 电源。
- 5. 使用由 DHCP 服务器分配的 IP 地址启动 ssh 会话。
- 6. 以 admin 用户身份,同时使用预设的默认密码进行登录。

注 **–** 没有必要对 DHCP 服务器进行预先编程,以将 SC clientid 映射到一个明确的 IP 地址;但这是最佳做法,因为从长远来看,它可以使管理工作更加简便。

如果 DHCP 服务器被配置为从一组 IP 地址中提取,则管理员可以使用 DHCP 管理实 用程序来确定已分配的 IP 地址,尽管在此之前可能需要先将 clientid 转换为十六进 制的等效值。例如,如果 DHCP 服务器运行的是 Solaris OS,则可使用 pntadm(1M) 命令来显示 IP 地址的分配情况。下例中,以太网地址为 123456789012 的 SC 接入了 .203 子网。

# **pntadm -P 129.156.203.0** Client ID 6 and 10 and 10 and 10 and 10 and 10 and 10 and 10 and 10 and 10 and 10 and 10 and 10 and 10 and 10 and 10 and 10 and 10 and 10 and 10 and 10 and 10 and 10 and 10 and 10 and 10 and 10 and 10 and 10 and 10 and 10 53554E572C5353433D313233343536373839404142 00 129.156.203.240 ... ...

> 在此情况下,必须先将 ASCII 格式转换为十六进制的 clientid 等效值,然后才能确 定 IP 地址的分配情况。例如: 53|55|4E|57|2C|53|43|3D|31|32|33|34|35|36|37|38|39|30|31|32 S U N W , S C = 1 2 3 4 5 6 7 8 9 0 1 2

### <span id="page-39-0"></span>配置工作单

如果要自定义 ALOM CMT 以满足特定的安装要求,则只需要使用此工作单。

要自定义 ALOM CMT, 需要使用配置变量。有关变量的详细信息, 请参阅第 [103](#page-128-0) 页的 "使用 [ALOM CMT](#page-128-0) 配置变量"。

设置 ALOM CMT 的配置变量有两种方法:

- 在执行 [setupsc](#page-96-0) 命令时指定变量的值。请参阅第 71 页的 "setupsc"。
- 按照第 70 [页的 "](#page-95-0)setsc"中的说明, 使用 setsc 命令单独配置每个变量。

打印本节并用此表记录您输入的值。此表还可作为主机服务器的配置记录,以备您在重 新安装服务器软件或修改 ALOM CMT 设置时使用。

在自定义 ALOM CMT 软件之前,请确保终端设备已通过系统控制器端口连接到 ALOM CMT。第 10 [页的 "选择系统控制器的通信端口"](#page-35-0)详细介绍了这一过程。

### 配置变量工作单

表 [3-2](#page-40-0) 显示了适用于以太网网络控制的配置变量及其默认值。请在最右端的列中输入所 需的值。

<span id="page-40-0"></span>表 3-2 按功能排列的以太网变量

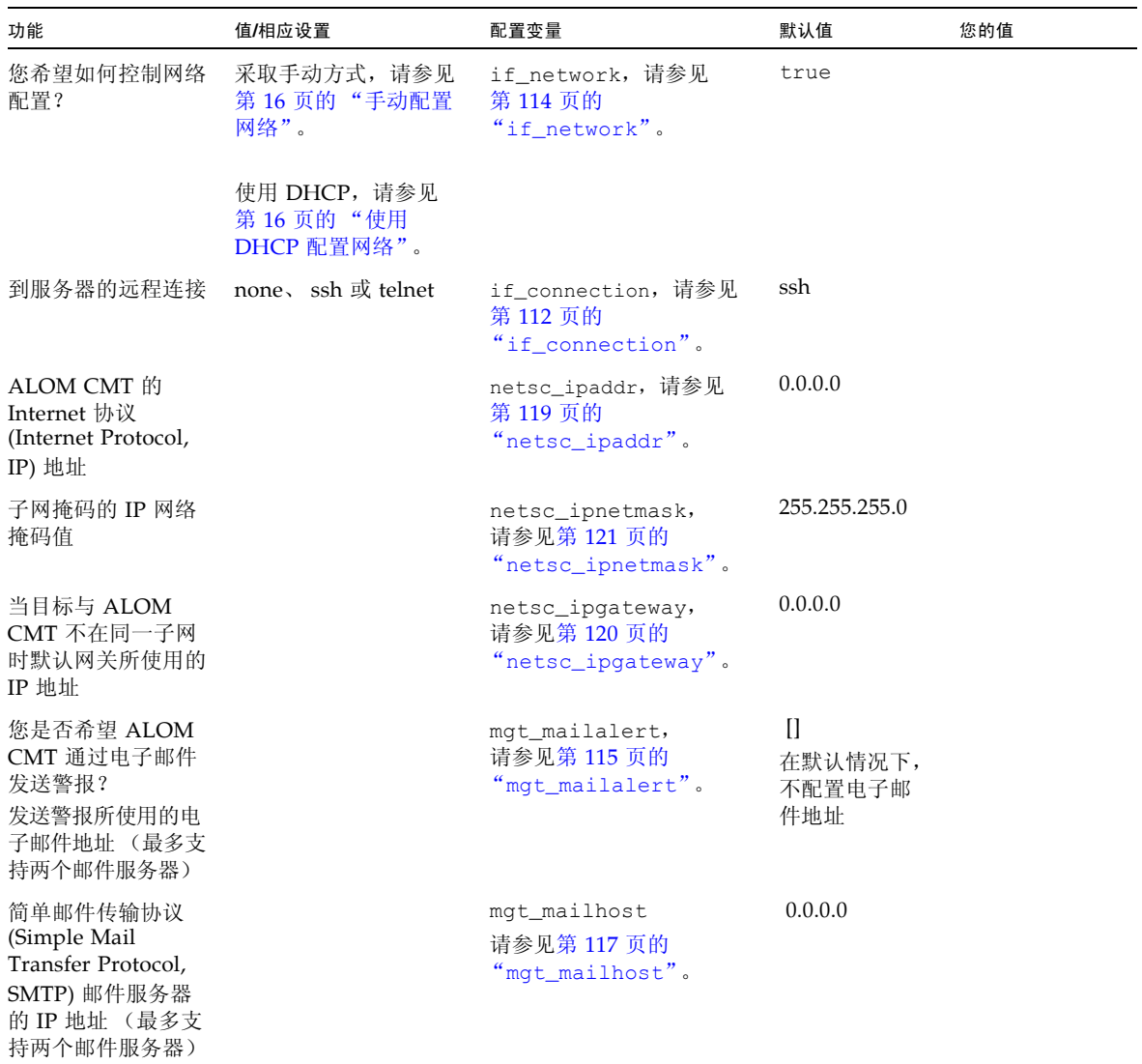

相关信息

- 有关 [ALOM CMT](#page-128-0) 配置变量, 请参见第 103 页的 "使用 ALOM CMT 配置变量"
- 第 97 页的 "[userpassword](#page-122-0)"

### <span id="page-41-1"></span>使用 DHCP 配置网络

配置 ALOM CMT 的动态主机配置协议 (Dynamic Host Configuration Protocol, DHCP) 有两种方法:

- 按照第 118 页的 "[netsc\\_dhcp](#page-143-0)"中的说明,使用 setupsc 脚本 (第 71 [页的](#page-96-0) "[setupsc](#page-96-0)")设置 netsc\_dhcp 变量。
- 按照第 118 页的 "[netsc\\_dhcp](#page-143-0)"中的说明,使用 setsc 命令 (第 70 [页的](#page-95-0) "[setsc](#page-95-0)")将变量 netsc\_dhcp 的值设置为 true (启用 DHCP)。

注 **–** 最佳方法是:将与名称服务器映射 (网络信息服务 (Network Information Service, NIS) 或域名系统 (Domain Name System, DNS))中的 Internet 协议 (Internet Protocol, IP) 地址相关联的 ALOM CMT 设备名设置为主机服务器的名称,并在其后附 加-sc。例如,如果主机服务器的名称为 bert,则 ALOM CMT 设备名称便为 bert-sc。

如果使用 DHCP 控制网络配置,则需要对 DHCP 服务器进行配置,以便将固定的 IP 地址分配给 ALOM CMT。

### <span id="page-41-0"></span>手动配置网络

手动配置 ALOM CMT 的网络有两种方法:

- 使用 setupsc 脚本一次性设置所有的网络配置变量。
- 使用 setsc 命令单独设置每个网络配置变量的值。

如果单独设置每个变量,则必须设置下列变量:

- 第114页的"[if\\_network](#page-139-0)"
- 第119 页的"[netsc\\_ipaddr](#page-144-0)"
- 第121 页的"[netsc\\_ipnetmask](#page-146-0)"
- 第120 页的"[netsc\\_ipgateway](#page-145-0)"

### 配置电子邮件警报

要发送电子邮件警报,必须启用系统控制器的以太网端口(请参见第11页的"网络管 [理 \(以太网\)端口"](#page-36-0))。

当服务器出现问题时, ALOM CMT 会向登录到该服务器上 ALOM CMT 帐户的所有 用户发送一条警报消息。此外,您还可将 ALOM CMT 配置为通过电子邮件向未登录 的用户发送警报。当用户收到警报后,该用户可连接到该主机服务器的 ALOM CMT 帐户,并针对警报情况进行相应的处理。

使用 ALOM CMT 软件最多可设置八个不同的电子邮件地址来接收警报。您可以将每 个电子邮件地址配置为接收其所属的严重级别 (紧急、重要或次要)的警报。请参阅 第 32 [页的 "发送和接收警报消息"。](#page-57-0)

# 设置 ALOM CMT

完成配置规划后,请运行第 71 页的 "[setupsc](#page-96-0)"中介绍的 setupsc 命令。根据屏幕 上的提示进行操作,按您的安装要求自定义 ALOM CMT 软件。

注 **–** 不对 ALOM CMT 软件进行自定义也同样可以使用 ALOM。只要接通服务器的电 源, ALOM CMT 软件就立即运行。

setupsc 命令会运行一个脚本,该脚本将为您分步演示每项 ALOM CMT 功能, 您可 以自定义这些功能。每项功能都与一个或多个配置变量相关联。有关配置变量的更多信 息,请参阅第 [7](#page-128-1) 章。要配置某一项功能,请在 setupsc 脚本的相应提示下,键入 **y**。 要跳过某一功能,请键入 **n**。

如果以后需要更改设置,请按照第 70 [页的 "](#page-95-0)setsc"中的说明,运行 setsc 命令。

#### 自定义 ALOM CMT 软件

使用 setupsc 脚本可一次性设置多个 ALOM CMT 配置变量。有关更多信息,请参见 第 [7](#page-128-1) 章。如果希望更改一个或多个配置变量,但不运行 setupsc 脚本,则使用 setsc 命令,如第 70 [页的 "使用](#page-95-1) setsc 命令"所示。

#### 相关信息

- 第 36 页的 "[ALOM CMT shell](#page-61-0) 命令"
- 第 14 [页的 "配置工作单"](#page-39-0)
- 第9页的"[ALOM CMT](#page-34-0) 配置步骤"

第 **4** 章

### 常规任务

以 admin 身份登录 ALOM CMT 并指定 admin 密码后,您可能需要执行一些常规的管 理任务:

- 第 20 页的"连接到 [ALOM CMT](#page-45-2)"
- 第 20 页的"登录到 [ALOM CMT](#page-45-3) 帐户"
- 第 21 页的"重新引导 ALOM CMT"
- 第 22 页的"在系统控制台与 ALOM CMT 之间切换"
- 第 22 [页的 "将系统控制台重定向至其他设备"](#page-47-1)
- 第 22 页的"显示 [ALOM CMT](#page-47-2) 版本"
- 第 22 [页的 "将系统控制台重定向至其他设备"](#page-47-1)
- 第 23 [页的 "接通和断开主机服务器的电源"](#page-48-0)
- 第 23 [页的 "复位主机服务器"](#page-48-1)
- 第 24 [页的 "查看有关服务器的环境信息"](#page-49-0)
- 第 24 页的"重新配置 ALOM CMT 诊断参数"
- 第 26 页的"重新配置 ALOM CMT [以使用以太网端口"](#page-51-0)
- 第 28 页的"添加 [ALOM CMT](#page-53-0) 用户帐户"
- 第 30 页的"删除 [ALOM CMT](#page-55-0) 用户帐户"
- 第 31 [页的 "更改您的帐户或其他用户帐户的密码"](#page-56-0)
- 第 32 [页的 "发送和接收警报消息"](#page-57-1)

# <span id="page-45-2"></span><span id="page-45-0"></span>连接到 ALOM CMT

可以使用以下几种方法连接到 ALOM CMT:

- 将 ASCII 终端直接连接到 SER MGT 端口。请参见第 10 [页的 "串行管理端口"](#page-35-1)。
- 使用 telnet 或 ssh 命令, 通过 NET MGT 端口的以太网连接来连接到 ALOM CMT。请参见第 26 页的 "重新配置 ALOM CMT [以使用以太网端口"。](#page-51-0)
- 将终端服务器上的某个端口与 SER MGT 端口相连,然后使用 telnet 或 ssh 命令 连接到终端服务器。

## <span id="page-45-3"></span><span id="page-45-1"></span>登录到 ALOM CMT 帐户

请确保与您打算使用的系统控制器端口建立了硬件连接。在服务器上,以太网端口标记 为 NET MGT。串行端口标记为 SER MGT。有关这些端口以及如何将设备连接到这些 端口的更多信息,请参阅服务器的安装指南。

首次通过串行管理端口连接到 ALOM CMT 时,您将自动以 admin 帐户身份进行连接。 该帐户具有完全访问 (cuar) 权限。继续使用 ALOM CMT 之前, 您需要为该帐户指定 一个密码。指定密码后,您便可以继续使用 ALOM CMT。下次登录时,您必须提供该 密码。当以 admin 身份登录时,您可以添加新用户并为新用户指定密码和权限。

在支持 DHCP 默认启用的平台上,可以先连接网络管理端口,然后再连接串行管理端 口。在这种情况下,会有另外一层安全机制来确保 SC 是默认安全的。系统只允许您与 安全 Shell (ssh) 会话进行连接,而且您必须提供一个特定于系统的预设密码。这在 第 12 [页的 "默认](#page-37-0) DHCP 连接"中有介绍。一旦提供了默认密码并得以继续操作后, 您需要为 admin 帐户指定一个新密码。

有关此过程的更多信息,请参见第 98 [页的 "权限级别"](#page-123-0)、第 95 页的 "[useradd](#page-120-0)"、 第 97 页的 "[userpassword](#page-122-0)"和第 98 页的 "[userperm](#page-123-1)"。

### ▼ 登录到 ALOM CMT

所有用户 (admin 用户和其他用户)在登录到 ALOM CMT 时都遵循以下步骤。

**1.** 连接到 **ALOM CMT**。

请参见第 20 页的 "连接到 [ALOM CMT](#page-45-2)"。

- **2.** 如果是通过 **SER MGT** 端口连接到 **ALOM CMT**,请在建立连接后键入 **#.**(井号加句点), 退出系统控制台。如果是通过 **NET MGT** 端口与 **ALOM CMT** 连接,请转至步骤 **3**。
- **3.** 键入您的 **ALOM CMT** 登录名和密码。

密码不会直接显示在屏幕上,您每键入一个字符,主机服务器便会显示一个星号 (\*)。 登录成功后, ALOM CMT 显示命令提示符:

```
sc>
```
现在,您将可以执行 ALOM CMT 命令或切换到系统控制台。请参见第 35 [页的](#page-60-0) "[ALOM CMT](#page-60-0) 命令 Shell 概述"和第 10 [页的 "串行管理端口"。](#page-35-1)

ALOM CMT 事件日志可记录登录信息。如果在五分钟内出现五次以上的登录失败情况, ALOM CMT 将生成一个紧急事件。请参见第 87 页的 "[showlogs](#page-112-0)"。

相关信息

- 第 10 [页的 "选择系统控制器的通信端口"](#page-35-2)
- 第 10 [页的 "串行管理端口"](#page-35-1)

## <span id="page-46-0"></span>重新引导 ALOM CMT

复位系统控制器将重新引导 ALOM CMT 软件。更改了 ALOM 的设置 (例如, 为 netsc\_ipaddr 之类的某些变量指定了新值)后,您可能需要复位系统控制器。

- ▼ 重新引导 ALOM CMT
	- 在 sc> 提示符下, 键入 reset.sc 命令。

```
请参阅第 63 页的 "resetsc"。
```
# <span id="page-47-3"></span><span id="page-47-0"></span>在系统控制台与 ALOM CMT 之间切换

- 要从控制台输出切换到 ALOM CMT sc> 提示符, 请键入 #. (井号加句点)。
- 要从 sc> 提示符切换到控制台, 请键入 console。

注 – #. (井号加句点)字符序列是 ALOM CMT 的默认转义符序列。如果需要,您可 使用 sc\_escapechars 变量来更改该转义序列的第一个字符。例如, sc> **setsc sc\_escapechars a**。有关更多信息,请参见第 127 页的 "[sc\\_escapechars](#page-152-0)"。

### <span id="page-47-1"></span>将系统控制台重定向至其他设备

当主机服务器首次接通电源时, ALOM CMT 的初始配置是显示系统控制台输出。串行 管理端口在主机服务器上显示为 virtual-console。

# <span id="page-47-2"></span>显示 ALOM CMT 版本

showsc 命令可显示 ALOM CMT 软件配置的相关信息。

例如,要显示 ALOM CMT 的版本,请在 sc> 提示符下键入以下命令:

sc> **showsc version** Advanced Lights Out Manager CMT v1.3

有关更多详细信息,请参见第 90 [页的 "使用](#page-115-0) showsc 命令"。

## 控制定位器 LED

使用 ALOM CMT 命令可打开或关闭定位器 LED,并检查该 LED 的状态。

- 要打开和关闭 LED, 请使用 setlocator 命令。有关更多信息, 请参阅第 69 [页的](#page-94-0) "[setlocator](#page-94-0)"。
- 要检查 LED 的状态, 请使用 showlocator 命令。有关更多信息, 请参阅第 [86](#page-111-0) 页 的 "[showlocator](#page-111-0)"。

# <span id="page-48-0"></span>接通和断开主机服务器的电源

在 sc> 提示符下有几种方法可接通或断开主机服务器的电源。

- 要接通服务器的电源,请键入 poweron 命令。请参阅第 59 页的 "[poweron](#page-84-0)"。
- 要在接通服务器电源后连接到系统控制台,请键入 poweron –c 命令。
- 要对服务器执行从容复位,请键入 powercycle 命令。 从容复位将关闭 Solaris 操作系统 (Solaris Operating System, Solaris OS)。如果只 是键入 poweroff 命令而未键入 poweron 命令, ALOM CMT 将使主机服务器降 级到待机模式。请参阅第 58 页的 "[powercycle](#page-83-0)"或第 58 页的 "[poweroff](#page-83-1)"。
- 要强制服务器关机而不考虑主机服务器的状态,请键入 poweroff -f 命令。 该操作可立即复位主机服务器,即使 Solaris OS 因某种原因而发生故障或挂起。请 注意,这不属于从容关机,可能会丢失数据。

# <span id="page-48-1"></span>复位主机服务器

在 sc> 提示符下复位主机服务器有四种方法:

- 要对服务器执行从容复位,请键入 powercycle 命令。 从容复位将关闭 Solaris OS。如果只是键入 poweroff 命令而未键入 poweron 命令, ALOM CMT 将使主机服务器降级到待机模式。请参阅第 58 页的 "[powercycle](#page-83-0)"。
- 要强制服务器关机而不考虑主机服务器的状态,请键入 powercycle -f 命令。该 操作可立即复位主机服务器,即使 Solaris OS 因某种原因而发生故障或挂起。请注 意,这不属于从容关机,可能会丢失数据。
- 要立即复位服务器而不必从容关机, 请键入 reset 命令。请参阅第 62 [页的](#page-87-0) "[reset](#page-87-0)"。
- 要立即将服务器转至 OpenBoot PROM 提示符 (ok) 下, 请键入 break 命令。请参阅 第 42 [页的 "](#page-67-0)break"。

## <span id="page-49-0"></span>查看有关服务器的环境信息

本节讨论如何显示和监视服务器的环境状态。

showenvironment 命令可显示服务器环境状态的快照。该命令可显示的信息包括: 系统温度、硬盘驱动器状态、电源和风扇状态、前面板 LED 状态、电压传感器和电流 传感器等等。

▼ 使用 showenvironment 命令

注 **–** 使用该命令不需要用户权限。

● 要使用 showenvironment 命令,请在 sc> 提示符下键入:

sc> **showenvironment**

屏幕输出结果因主机服务器的型号和配置而异。如果服务器处于待机模式,可能无法提 供某些环境信息。请参见第 74 页的 "[showenvironment](#page-99-0)"。

## <span id="page-49-1"></span>重新配置 ALOM CMT 诊断参数

使用诊断控制变量可指定 ALOM CMT 在主机服务器上遇到错误时所采取的应对方式。

▼ 运行 setupsc 脚本

**1.** 要运行 setupsc 脚本,请在 sc> 提示符下键入 **setupsc**:

sc> **setupsc**

设置脚本启动。

#### **2.** 要退出脚本,请执行以下操作之一:

- 要退出脚本并保存所做的更改, 请按 Ctrl-Z 键。
- 要退出脚本但不保存任何更改, 请按 Ctrl-C 键。

例如,脚本包括以下消息和问题:

```
sc> setupsc
Entering interactive script mode. To exit and discard changes to
that point, use Ctrl-C or to exit and save changes to that point,
use Ctrl-Z.
...
Do you wish to configure the platform diagnostic parameters [y]? y
Enter the type of reset which will initiate system diagnostic
[power-on-reset error-reset]? power-on-reset error-reset
Enter the verbosity level of diagnostic output [normal]? normal
Enter the test coverage level of the system diagnostic [max]? max
Enter the automatic system diagnostic mode [normal]? normal
Should the host continue to boot after error is encountered [n]? y
...
```
Your ALOM configuration profile has been successfully completed. To activate your network configuration, please reset the SC.

如果需要,可通过逐一回答脚本中的交互式问题来同时自定义所有的 ALOM CMT 配 置变量。请参阅第 103 页的 "ALOM CMT [配置变量概述"。](#page-128-2)如果只配置诊断变量, 则 在出现每个提示问题后都按 Return 键,直到显示以下提示:

Do you wish to configure the platform diagnostic parameters?

有关进一步的详细信息,请参见第 107 [页的 "诊断控制变量"](#page-132-0)。

# <span id="page-51-0"></span>重新配置 ALOM CMT 以使用以太网端口

系统控制器的串行端口 (SER MGT) 始终可用于与外部终端或其他 ASCII 设备通信。默 认情况下, ALOM CMT 还被设置为使用以太网网络管理 (NET MGT) 端口并使用 DHCP 来获取网络信息以及接受 SSH 连接。如果需要,可重新配置或禁用系统控制器 的 NET MGT 端口。

与 NET MGT 端口相配的是标准 RJ-45 连接器。

注 **–** 在将终端设备连接到 NET MGT 端口时,服务器必须与 10-Mbit 网络或 100-Mbit 网络连接。 ALOM CMT 不支持 1 Gb 网络。

要重新配置或禁用 NET MGT 端口,必须指定网络接口变量的值。请参见第 [105](#page-130-0) 页的 ["网络接口变量"。](#page-130-0)

下面两种方法可指定这些变量的值:

- 在 sc> 提示符下,运行 [setupsc](#page-96-0) 脚本。请参阅第 71 页的 "setupsc"。
- 在 sc> 提示符下,使用 [setsc](#page-95-0) 命令设置每个变量的值。请参阅第 70 页的" setsc"。

### ▼ 运行 setupsc 脚本

**1.** 要运行 setupsc 脚本,请在 sc> 提示符下键入 **setupsc**:

sc> **setupsc**

设置脚本启动。

- **2.** 要退出脚本,请执行以下操作之一:
	- 要退出脚本并保存所做的更改, 请按 Ctrl-Z 键。
	- 要退出脚本但不保存任何更改, 请按 Ctrl-C 键。

例如,脚本包括以下消息和问题:

```
sc> setupsc
Entering interactive script mode. To exit and discard changes to
that point, use Ctrl-C or to exit and save changes to that point,
use Ctrl-Z.
Do you wish to configure the enabled interfaces [y]?
Should the SC network interfaces be enabled [y]?
Should the SC email alerts be enabled [y]?
Do you wish to configure the network interface [y]?
Do you wish to configure the network management interfaces [y]?
Do you wish to configure the SC parameters [y]?
Your ALOM configuration profile has been successfully completed.
To activate your network configuration, please reset the SC.
```
如果需要,可通过逐一回答脚本中的交互式问题来同时自定义所有的 ALOM CMT 配置 变量。请参阅第 103 页的 "ALOM CMT [配置变量概述"。](#page-128-2)如果只配置网络接口变量, 则在出现每个提示问题后都按 Return 键,直到出现以下提示:

Do you wish to configure the enabled interfaces?

有关进一步的详细信息,请参见第 105 [页的 "网络接口变量"](#page-130-0)。

#### ▼ 配置网络接口变量

1. 在 sc> 提示符下键入 y,确认您希望配置网络接口变量。 setupsc 脚本返回以下提示信息:

Should the SC network interface be enabled [y]?

**2.** 键入 y 或按 **Return** 键启用网络接口;或键入 n 禁用它。

该操作可设置 if\_network 变量的值。请参见第 114 页的 "[if\\_network](#page-139-0)"。

- **3.** 请按脚本中的交互式问题执行。脚本将提示您设置下列变量的值:
	- [if\\_connection](#page-137-0) 请参见第 112 页的 "if\_connection"
	- netsc\_dhcp 请参见第 118 页的 "[netsc\\_dhcp](#page-143-0)"
	- [netsc\\_ipaddr](#page-144-0) 请参见第 119 页的 "netsc\_ipaddr"
	- netsc ipnetmask 请参见第 119 页的 "netsc ipaddr"
	- netsc\_ipgateway 请参见第 120 页的 "[netsc\\_ipgateway](#page-145-0)"
- **4.** 设置完网络接口变量后,请按 **Ctrl-Z** 键保存所做的更改并退出 setupsc 脚本。 如果需要,您可以完成对所有 ALOM CMT 配置变量的配置。 必须通过复位系统控制器来重新引导 ALOM CMT, 然后才能使用网络配置。
- ▼ 重新引导 ALOM CMT
	- 在 sc> 提示符下,键入 resetsc 命令。 请参见第 63 页的 "[resetsc](#page-88-0)"。

### 使用 setsc 命令设置网络接口变量

您可以在 sc> 提示符下使用 setsc 命令来设置网络接口变量的值。对于要配置的每个 变量,都需要执行一次该命令。例如:

```
sc> setsc if_network true
sc> setsc netsc_ipaddr 123.123.123.123
sc> setsc if_connection ssh
```
请为下面每个变量指定值 (或使用默认值):

- if connection 请参见第 112 页的 "[if\\_connection](#page-137-0)"
- [if\\_network](#page-139-0) 请参见第 114 页的 "if\_network"
- [netsc\\_dhcp](#page-143-0) 请参见第 118 页的 "netsc\_dhcp"
- [netsc\\_ipaddr](#page-144-0) 请参见第 119 页的 "netsc\_ipaddr"
- netsc ipnetmask 请参见第 121 页的 "netsc ipnetmask"
- [netsc\\_ipgateway](#page-145-0) 请参见第 120 页的 "netsc\_ipgateway"

# <span id="page-53-0"></span>添加 ALOM CMT 用户帐户

本节介绍添加 ALOM CMT 用户帐户的过程。

注 **–** 您最多可将 15 个不同的用户帐户添加至 ALOM CMT。

### ▼ 添加 ALOM CMT 用户帐户

**1.** 在 sc> 提示符下,键入 useradd 命令,随后键入要为该用户指定的用户名。 例如:

sc> **useradd joeuser**

请参见第 95 页的 "[useradd](#page-120-0)"。

**2.** 要为帐户指定密码,请键入 userpassword 命令,随后键入您为该帐户指定的用户名。 有关 userpassword 命令的更多信息,请参阅第 97 页的 "[userpassword](#page-122-0)"。 ALOM CMT 将提示您指定密码并进行验证。请注意, ALOM CMT 不会在屏幕上显示 密码。例如:

```
sc> userpassword joeuser 
New password: 
Re-enter new password:
```
注 **–** 用户密码有一些特定限制条件。请确保指定的密码满足这些限制条件。请参见 第 57 [页的 "密码限制"。](#page-82-0)

**3.** 要指定帐户的权限,请键入 userperm 命令,随后键入您为该帐户指定的用户名以及 希望该用户具有的权限级别。

例如:

sc> **userperm joeuser cr**

有关进一步的信息,请参见第 98 页的 "[userperm](#page-123-1)"或第 98 [页的 "权限级别"](#page-123-0)。

此外,您还可以杳看单个 ALOM CMT 用户的权限和密码状态,或杳看所有 ALOM CMT 用户帐户的信息。

■ 要杳看单个 ALOM CMT 用户的权限和密码状态, 请在 sc> 提示符下键入 usershow 命令, 随后键入指定的用户名。 例如:

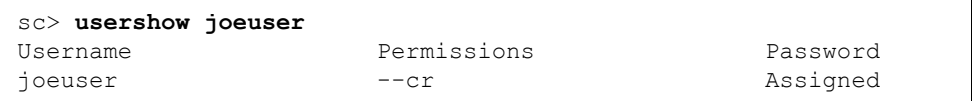

请参见第 100 页的 "[usershow](#page-125-0)"。

■ 要查看 ALOM CMT 用户帐户、权限和密码状态信息的列表,请在 sc> 提示符下 键入 **usershow**。

例如:

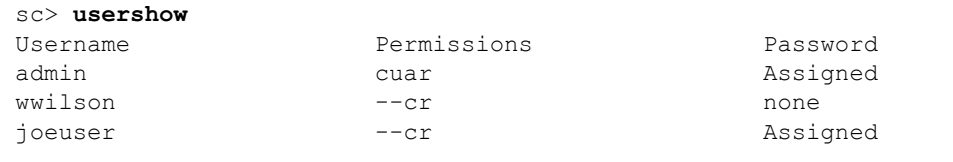

### <span id="page-55-0"></span>删除 ALOM CMT 用户帐户

要删除 ALOM CMT 用户帐户,请使用 userdel 命令。

注 **–** 您无法从 ALOM CMT 中删除默认的 admin 帐户。

- ▼ 在 sc> 提示符下删除 ALOM CMT 用户帐户 要在 sc> 提示符下删除 ALOM CMT 用户帐户,请执行以下步骤:
	- 在 sc> 提示符下, 键入 userdel 命令, 随后键入要删除的帐户的用户名。 例如:

```
sc> userdel joeuser
Are you sure you want to delete user <joeuser> [y/n]? y
sc>
```
## <span id="page-56-0"></span>更改您的帐户或其他用户帐户的密码

通过执行下列步骤, 您可以更改自己帐户的密码或其他用户帐户的密码:

### ▼ 更改您的 ALOM CMT 密码

您可在 sc> 提示符下更改自己的 ALOM CMT 帐户密码。更改自己的密码不需要任何 权限。

**●** 在 sc> 提示符下, 键入以下命令:

sc> **password**

在使用该命令时, ALOM CMT 将提示您输入当前密码。如果输入的密码正确, ALOM CMT 将提示您输入两次新密码。例如:

```
sc> password
password: Changing password for username
Enter current password: ******
Enter new password: ****** 
Re-enter new password: ****** 
sc>
```
### ▼ 更改其他用户的 ALOM CMT 密码

注 **–** 您必须具有 u 级用户权限才能更改其他用户的密码。请参见第 98 [页的](#page-123-1) "[userperm](#page-123-1)"。

更改其他用户 ALOM CMT 帐户的密码:

● 在 sc>提示符下,使用 userpassword 命令。 请参见第 97 页的 "[userpassword](#page-122-0)"。

### <span id="page-57-1"></span><span id="page-57-0"></span>发送和接收警报消息

您可以自定义 ALOM CMT,使其在发生事件时向多个电子邮件地址发送电子邮件警 报。您可以指定向每个用户发送什么级别 (紧急、重要、次要)的电子邮件警报。

警报的级别分三种:

- 紧急 (Critical)
- 重要 (Major)
- 次要 (Minor)

注 **–** 您最多可为八个用户配置电子邮件警报。您可以对每个电子邮件地址进行配置, 以便接收所属严重级别的警报。

- ▼ 设置电子邮件警报
	- **1.** 确保已将 **ALOM** 设置为使用系统控制器的以太网网络管理端口 **(NET MGT)**,并确保 配置了网络接口变量。 请参见第 26 页的 "重新配置 ALOM CMT [以使用以太网端口"](#page-51-0)。
	- 2. 将 if emailalerts 变量设置为 true。 请参见第113页的"if emailalerts"。
	- **3.** 设置 mgt\_mailhost 变量的值,以便在网络上标识一台或两台邮件主机。 请参见第117 页的 "mqt\_mailhost"。
	- **4.** 设置 mgt\_mailalert 变量的值,以便指定每个用户的电子邮件地址和警报级别。 请参见第 115 页的 "[mgt\\_mailalert](#page-140-0)"。

### 接收来自 ALOM CMT 的警报

如果您正在使用 ALOM CMT 命令 shell, 并且未连接到主机服务器的控制台, 则当 ALOM CMT 检测到紧急级别或重要级别的事件时,您将收到来自 ALOM CMT 的警 报消息。当您键入 ALOM CMT 命令时,可能会出现这种情况。如果出现这种情况, 您可以继续键入命令或按 Ctrl-D 组合键重新键入命令。

例如:

```
sc> cons
SC Alert: SYS_FAN at FT0.F0 has Failed
sc> console
```
# ALOM CMT 故障管理任务

ALOM CMT 包含了故障管理功能。要使用这些功能,请使用 showfaults 命令和 clearfault 命令。本章介绍了有关以下内容的信息:

- [故障源信息](#page-58-0)
- [获取有关故障管理的知识文章](#page-59-0)

<span id="page-58-0"></span>故障源信息

所谓故障,即一些需要用户采取相应修正操作的事件。

故障有三个来源:

- 环境状况
- POST 报告的硬件问题
- Solaris OS 报告的运行时问题

由故障指出的修正操作有如下三种形式:

- 调整环境状况。例如, 如果故障消息报告温度过高, 您可能需要调低服务器所处环 境的温度。如果故障消息表明电源时断时续,您可能需要检查电源的电源线,以确 保电源线已完全插入。
- 替换物理组件。如果故障消息表明硬件组件 (如风扇、电源或 DIMM)发生故障, 则需替换故障组件。
- 请遵循 www.sun.com/msq 站点联机提供的相关知识文章中的详细指导。

## <span id="page-59-0"></span>获取有关故障管理的知识文章

为了有效管理系统故障,请访问 www.sun.com 站点中的知识文章数据库。

### ▼ 获取相应的知识文章

1. 在 sc> 提示符下,执行 showfaults 命令。

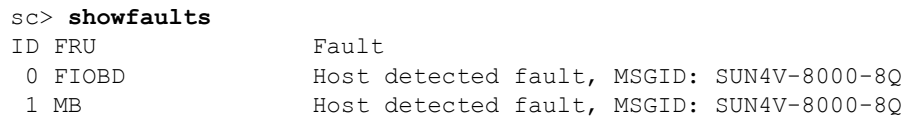

**2.** 在 showfault 的输出中找到 **SUNW-MSG-ID** *string*。

在本示例中,它是 SUN4V-8000-8Q。

**3.** 在浏览器中访问 http://www.sun.com/msg/SUN4V-8000-8Q

(此外,您也可通过浏览器访问 http://www.sun.com/msg/,然后在 http://www.sun.com/msg/ Web 页的查找窗口中键入 SUNW-MSG-ID SUN4V-8000-8Q)。

**4.** 阅读 www.sun.com/msg 站点中提供的文章,并根据其中的指导进行操作。

例如,知识文章可能建议您:

- 安装指定的修补程序, 然后执行 clearfaults 命令
- 运行更进一步的诊断程序
- 替换有故障的硬件组件

第 **6** 章

# 使用 ALOM CMT 命令 Shell

本章包括以下各节:

- 第 35 页的 "[ALOM CMT](#page-60-1) 命令 Shell 概述"
- 第 36 页的 "[ALOM CMT shell](#page-61-1) 命令"
- 第40页的"[ALOM CMT shell](#page-65-0) 命令描述"

## <span id="page-60-1"></span><span id="page-60-0"></span>ALOM CMT 命令 Shell 概述

ALOM CMT 命令 shell 是简单的命令行界面 (Command Line Interface, CLI)。借助 ALOM CMT 命令 shell, 您不仅可以管理、诊断或控制主机服务器, 而且还能配置和 管理 ALOM CMT。

如果出现 sc> 提示符,则表明您位于 ALOM CMT 命令 shell 中。对于每台服务器, ALOM CMT 总共支持八个并发 Telnet 会话和一个串行会话。这意味着您可以同时运 行九个命令 shell 操作。

当您登录到 ALOM CMT 帐户之后, 会出现系统控制器 shell 提示符 (sc>), 在此可输 入 ALOM CMT shell 命令。有关帮助信息,请参见第 20 页的 "登录到 [ALOM CMT](#page-45-1)  [帐户"和](#page-45-1)第 36 页的 "[ALOM CMT shell](#page-61-1) 命令"。

### ▼ 输入命令选项

如果要使用的命令有多个选项,则您既可以单独输入每个选项,也可以组合输入多个选 项,如下例所示。这两个命令是等价的。

sc> **poweroff –f –y**  sc> **poweroff –fy**

### 相关信息

- 第 136 页的 "[ALOM CMT Shell](#page-161-0) 错误消息"
- 第 20 页的"登录到 [ALOM CMT](#page-45-1) 帐户"

## <span id="page-61-0"></span>ALOM CMT shell 命令

下表列出了各个 ALOM CMT shell 命令,并简要介绍了这些命令的功能。

#### <span id="page-61-1"></span>图 **6-1** 按功能排列的 ALOM CMT shell 命令

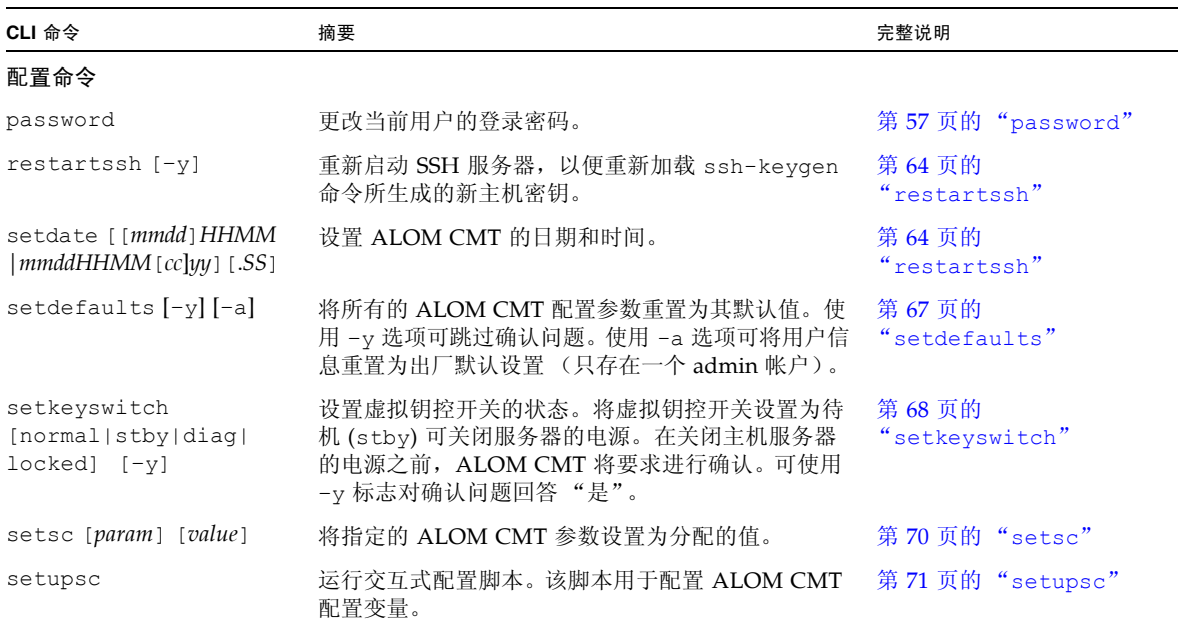

| CLI 命令                                       | 摘要                                                                                                    | 完整说明                       |
|----------------------------------------------|----------------------------------------------------------------------------------------------------|----------------------------|
| showplatform [-v]                            | 显示关于主机系统硬件配置以及硬件是否正在提供服<br>务的信息。使用 -v 选项可列出所显示组件的详细<br>信息。                                                       | 第90页的<br>"showplatform"    |
| showfru [-g lines]<br>$[-s]$ -d $[FRU]$      | 显示主机服务器中各个现场可更换单元<br>(Field Replaceable Unit, FRU) 的相关信息。                                                        | 第81页的"showfru"             |
| showusers [-g lines]                         | 显示当前已登录到 ALOM CMT 的用户的列表。该命<br>令的显示格式类似于 UNIX 命令 who。如果使用了<br>-g 选项, 则系统将在指定的行数 (在 lines 中指定)<br>后暂停显示。          | 第93页的"showusers"           |
| showhost [version]                           | 显示主机端组件的版本信息。                                                                                                    | 第85页的"showhost"            |
| showkeyswitch                                | 显示虚拟钥控开关的状态。                                                                                                    | 第 85 页的<br>"showkeyswitch" |
| showsc [-v] [param]                          | 显示当前非易失性随机访问内存 (NVRAM) 的配置参<br>数。如果要显示完整的版本信息, 则需使用 -v 选项。                                                       | 第90页的"showsc"              |
| showdate                                     | 显示 ALOM CMT 日期。ALOM CMT 时间采用协调<br>世界时 (Coordinated Universal Time, UTC) 而非当<br>地时间。Solaris OS 和 ALOM CMT 的时间不同步。 | 第74页的"showdate"            |
| $ssh-keygen [-1   -r]$<br>$-t$ { $rsa dsa$ } | 生成安全 Shell (Secure Shell, SSH) 主机密钥, 并显<br>示 SC 上的主机密钥指纹。                                                        | 第 94 页的<br>"ssh-keygen"    |
| usershow [username]                          | 显示所有用户帐户、权限级别以及是否分配密码的<br>列表。                                                                                    | 第100页的"usershow"           |
| useradd [username]                           | 向 ALOM CMT 添加用户帐户。                                                                                               | 第95页的"useradd"             |
| userdel [-y] [username]                      | 从 ALOM CMT 中删除用户帐户。使用-y 选项可跳<br>过确认问题。                                                                           | 第96页的"userdel"             |
| userpassword<br>[username]                   | 设置或更改用户密码。                                                                                                    | 第 97 页的<br>"userpassword"  |
| userperm [username] [c]<br>[u] [a] [r]       | 设置用户帐户的权限级别。                                                                                                    | 第98页的"userperm"            |

图 **6-1** 按功能排列的 ALOM CMT shell 命令 (续)

#### 日志命令

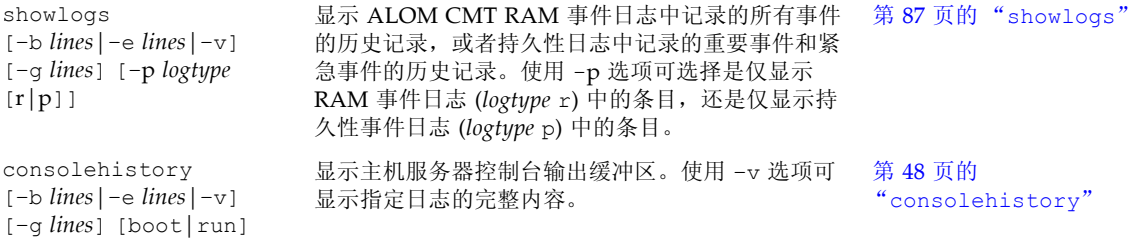

#### 图 **6-1** 按功能排列的 ALOM CMT shell 命令 (续)

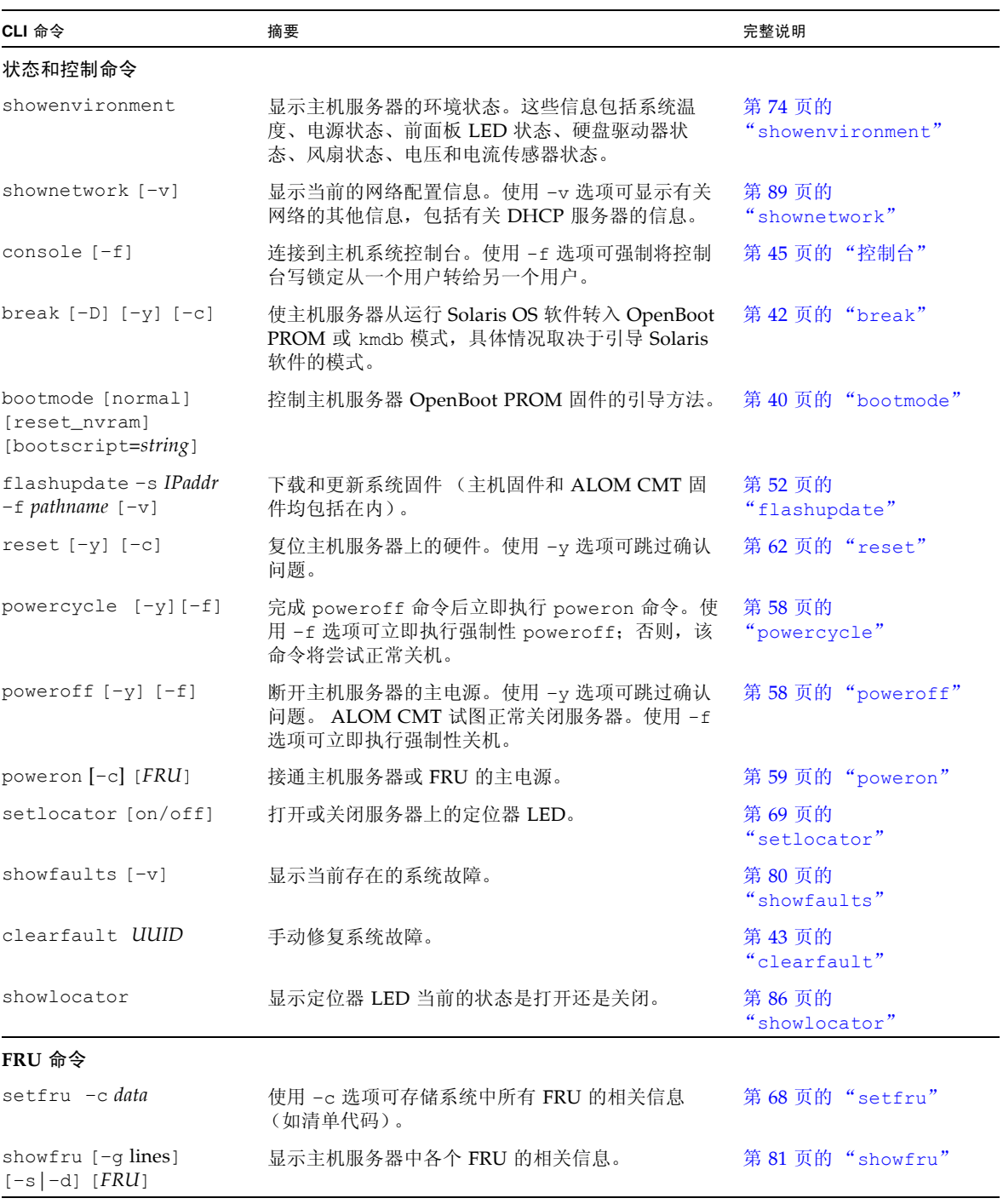

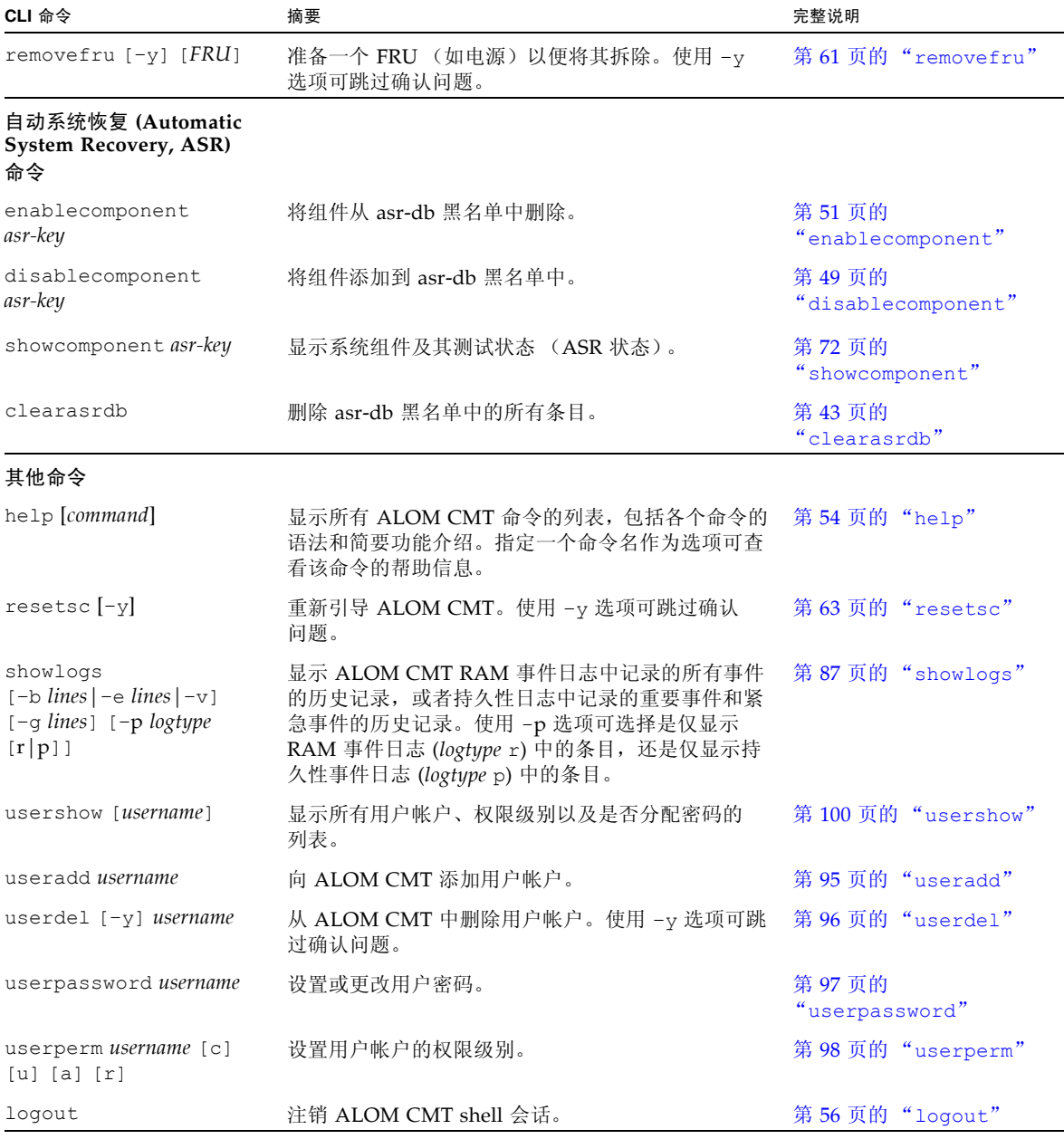

#### 图 **6-1** 按功能排列的 ALOM CMT shell 命令 (续)

相关信息

■ 第 103 页的"使用 [ALOM CMT](#page-128-0) 配置变量"

## <span id="page-65-0"></span>ALOM CMT shell 命令描述

以下几页按字母顺序提供了各个 ALOM CMT shell 命令的完整描述。

#### <span id="page-65-1"></span>bootmode

使用 bootmode 命令可控制主机服务器固件在主机服务器初始化期间或在服务器复位 之后的行为。

bootmode normal 命令选项可准备要进行复位的系统控制器固件,同时保留 OpenBoot 非易失性随机访问内存 (NVRAM) 变量的当前设置。

bootmode reset\_nvram 命令选项将 OpenBoot NVRAM 变量设置为默认值。

▼ 使用 bootmode 命令

注 **–** 必须具有 a 级用户权限才能使用该命令。有关更多信息,请参阅第 98 [页的](#page-123-2) "[userperm](#page-123-2)"。

bootmode 命令要求您在发出该命令后的 10 分钟内复位主机服务器。如果在 10 分钟内 未发出 poweroff 和 poweron 命令或 reset 命令,主机服务器将忽略 bootmode 命 令。有关更多信息,请参阅第 58 页的 "[powercycle](#page-83-2)"、第 59 页的 "[poweron](#page-84-1)"和 第 62 [页的 "](#page-87-1)reset"。

● 在 sc> 提示符下, 键入以下命令:

```
sc> bootmode reset_nvram
sc> reset
```
- ▼ 查看 bootmode 设置
	- 在 sc> 提示符下, 键入以下命令:

```
sc> bootmode
sc> reset
Bootmode: reset_nvram
Expires WED MAR 05 21:18:33 2003
bootscript="setenv diagswitch? true"
```
#### bootmode 命令选项

bootmode 命令具有以下选项。

表 **6-1** bootmode 命令选项

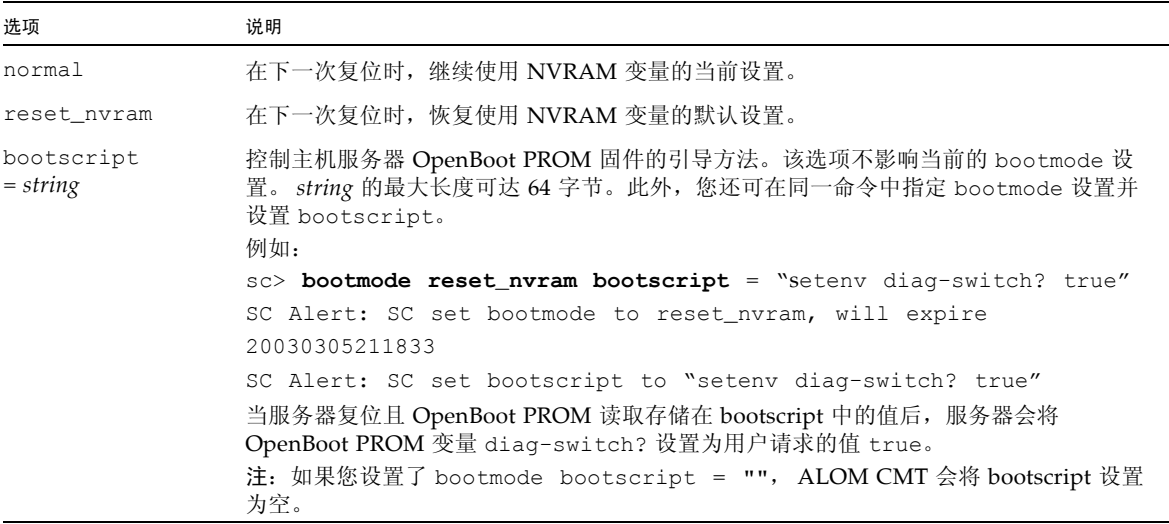

如果发出 bootmode 命令时使用 reset\_nvram 选项,该命令会将主机系统 OpenBoot PROM NVRAM 设置中的所有参数重置为出厂默认值。您必须在 10 分钟内复位服务 器。请参阅第 62 [页的 "](#page-87-1)reset"。

如果发出 bootmode 命令时没有使用任何选项, ALOM CMT 将显示当前选定的模式 及其过期时间。

相关信息

- 第 36 页的 "[ALOM CMT shell](#page-61-1) 命令"
- 第62 页的"reset"
- 第 22 页的"在系统控制台与 ALOM CMT 之间切换"

#### <span id="page-67-1"></span><span id="page-67-0"></span>break

使用 break 命令可使服务器进入 OpenBoot PROM 提示符 (ok)。如果已配置了 kmdb 调试程序,则 break 命令会使服务器进入调试模式。

此命令也可用于针对 Solaris OS 强制执行应急核心转储 (如果服务器所运行的 Solaris 版本支持此功能)。

请确保系统控制台已定向至 ALOM CMT。有关进一步的信息,请参见第 4 [页的 "有关](#page-29-0) [平台的特定信息"](#page-29-0)。

### ▼ 使用 break 命令

注 **–** 必须具有 c 级用户权限才能使用该命令。有关设置用户权限的信息,请参阅 第 98 页的 "[userperm](#page-123-2)"。

#### **●** 在 sc> 提示符下, 键入以下命令:

sc> **break** *option*

其中,*option* 可以是 –D、–y、–c 或空白。这些选项可按任意方式进行组合,互不相斥。 键入 break 命令后,服务器返回到 ok 提示符。

#### break 命令选项

break 命令有以下选项:

<sup>表</sup> **6-2** break 命令选项

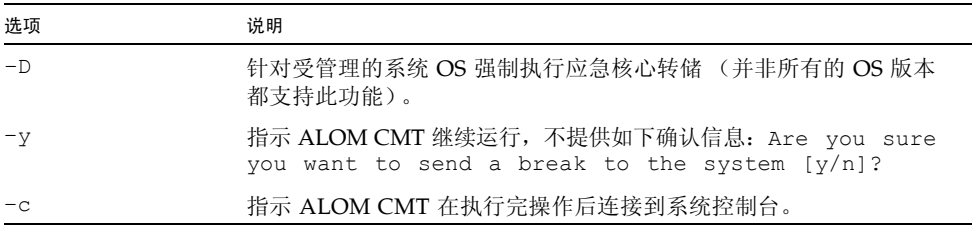

#### 相关信息

- 第 36 页的"[ALOM CMT shell](#page-61-1) 命令"
- 第98页的"[userperm](#page-123-2)"

#### <span id="page-68-1"></span>clearasrdb

使用 clearasrdb 命令可删除自动系统恢复数据库 (asr-db) 黑名单中的所有条目, 从 而重新启用所有设备 (无论这些设备是否已手动禁用或通过 POST 禁用)。

- ▼ 使用 clearasrdb 命令
	- 在 sc> 提示符下, 键入以下命令:

```
sc> clearasrdb
```
### <span id="page-68-0"></span>clearfault

clearfault 命令允许系统管理员手动修复主机报告的故障,从而使 showfaults 命 令不再显示该故障。

在下例中, showfaults 命令标识了一个主机检测到的故障:

```
sc> showfaults
  ID FRU Fault
    0 MB/CMP0/CH0/R0/D0 Host detected fault, MSGID: SUN4U-8000-2S
```
如果将-v (详细)选项包含在 showfaults 命令中,

```
sc> showfaults -v
    ID Time FRU Fault
    0 SEP 09 11:09:26 MB/CMP0/CH0/R0/D0 Host detected fault, 
MSGID:
SUN4U-8000-2S UUID: 7ee0e46b-ea64-6565-e684-e996963f7b86
```
在不带参数的情况下执行 clearfault 命令将使 ALOM CMT 显示命令的用法信息:

```
sc> clearfault
Error: Invalid command option
Usage: clearfault <UUID>
```
clearfault 命令只有一个参数,即通用唯一标识符 (Universal Unique Identifier, UUID)。这是一个数字字符串 (显示在前一示例中)。在本示例中, UUID 充当 clearfault 命令的参数:

sc> clearfault 7ee0e46b-ea64-6565-e684-e996963f7b86 Clearing fault from all indicted FRUs... Fault cleared.

成功执行 clearfault 命令后, showfault 命令不再显示主机检测到的故障:

sc> showfaults No failures found in System

注 **–** 通过用作代理的 FRU 可间接报告故障。

在本示例中, showfru 命令指出故障组件 HDD0 (最初显示在 showfaults 的输出中) 在 SASBP.SEEPROM 上充当代理。

sc> showfaults ID FRU Fault

9 HDD0 Host detected fault, MSGID: SUNW-TEST07

使用 showfru 命令可显示事件状态信息。

```
sc> showfru SASBP.SEEPROM
... 
/Status_EventsR (1 iterations)
/Status_EventsR[0]
/Status_EventsR[0]/UNIX_Timestamp32: FRI MAY 20 12:16:02 2005
/Status_EventsR[0]/Old_Status: 0x00 (OK)
/Status_EventsR[0]/New_Status: 0x10 (PROXIED FAULT)
/Status_EventsR[0]/Initiator: 0xE0 (FM)
/Status_EventsR[0]/Component: 0x20
/Status_EventsR[0]/Message (FM)
/Status_EventsR[0]/FM/fault_diag_time: 0x0000000000000000
/Status_EventsR[0]/FM/diagcode: SUNW-TEST07
/Status_EventsR[0]/FM/uuid: 
66616b65-7575-6964-0000-000000000000
/Status_EventsR[0]/FM/DE_Name: ALOM-DE
/Status_EventsR[0]/FM/DE_Version: v1.0
...
SEGMENT: ST
/Status_Proxy1R/
/Status_Proxy1R/UNIX_Timestamp32: FRI MAY 20 12:16:02 2005
/Status_Proxy1R/version: 0x01
/Status_Proxy1R/StatusMap31: 
0x07000000000000000000000000000000000000000000000000000000000000
/Status_CurrentR/
/Status_CurrentR/UNIX_Timestamp32: FRI MAY 20 12:16:02 2005
/Status_CurrentR/status: 0x10 (PROXIED FAULT)
```
一旦发现已更换的组件中存在有故障的组件 (在本示例中为 HDD0),您就可以运行 clearfaults *UUID* 命令从充当代理的 SEEPROM 中删除该故障。

### <span id="page-70-0"></span>控制台

使用 console 命令可进入控制台模式,并从 ALOM CMT 命令 shell 连接到系统控制 台。要退出系统控制台并返回 ALOM CMT 命令 shell,请键入 **#.** (井号加句点)。

尽管多个用户可从 ALOM CMT 连接到系统控制台,但一次只有一个用户拥有控制台 的写入权限。其他用户键入的任何字符都将被忽略。这称作写锁定,其他用户会话只能 以只读模式查看控制台会话。如果其他用户没有访问系统控制台的权限,则第一个进入 控制台会话的用户可通过执行 console 命令来自动获得写锁定。如果另一个用户持有写 锁定,则您可以使用 -f 选项强制使控制台将写锁定转交给您。这会强制将该用户的连 接变为只读模式。

ALOM CMT 可控制系统控制台的数据流速,使其与持有写锁定的用户会话的数据流速 相匹配。这可确保持有写锁定的用户会话不会丢失数据。但是,这样的安排会导致那些 具有只读控制台访问权限的用户会话丢失数据。例如,如果持有写锁定的用户会话通过 快速 NET MGT 端口建立起连接,而一个读取用户会话通过慢速 SER MGT 端口建立 起连接,则控制台的输出生成速率可能会超过该读取用户会话的容量。为了尽可能阻止 此类控制台数据丢失事件的发生,应为每个控制台读取用户会话分配 65535 字符大小的 缓冲区空间。

#### ▼ 使用 console 命令

注 **–** 必须具有 c 级用户权限才能使用该命令。有关设置用户权限的信息,请参阅 第 98 页的 "[userperm](#page-123-2)"。

**1.** 在 sc> 提示符下,键入以下命令:

sc> **console** *option*

其中, *option* 是要使用的选项 (如果有的话)。

注 **–** 显示的 Solaris 系统提示符取决于主机服务器上默认的 Solaris shell。请参阅 第 xxv 页的 "Shell [提示符"](#page-24-0)。

**2.** 要从 **Solaris** 系统提示符返回 sc> 提示符,请键入转义符序列。

默认的序列是 #. (井号加句点)。

如果所有会话都未使用控制台, ALOM CMT 会显示以下信息:

```
sc> showusers
Username Connection Login Time Client IP Addr Console
  -------------------------------------------------------------
admin serial Nov 13 6:19 system
jeff net-1 Nov 13 6:20 xxx.xxx.xxx.xxx
sc> console
Enter #. to return to ALOM. 
%
```
如果另一个会话已持有写锁定,则执行 console 命令后, ALOM CMT 会返回一条不 同的消息,如本示例所示:

```
sc> console
Console session already in use. [view mode]
Enter #. to return to ALOM. 
%
```
如果另一个会话已持有写锁定,而且您在 console 命令中使用了 -f 选项, 则执行 console 命令后, ALOM CMT 将返回类似于以下内容的消息:

```
sc> console –f
Warning: User <admin> currently has write permission to this
console and forcibly removing them will terminate any current write
actions and all work will be lost. Would you like to continue?
[y/n]
```
console 命令选项

console 命令可使用一个 -f 选项。该选项强制 ALOM CMT 从其他用户处释放写锁 定,然后将写锁定分配给您的控制台会话。这会使其他用户的控制台会话转入只读模 式。使用该选项可返回如下消息:

Warning: User username currently has write permission to this console and forcibly removing them will terminate any current write actions and all work will be lost. Would you like to continue [y/n]?

同时,拥有写锁定的用户将收到如下消息:

Warning: Console connection forced into read-only mode.

相关信息

- 第 36 页的 "[ALOM CMT shell](#page-61-0) 命令"
- 第 98 [页的 "权限级别"](#page-123-0)
- 第 104 [页的 "串行管理端口变量"](#page-129-0)

## consolehistory

使用 consolehistory 命令可显示记录在 ALOM CMT 缓冲区中的系统控制台消息。 您可以读取以下系统控制台日志:

- boot 日志 包含自最近一次复位以来从主机服务器接收到的 POST、OpenBoot PROM 和 Solaris 引导消息。
- run 日志 包含源自 POST、OpenBoot PROM 和 Solaris 引导消息的最新控制台输 出。此外,该日志还将记录来自主机服务器操作系统的输出。

每个缓冲区最多可容纳 64 KB 的信息。

如果 ALOM CMT 检测到主机服务器发生了复位,它便开始将引导信息和初始化数据 写入 boot 日志缓冲区,直至服务器通知 ALOM CMT 系统已启动并运行 Solaris OS。

▼ 使用 consolehistory 命令

注 **–** 必须具有 c 级用户权限才能执行该命令。有关设置用户权限的信息,请参见 第 98 页的 "[userperm](#page-123-1)"。

● 在 sc> 提示符下, 键入以下命令:

sc> **consolehistory** *logname options*

其中, *logname* 是您要显示的日志的名称 (boot 或 run)。如果不带任何选项键入 consolehistory 命令, ALOM CMT 将返回 run 日志中最后的 20 行。

注 **–** 记录在控制台日志中的时间戳反映的是服务器时间。这些时间戳指的是当地时间, 而 ALOM CMT 事件日志使用 UTC (Coordinated Universal Time,协调世界时)。 Solaris OS 的系统时间完全独立于 ALOM CMT 时间。

## consolehistory 命令选项

对于这两种日志, consolehistory 命令均可使用以下选项。您可以将 -g 选项与 -b、 -e 或 -v 选项组合使用。如果未指定 -g 选项, 则屏幕输出不会暂停。

<sup>表</sup> **6-3** consolehistory 命令选项

| 洗项              | 说明                                                                                                    |
|-----------------|----------------------------------------------------------------------------------------------------|
| $-$ b lines     | 指定要显示的行数 (从日志缓冲区的开头算起)。例如:<br>consolehistory boot -b 10                                                                                 |
| $-e$ lines      | 指定要显示的行数 (从日志缓冲区的末尾算起)。如果在执行该命令<br>的过程中有新的数据写入日志, 则这些新数据将附在屏幕输出的后面。<br>例如:<br>consolehistory run -e 15                                  |
| $-\alpha$ lines | 指定在暂停屏幕输出前显示的行数。每次暂停后, ALOM CMT 都将<br>显示以下消息: Paused: Press 'q' to quit, any other<br>key to continue.例如:<br>consolehistory run -v -q 5 |
| $-v$            | 显示指定日志的全部内容。                                                                                                    |
| boot            | 指定 boot 日志。                                                                                                    |
| run             | 指定 run 日志。                                                                                                    |

# 相关信息

■ 第 36 页的 "[ALOM CMT shell](#page-61-0) 命令"

## disablecomponent

使用 disablecomponent 命令可将组件添加到 asr-db 黑名单中, 从而将该组件从系 统配置中删除。使用不带任何参数的 disablecomponent 命令可使 ALOM CMT 显 示所有 asr-key。

注 **–** 除非执行一次关闭服务器电源然后再重新打开的操作或对服务器复位,否则服务器 将继续使用列入黑名单中的组件。

- ▼ 使用 disablecomponent 命令
	- **●** 在 sc> 提示符下, 键入以下命令:

sc> **disablecomponent** *asr-device*

例如,

```
sc> disablecomponent MB/CMP0/CH3/R0/D1
sc> showcomponent
Keys:
MB/CMP0/CORE0
...
      MB/CMP0/P0
...
      MB/CMP0/CH0/R0/D0
      MB/CMP0/CH0/R0/D1
      MB/CMP0/CH0/R1/D0
      MB/CMP0/CH0/R1/D1
      MB/CMP0/CH1/R0/D0
      MB/CMP0/CH1/R0/D1
      MB/CMP0/CH1/R1/D0
      MB/CMP0/CH1/R1/D1
      MB/CMP0/CH2/R0/D0
      MB/CMP0/CH2/R0/D1
      MB/CMP0/CH2/R1/D0
      MB/CMP0/CH2/R1/D1
      MB/CMP0/CH3/R0/D0
      MB/CMP0/CH3/R0/D1
      MB/CMP0/CH3/R1/D0
      MB/CMP0/CH3/R1/D1
      IOBD/PCIEa
      IOBD/PCIEb
      PCIX1
      PCIX0
      PCIE2
      PCIE1
      PCIE0
      TTYA
ASR state: Disabled Devices
      MB/CMP0/CH3/R0/D1 : <no reason>
```
## enablecomponent

使用 enablecomponent 命令可将组件从 asr-db 黑名单中删除,从而将该组件添加回 系统配置。使用不带任何参数的 enablecomponent 命令可使 ALOM CMT 显示当前 已列入黑名单的所有 asr-key。

注 **–** 除非执行一次关闭服务器电源然后再重新打开的操作或对服务器复位,否则无法 重新使用该组件。

- ▼ 使用 enablecomponent 命令
	- **●** 在 sc> 提示符下, 键入以下命令:

sc> **enablecomponent** *asr-device*

例如,

```
sc> enablecomponent MB/CMP0/CH3/R0/D1
sc> showcomponent
Keys:
      MB/CMP0/CORE0
...
      MB/CMP0/P0
...
      MB/CMP0/CH0/R0/D0
      MB/CMP0/CH0/R0/D1
      MB/CMP0/CH0/R1/D0
      MB/CMP0/CH0/R1/D1
      MB/CMP0/CH1/R0/D0
      MB/CMP0/CH1/R0/D1
      MB/CMP0/CH1/R1/D0
      MB/CMP0/CH1/R1/D1
      MB/CMP0/CH2/R0/D0
      MB/CMP0/CH2/R0/D1
      MB/CMP0/CH2/R1/D0
      MB/CMP0/CH2/R1/D1
      MB/CMP0/CH3/R0/D0
      MB/CMP0/CH3/R0/D1
      MB/CMP0/CH3/R1/D0
      MB/CMP0/CH3/R1/D1
      IOBD/PCIEa
      IOBD/PCIEb
      PCIX1
      PCIX0
      PCIE2
      PCIE1
      PCIE0
      TTYA
ASR state: clean
```
## flashupdate

使用 flashupdate 命令可从指定位置更新所有系统固件。输入的命令选项值指定了下 载站点的 IP 地址以及固件映像所在的路径。

▼ 使用 flashupdate 命令

注 **–** 必须具有 a 级用户权限才能使用该命令。有关设置用户权限的信息,请参阅 第 98 页的 "[userperm](#page-123-1)"。

要使用该命令,您必须了解以下信息:

- 用于下载固件映像的 FTP 服务器的 IP 地址
- 映像的存储路径
- 要在提示符下输入的用户名和密码

如果您没有这些信息,请咨询网络管理员。在开始执行该命令之前,请确保虚拟钥控开 关的设置不在 "锁定"位置。有关虚拟钥控开关的更多信息,请参见第 68 [页的](#page-93-0) "[setkeyswitch](#page-93-0)"。

**1.** 在 sc> 提示符下,键入 flashupdate 命令。

使用存储了固件映像的服务器的 IP 地址替换 *ipaddr*,使用其路径名称替换 *pathname*。

sc> **flashupdate –s** *ipaddr* **–f** *pathname*

**2.** 如果出现提示,请键入用户名和密码。

用户名和密码基于 UNIX 或 LDAP 的用户名和密码,而不是 ALOM CMT 用户名和 密码。

键入用户名和密码之后,系统继续进行下载过程。在下载过程中,屏幕上将显示一串 点号。

完成下载过程后, ALOM CMT 显示以下消息:

Update complete. Reset device to use new image.

**3.** 键入 resetsc 命令以重新引导 **ALOM CMT**。

有关详细信息,请参见第 63 页的 "[resetsc](#page-88-0)"。

例如 (使用有效的 IP 地址替换 123.45.67.89):

```
sc> flashupdate -s 123.45.67.89 -f filename
SC Alert: System poweron is disabled.
Username: username
Password: *******
...........................................................
...........................................................
      ...............................
Update complete. Reset device to use new software.
SC Alert: SC firmware was reloaded
```
# flashupdate 命令选项

flashupdate 命令具有以下选项。

<sup>表</sup> **6-4** flashupdate 命令选项

| 选项            | 说明                                                                           |
|---------------|------------------------------------------------------------------------------|
| $-s$ ipaddr   | 指示 ALOM CMT 从位于 ipaddr 的服务器下载固件映像。ipaddr 采用标准<br>的点分隔格式, 例如 123.456.789.012。 |
| $-f$ pathname | 将 ALOM CMT 定向到映像文件所在的位置。 pathname 是包含映像文件<br>名的完整路径名。                        |
| $-\nabla$     | 显示详细的输出。该选项可提供下载过程的下载进度详细信息。                                                 |

#### 相关信息

■ 第 36 页的"[ALOM CMT shell](#page-61-0) 命令"

help

使用 help 命令可显示所有 ALOM CMT 命令的列表以及每个命令的语法。

▼ 使用 help 命令

注 **–** 使用该命令不需要用户权限。

- 执行以下操作之一:
	- 要显示所有可用命令的帮助信息,请在 sc> 提示符下键入以下命令:

sc > **help**

■ 要显示特定命令的帮助信息, 请在 sc> 提示符下键入 help 和该命令的名称:

sc> **help** *command-name*

其中, *command-name* 是特定命令的名称。例如:

```
sc> help poweroff
This command shuts down the managed system to the powered off 
state.
sc>
```
■ 要显示系统控制器参数的帮助信息,请在 sc> 提示符下键入 help setsc 和该参数 的名称:

sc> **help setsc** *parameter*

其中, *parameter* 是系统控制器参数。例如:

```
sc> help setsc if_network
if_network
Enables or disables the SC network interface. The default is true.
sc>
```
下面的示例显示了在键入 help 而不指定其他命令时的输出

代码示例 **6-1** help 命令输出示例

```
sc> help
Available commands
------------------
Power and Reset control commands:
    powercycle [-y] [-f]
    poweroff [-y] [-f]
    poweron [-c] [FRU]
    reset [-y] [-c]
Console commands:
    break [-D] [-y] [-c]
    console [-f]
    consolehistory [-b lines|-e lines|-v] [-g lines] [boot|run]
Boot control commands:
    bootmode [normal|reset_nvram|bootscript="string"]
   setkeyswitch [-y] <normal|stby|diag|locked>
    showkeyswitch
Locator LED commands:
    setlocator [on|off]
    showlocator
Status and Fault commands:
    clearasrdb
    clearfault <UUID>
    disablecomponent [asr-key]
    enablecomponent [asr-key]
    removefru [-y] <FRU>
    setfru -c [data]
    showcomponent [asr-key]
    showenvironment
    showfaults [–v]
    showfru [-g lines] [-s|-d] [FRU]
    showlogs [-b lines|-e lines|-v] [-g lines] [-p logtype[r|p]]
    shownetwork [-v]
    showplatform [-v]
ALOM Configuration commands:
    setdate <[mmdd]HHMM | mmddHHMM[cc]yy][.SS]>
    setsc [param] [value]
    setupsc
    showdate
    showhost [version]
    showsc [-v] [param]
ALOM Administrative commands:
```
代码示例 **6-1** help 命令输出示例 (续)

```
 flashupdate <-s IPaddr -f pathname> [-v]
 help [command]
 logout
 password
 resetsc [-y]
 restartssh [-y]
 setdefaults [-y] [-a]
ssh-keygen [-1|-r] <-t {rsa|dsa}>
 showusers [-g lines]
 useradd <username>
 userdel [-y] <username>
 userpassword <username>
 userperm <username> [c][u][a][r]
 usershow [username]
```
# 相关信息

■ 第 36 页的 "[ALOM CMT shell](#page-61-0) 命令"

## logout

使用 logout 命令可结束 ALOM CMT 会话,并关闭串行连接或网络连接。

▼ 使用 logout 命令

注 **–** 使用该命令不需要用户权限。

在 sc> 提示符下,键入以下命令:

sc> **logout**

## 相关信息

■ 第 36 页的 "[ALOM CMT shell](#page-61-0) 命令"

#### password

使用 password 命令可更改当前登录帐户的 ALOM CMT 密码。该命令类似于 UNIX 的 passwd(1) 命令。

▼ 使用 password 命令

注 **–** 该命令允许您更改自己 ALOM CMT 帐户的密码。使用该命令不需要用户权限。 如果您是管理员,并且想要更改某个用户帐户的密码,则可以使用 userpassword 命 令。有关更多信息,请参见第 97 页的"[userpassword](#page-122-0)"。

● 在 sc**>** 提示符下,键入 password。

在使用该命令时, ALOM CMT 将提示您输入当前密码。如果输入的密码正确, ALOM CMT 将提示您输入两次新密码。

例如:

```
sc> password
password: Changing password for username
Enter current password: ******
Enter new password: ******
Re-enter new password: ******
sc>
```
密码限制

密码具有以下限制条件:

- 密码长度必须介于六到八个字符。
- 密码必须至少包含两个字母字符 (大写或小写字母)和至少一个数字或特殊字符。
- 密码不得与登录名、登录名的任何逆序形式或循环重排序形式相同。出于比较的目的, 大写字母和小写字母等效。
- 与原来的密码相比,新密码必须至少有三个字符不同。出于比较的目的,大写字母 和小写字母等效。

相关信息

■ 第 36 页的 "[ALOM CMT shell](#page-61-0) 命令"

### powercycle

在主机系统上执行电力循环 (powercycle)。这里的电力循环是指执行 poweroff 操作 后执行 poweron。 ALOM CMT 在主机系统中执行 poweroff 命令, 然后等待一定的 时间再执行 poweron 命令。

▼ 使用 powercycle 命令

注 **–** 必须具有 r 级用户权限才能执行该命令。有关设置用户权限的信息,请参见 第 98 页的 "[userperm](#page-123-1)"。

● 在 sc> 提示符下, 键入以下命令:

sc> **powercycle [–y] [–f]**

<sup>表</sup> **6-5** powercycle 命令选项

| 选项   | 说明                                                                                                    |
|------|----------------------------------------------------------------------------------------------------|
| $-y$ | 指示 ALOM CMT 继续运行, 没有提示信息。                                                                                                    |
| $-f$ | 无论主机状态如何, 均强制立即关机。如果 Solaris OS 由于某种原因<br>关机失败,请使用该选项强制系统立即关闭电源。该命令不对系统执<br>行正常关机, 也不对文件系统进行同步, 可能会丢失数据。该命令不<br>对系统执行正常关机,也不对文件系统讲行同步。 |

## <span id="page-83-0"></span>poweroff

使用 poweroff 命令可关闭主机服务器的电源,使其进入待机模式。如果服务器电源 已关闭,则该命令无效。但 ALOM CMT 在服务器断电后仍然可以运行,这是因为 ALOM CMT 使用的是服务器的备用电源。当服务器处于待机模式时,可能无法提供某 些环境信息。

▼ 使用 poweroff 命令

注 **–** 必须具有 r 级用户权限才能执行该命令。有关设置用户权限的信息,请参见 第 98 页的 "[userperm](#page-123-1)"。

● 在 sc> 提示符下, 键入以下命令:

sc> **poweroff** *options*

其中, *option* 是您期望使用的选项 (如果有)。

如果键入 poweroff 命令时不带任何选项, 则该命令将启动 Solaris OS 的从容关机模 式,这类似于 Solaris 命令 shutdown、 init 或 uadmin。

poweroff 命令完全关闭系统最长需要 65 秒的时间。这是因为 ALOM CMT 试图等到 完成正常关机后才关闭系统电源。

注 **–** poweroff 命令关闭系统后, ALOM CMT 将发出以下消息:

SC Alert: Host system has shut down.

请等到该消息出现后再重新接通系统电源。

#### poweroff 命令选项

poweroff 命令具有以下选项。您可以同时使用这两个选项。请参阅第 36 页的"输入 [命令选项"。](#page-61-1)

<sup>表</sup> **6-6** poweroff 命令选项

| 洗项   | 说明                                                                                                    |
|------|----------------------------------------------------------------------------------------------------|
| $-y$ | 指示 ALOM CMT 继续运行, 没有提示信息。                                                                                                    |
| $-f$ | 无论主机状态如何,均强制立即关机。如果 Solaris OS 由于某种原因<br>关机失败, 请使用该选项强制系统立即关闭电源。该命令不对系统执<br>行正常关机, 也不对文件系统进行同步, 可能会丢失数据。该命令不<br>对系统执行正常关机, 也不对文件系统讲行同步。 |

### 相关信息

- 第 36 页的 "[ALOM CMT shell](#page-61-0) 命令"
- 第40页的"[bootmode](#page-65-0)"
- 第59页的"[poweron](#page-84-0)"

#### <span id="page-84-0"></span>poweron

使用 poweron 命令可接通服务器的电源。如果主机服务器的电源已接通,则该命令 无效。

#### ▼ 使用 poweron 命令

注 **–** 必须具有 r 级用户权限才能执行该命令。有关设置用户权限的信息,请参阅 第 98 页的 "[userperm](#page-123-1)"。

**●** 在 sc> 提示符下, 键入以下命令:

sc> **poweron [***fru***] [–c]**

注 **–** 如果刚刚使用 poweroff 命令关闭了主机服务器的电源, ALOM CMT 将发出以 下消息:

SC Alert: Host system has shut down.

请等到该消息出现后再重新接通系统电源。

poweron 命令选项

poweron 命令具有以下选项。

<sup>表</sup> **6-7** poweron 命令选项

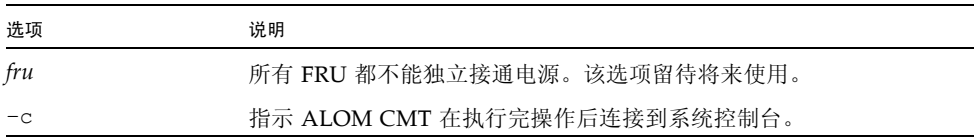

# 相关信息

- 第 36 页的 "[ALOM CMT shell](#page-61-0) 命令"
- 第40页的"[bootmode](#page-65-0)"
- 第58页的"[poweroff](#page-83-0)"
- 第61页的"[removefru](#page-86-0)"

# <span id="page-86-0"></span>removefru

使用 removefru 命令可准备待拆除的 FRU (Field Replaceable Unit, 现场可更换 单元)。

- ▼ 使用 removefru 命令
	- 在 sc> 提示符下, 键入以下命令:

sc> **removefru** *fru*

其中, *fru* 是准备拆除的 FRU 的名称。

例如,要准备拆除电源 0,请键入:

sc> **removefru PS0**

注 **–** 对 Sun SPARC Enterprise T1000 服务器而言,对 PS0 使用 removefru 命令将产 生以下错误消息:

```
sc> removefru PS0
Could not remove <PS0>.
System only has one power supply.
```
removefru 命令选项

removefru 命令具有以下选项。

<sup>表</sup> **6-8** removefru 命令选项

| 选项   | 说明                           |
|------|------------------------------|
| fru  | 准备拆除的 FRU 的名称                |
| $-v$ | 指示 ALOM CMT 继续运行, 不要求用户进行确认。 |

指定 *fru* 选项可准备好要拆除的指定 FRU。 ALOM CMT 显示一条响应消息,指出该 FRU 是否可进行拆除。

<sup>表</sup> **6-9** removefru 命令的 FRU 值

| 值   | 说明                |
|-----|-------------------|
| PS0 | 准备主机服务器中要拆除的电源 0。 |
| PS1 | 准备主机服务器中要拆除的电源 1。 |

#### reset

使用 reset 命令可强制主机服务器立即复位。服务器将使用在 bootmode 命令中指定 的选项 (如果有)重新引导。请参阅第 40 页的 "[bootmode](#page-65-0)"。请注意, reset 不执 行系统的从容关机方式,因而可能造成数据丢失。如有可能,请尽量通过 Solaris OS 复 位服务器。

如果 OpenBoot PROM 变量 auto-boot? 的设置是 false,则可能需要将服务器引导 至 Solaris OS 以继续操作。

▼ 使用 reset 命令

注 **–** 必须具有 r 级用户权限才能执行该命令。有关设置用户权限的信息,请参阅 第 98 页的 "[userperm](#page-123-1)"。

● 在 sc> 提示符下, 键入以下命令:

sc> **reset** *options*

reset 命令选项

reset 命令具有以下两个选项。您可以同时使用这两个选项。请参阅第 35 [页的](#page-60-0) "[ALOM CMT](#page-60-0) 命令 Shell 概述"。

<sup>表</sup> **6-10** reset 命令选项

| 选项   | 说明                           |
|------|------------------------------|
| $-c$ | 指示 ALOM CMT 在执行完操作后连接到系统控制台。 |
| $-v$ | 指示 ALOM CMT 继续运行,没有提示信息。     |

例如,

```
sc> reset -c
Are you sure you want to reset the system [y/n]? n
```

```
sc> reset -yc
Enter #. to return to ALOM.
SC Alert: SC Request to Reset Host.
```

```
sc> reset -c
Are you sure you want to reset the system [y/n]? y
Enter #. to return to ALOM.
SC Alert: SC Request to Reset Host.
```
相关信息

- 第 36 页的 "[ALOM CMT shell](#page-61-0) 命令"
- 第 98 [页的 "权限级别"](#page-123-0)

<span id="page-88-0"></span>resetsc

使用 resetsc 命令可对系统控制器执行硬复位。这将终止当前所有的 ALOM CMT 会话。

▼ 使用 resetsc 命令

注 **–** 必须具有 a 级用户权限才能使用该命令。有关设置用户权限的信息,请参阅 第 98 页的 "[userperm](#page-123-1)"。

**1.** 要执行复位操作,请键入以下命令:

sc> **resetsc** *option*

其中, *option* 是指 -y (根据需要选用)。

ALOM CMT 将使用以下消息进行响应:

Are you sure you want to reset the SC [y/n]?

2. 键入 y 继续操作, 或键入 n 退出, 而不执行对系统控制器的复位操作。

resetsc 命令选项

resetsc 命令具有一个选项:–y

如果使用了 -y 选项,则复位过程将继续进行而不要求您确认。

## 相关信息

- 第 36 页的 "[ALOM CMT shell](#page-61-0) 命令"
- 第 98 [页的 "权限级别"](#page-123-0)

#### restartssh

使用 ssh-keygen 命令生成了新的主机密钥后,可使用 restartssh 命令重新启动 SSH 服务器。该命令可将密钥重新加载到内存中的服务器专用数据结构内。

- ▼ 使用 restartssh 命令
	- 在 sc> 提示符下, 键入以下命令:

sc> **restartssh** *option*

其中, *option* 是表 [6-11](#page-90-0) 中所显示的选项。

## 命令选项

restartssh 命令可使用以下选项。

<span id="page-90-0"></span><sup>表</sup> **6-11** restartssh 命令选项

| 选项   | 说明         |
|------|------------|
| $-1$ | 不提示用户进行确认。 |

## 相关信息

■ 第 94 页的"[ssh-keygen](#page-119-0)"

### <span id="page-90-1"></span>setdate

使用 setdate 命令可设置 ALOM CMT 的当前日期和时间。

如果在服务器启动时或运行中使用 setdate 命令,ALOM CMT 将返回以下错误消息:

```
sc> setdate 1200
Error: Unable to set clock while managed system is running.
```
注 **–** setdate 命令仅在服务器断电后才有效。

▼ 使用 setdate 命令

注 **–** 必须具有 a 级用户权限才能使用该命令。有关设置用户权限的信息,请参阅 第 98 页的 "[userperm](#page-123-1)"。

在 sc> 提示符下,键入以下命令:

```
sc> setdate mmddHHMMccyy.SS
```
该命令接受月、日、小时、分钟、世纪、年和秒等设置。如果省略月、日和年,则在默 认情况下, ALOM CMT 使用当前值。此外, 您还可以省略世纪值以及时间中的秒值。

注 **–** 服务器使用的是当地时间,但 ALOM CMT 使用协调世界时 (Coordinated Universal Time, UTC)。ALOM CMT 不接受时区转换或夏令时转换。请注意, Solaris OS 和 ALOM CMT 的时间不同步。

本示例将时间设置为当年 9 月 12 日晚上 9:45 (协调世界时)。

```
sc> setdate 09122145
MON SEP 12 21:45:00 2005 UTC
```
本示例将时间设置为当年当月当日的晚上 9:45 (协调世界时)。

```
sc> setdate 2145 
MON SEP 12 21:45:00 2005 UTC
```
#### setdate 命令选项

setdate 命令具有以下选项。

<sup>表</sup> **6-12** setdate 命令选项

| 选项    | 说明 |               |
|-------|----|---------------|
| mm    | 月份 |               |
| dd    | 日期 |               |
| HH    |    | 小时 (24 小时制)   |
| МM    | 分钟 |               |
| . S S | 秒  |               |
| cc    |    | 世纪 (年份的前两位数字) |
| УУ    |    | 年份 (年份的后两位数字) |

# 相关信息

■ 第 36 页的 "[ALOM CMT shell](#page-61-0) 命令"

# setdefaults

使用 setdefaults 命令可将所有 ALOM CMT 配置变量恢复为出厂默认值。使用 –a 选项可将 ALOM CMT 的配置和所有用户信息恢复为出厂默认值。

使用 setdefaults 命令

注 **–** 必须具有 a 级用户权限才能使用该命令。有关设置用户权限的信息,请参阅 第 98 页的 "[userperm](#page-123-1)"。您需要设置密码以便执行具有权限级别限制的命令。

**1.** 在 sc> 提示符下,键入以下命令:

sc> **setdefaults** *options*

其中, *option* 是您期望使用的选项 (如果有)。

例如:

sc> **setdefaults** Are you sure you want to reset the SC configuration [y/n]? **y** 

```
sc> setdefaults –a
Are you sure you want to reset the SC configuration and users 
[y/n]? y
```
**2.** 键入 resetsc 命令以重新引导 **ALOM**。

ALOM CMT 重新引导后将使用出厂默认值。

setdefaults 命令选项

setdefaults 命令具有以下选项。

<sup>表</sup> **6-13** setdefaults 命令选项

| 选项   | 说明                                                                                   |
|------|--------------------------------------------------------------------------------------|
| $-a$ | 将所有的 ALOM CMT 配置变量都设置为出厂默认值, 同时清除用户<br>帐户和配置信息。系统中唯一保留的帐户是不带密码的 admin 用户<br>帐户。      |
| $-v$ | 指示 ALOM CMT 继续运行, 不提供如下确认信息: Are you sure<br>you want to reset the SC configuration? |

相关信息

■ 第 36 页的 "[ALOM CMT shell](#page-61-0) 命令"

setfru

使用 setfru 命令可将信息存储在所有 FRU PROM 中。

- ▼ 使用 setfru 命令
	- **●** 在 sc> 提示符下, 键入以下命令:

sc> setfru –c *data*

单独使用 –c 选项可将旧数据从所有 FRU PROM 中清除。使用 showfru 命令可显示 该信息。请参见第 81 页的 "[showfru](#page-106-0)"。

# <span id="page-93-0"></span>setkeyswitch

使用 setkeyswitch 命令可控制系统的虚拟钥控开关位置。

▼ 使用 setkeyswitch 命令

注 **–** 必须具有 a 级用户权限才能使用该命令。有关设置用户权限的信息,请参阅 第 98 页的 "[userperm](#page-123-1)"。您需要设置密码以便执行具有权限级别限制的命令。

● 在 sc> 提示符下, 键入以下命令:

sc> setkeyswitch *option*

#### setkeyswitch 命令选项

setkeyswitch 命令具有以下选项:

<sup>表</sup> **6-14** setkeyswitch 命令选项

| 选项     | 说明                                                                                                    |
|--------|----------------------------------------------------------------------------------------------------|
| normal | 系统可自行接通电源并启动引导过程。                                                                                                    |
| stby   | 系统不能自行接通电源。                                                                                                    |
| diag   | 系统使用诊断变量的预设值来自行接通电源, 以实现充分的故障覆盖<br>率 (请参见第 108 页的 "配置变量说明")。该选项将覆盖您已经设<br>定的诊断变量值。有关用户可配置的诊断控制变量的信息, 请参见<br>第107页的"诊断控制变量"。 |
| locked | 系统可自行接通电源, 但是将禁止用户更新任何快擦写设备或使用<br>break 命令。                                                                                 |
| $-y$   | 将虚拟钥控开关设置为待机 (stby) 可关闭服务器的电源。在关闭主机<br>服务器的电源之前, ALOM CMT 将要求进行确认。可使用 -y 标志对<br>确认问题回答 "是"。"                                |

\* 必须具备 r 级权限才能关闭服务器电源。而 setkeyswitch 命令要求具备 a 级权限。

# setlocator

使用 setlocator 命令可打开或关闭主机服务器的定位器 LED。有关定位器 LED 的 更多信息,请参阅系统管理指南。

注 **–** 使用该命令不需要用户权限。

#### ● 在 sc> 提示符下, 键入以下命令:

sc> **setlocator** *option*

其中, *option* 是 on 或 off。

例如:

sc> **setlocator on** sc> **setlocator off**

要显示定位器 LED 的状态,请使用 showlocator 命令。有关更多信息,请参阅 第 86 页的 "[showlocator](#page-111-0)"。

setlocator 命令选项

setlocator 命令具有两个选项: on 和 off。

## 相关信息

- 第 36 页的 "[ALOM CMT shell](#page-61-0) 命令"
- 第 86 页的"[showlocator](#page-111-0)"

#### setsc

主机服务器已预装 ALOM CMT 软件。一旦服务器接通电源,该软件便开始运行。如 果希望自定义 ALOM CMT 配置,请使用 setupsc 命令设置初始配置。如果在设置初 始 ALOM CMT 配置之后需要更新某个设置,请使用 setsc 命令。有关配置的信息, 请参见第 9 页的"[ALOM CMT](#page-34-0) 配置步骤"。有关 setupsc 命令的更多信息,请参见 第 71 页的 "[setupsc](#page-96-0)"。

▼ 使用 setsc 命令

注 **–** 必须具有 a 级用户权限才能使用该命令。有关设置用户权限的信息,请参阅 第 98 页的 "[userperm](#page-123-1)"。

请确保在运行该命令时具有配置表,且该表中包含要更改的每个配置变量的目标值。 有关更多信息,请参见第 14 [页的 "配置工作单"和](#page-39-0)第 103 页的 "使用 [ALOM CMT](#page-128-0)  [配置变量"。](#page-128-0)

**●** 在 sc> 提示符下, 键入以下命令:

sc> **setsc** *variable value*

请将 *variable* 和 *value* 分别替换为配置变量和该变量的值。

例如:

```
sc> setsc netsc_ipaddr xxx.xxx.xxx.xxx
```
其中, *xxx.xxx.xxx.xxx* 是有效的 IP 地址。

如果正在配置的变量需要多个值,请在键入时用空格分隔这些值。由于 setsc 命令既可 用在脚本中也可用在命令提示符下,因此在您输入变量值后,该命令不返回任何信息。

如果键入 setsc 命令时不带任何配置变量,则 ALOM CMT 将返回一个可配置变量的 列表。

相关信息

■ 第 36 页的 "[ALOM CMT shell](#page-61-0) 命令"

#### <span id="page-96-0"></span>setupsc

使用 setupsc 命令可自定义 ALOM CMT。

请确保在运行该命令时具有配置工作单,且该工作单包含要更改的每个配置变量的目标 值。有关更多信息,请参见第 14 页的"配置工作单"和第 103 页的"使用 ALOM CMT [配置变量"](#page-128-0)。

▼ 使用 setupsc 命令

注 **–** 必须具有 a 级用户权限才能使用该命令。有关设置用户权限的信息,请参阅 第 98 页的 "[userperm](#page-123-1)"。

**1.** 在 sc> 提示符下,键入以下命令:

sc> **setupsc**

设置脚本启动。

- **2.** 要退出脚本,请执行以下操作之一:
	- 要退出脚本并保存所做的更改,请按 Ctrl-Z 键。
	- 要退出脚本但不保存任何更改, 请按 Ctrl-C 键。

例如,脚本按如下所示启动:

sc> **setupsc** Entering interactive script mode. To exit and discard changes to that point, use Ctrl-C or to exit and save changes to that point, use Ctrl-Z.

#### **3.** 回答交互式问题以自定义 **ALOM CMT**。

脚本将询问您是否要启用每个配置变量集。有关帮助信息,请参见第 103 [页的 "使用](#page-128-0) [ALOM CMT](#page-128-0) 配置变量"。

- 要启用变量集以便配置其设置,请键入 **y**。
- 要接受括号中显示的默认值, 请按 Return 键。
- 要禁用变量集并继续下一步,请键入 **n**。

例如:

Should the SC network interface be enabled [y]?

如果键入 y 或按 Return 键接受默认值,则 setupsc 脚本将提示您输入变量的值。该 脚本可帮助您设置以下类型的变量:

- 第 105 [页的 "网络接口变量"](#page-130-0)
- 第 106 [页的 "网络管理和通知变量"](#page-131-0)
- 第 106 页的"系统用户变量"

注 **–** 您无需设置或调整串行接口变量。这些变量由主机服务器自动设置。

#### 相关信息

- 第 103 页的" 使用 [ALOM CMT](#page-128-0) 配置变量"
- 第 36 页的 "[ALOM CMT shell](#page-61-0) 命令"
- 第 14 [页的 "配置工作单"](#page-39-0)
- 第9页的"配置 [ALOM CMT](#page-34-1)"

#### showcomponent

使用 showcomponent 命令可显示系统组件及其测试状态。如果指定了 asr-key (自动 系统恢复键),则 ALOM CMT 仅显示该键的信息。否则, ALOM CMT 将显示整个 asr 数据库。使用 –h (帮助)选项可列出所有有效的 asr-key 及其用法信息。

# ▼ 使用 showcomponent 命令

注 **–** 必须具有 a 级用户权限才能使用该命令。有关设置用户权限的信息,请参阅 第 98 页的 "[userperm](#page-123-1)"。

**●** 在 sc> 提示符下, 键入以下命令:

```
sc> showcomponent
```
例如,

| sc> showcomponent<br>Keys:                                                                                                    |
|----------------------------------------------------------------------------------------------------|
| MB/CMP0/P0                                                                                                    |
| $\cdots$<br>MB/CMP0/CH0/R0/D0<br>MB/CMP0/CH0/R0/D1<br>MB/CMP0/CH0/R1/D0<br>MB/CMP0/CH0/R1/D1<br>MB/CMP0/CH1/R0/D0<br>MB/CMP0/CH1/R0/D1<br>MB/CMP0/CH1/R1/D0<br>MB/CMP0/CH1/R1/D1<br>MB/CMP0/CH2/R0/D0<br>MB/CMP0/CH2/R0/D1<br>MB/CMP0/CH2/R1/D0<br>MB/CMP0/CH2/R1/D1<br>MB/CMP0/CH3/R0/D0<br>MB/CMP0/CH3/R0/D1<br>MB/CMP0/CH3/R1/D0<br>MB/CMP0/CH3/R1/D1<br>IOBD/PCIEa<br>IOBD/PCIEb<br>PCIX1<br>PCIX0<br>PCIE2<br>PCIE1<br>PCIE0<br>TTYA |
| ASR state: clean                                                                                                    |

## showdate

使用 showdate 命令可显示 ALOM CMT 的当前日期和时间。

ALOM CMT 时间采用协调世界时 (Coordinated Universal Time, UTC) 而非当地时间。 请注意, Solaris OS 和 ALOM CMT 的时间不同步。

▼ 使用 showdate 命令

注 **–** 使用该命令不需要用户权限。

● 在 sc> 提示符下, 键入以下命令:

sc> **showdate**

例如:

```
sc> showdate
MON SEP 16 21:45:00 2002 UTC
```
要更改 ALOM CMT 日期和时间,请使用 setdate 命令。请参见第 65 [页的](#page-90-1) "[setdate](#page-90-1)"。

### 相关信息

■ 第 36 页的 "[ALOM CMT shell](#page-61-0) 命令"

# showenvironment

使用 showenvironment 命令可显示服务器环境状态快照。该命令可显示的信息包括: 系统温度、硬盘驱动器状态、电源和风扇状态、前面板 LED 状态、电压传感器和电流传 感器状态等等。该命令的输出格式与 UNIX 命令 prtdiag (1m) 的输出格式相似。

▼ 使用 showenvironment 命令

注 **–** 使用该命令不需要用户权限。

● 在 sc> 提示符下, 键入以下命令:

sc> **showenvironment**

如果服务器处于待机模式,可能无法提供某些环境信息。

以下示例显示了主机服务器接通电源时的输出范例。请注意,以下示例中显示的某些信 息可能与您的系统的相应信息不同,例如电源和硬盘驱动器的数目。

代码示例 **6-2** Sun SPARC Enterprise T2000 服务器 showenvironment 命令输出示例 (接通电源)

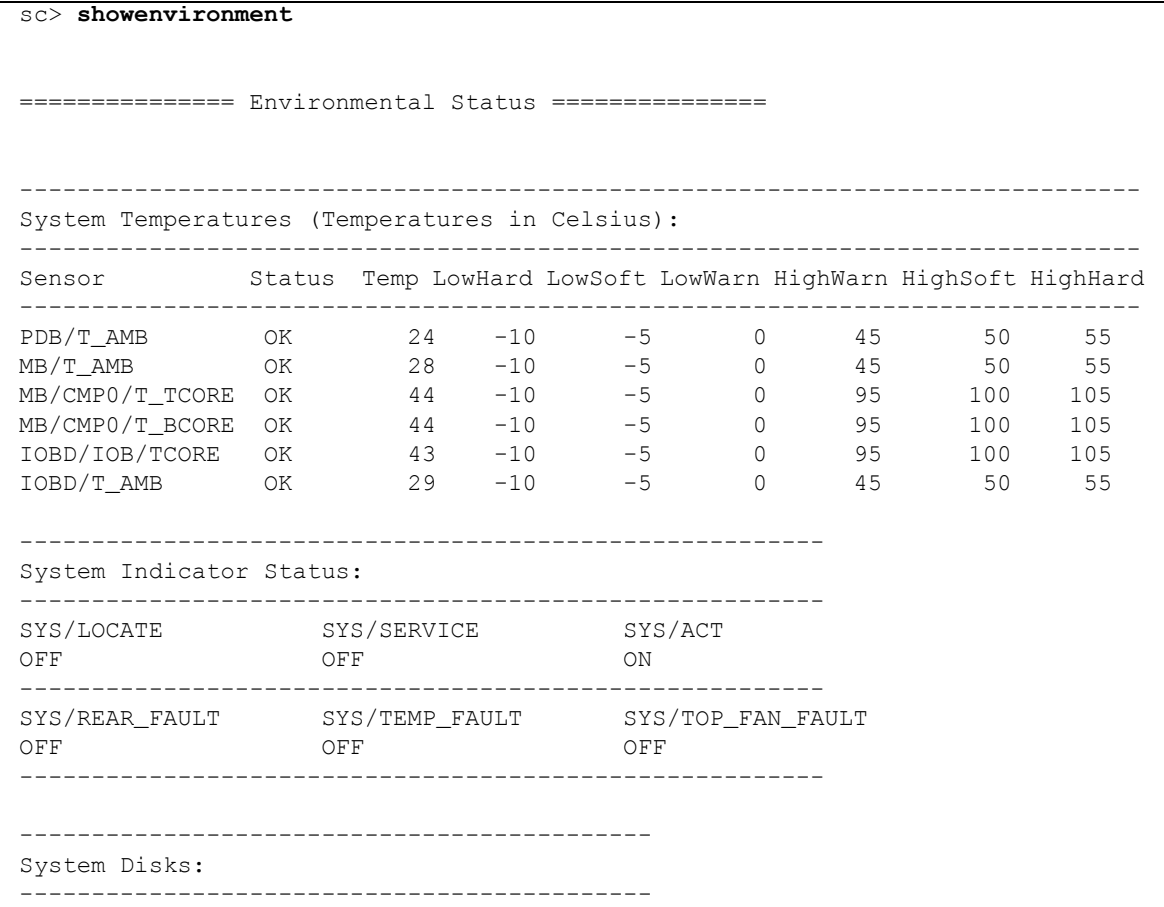

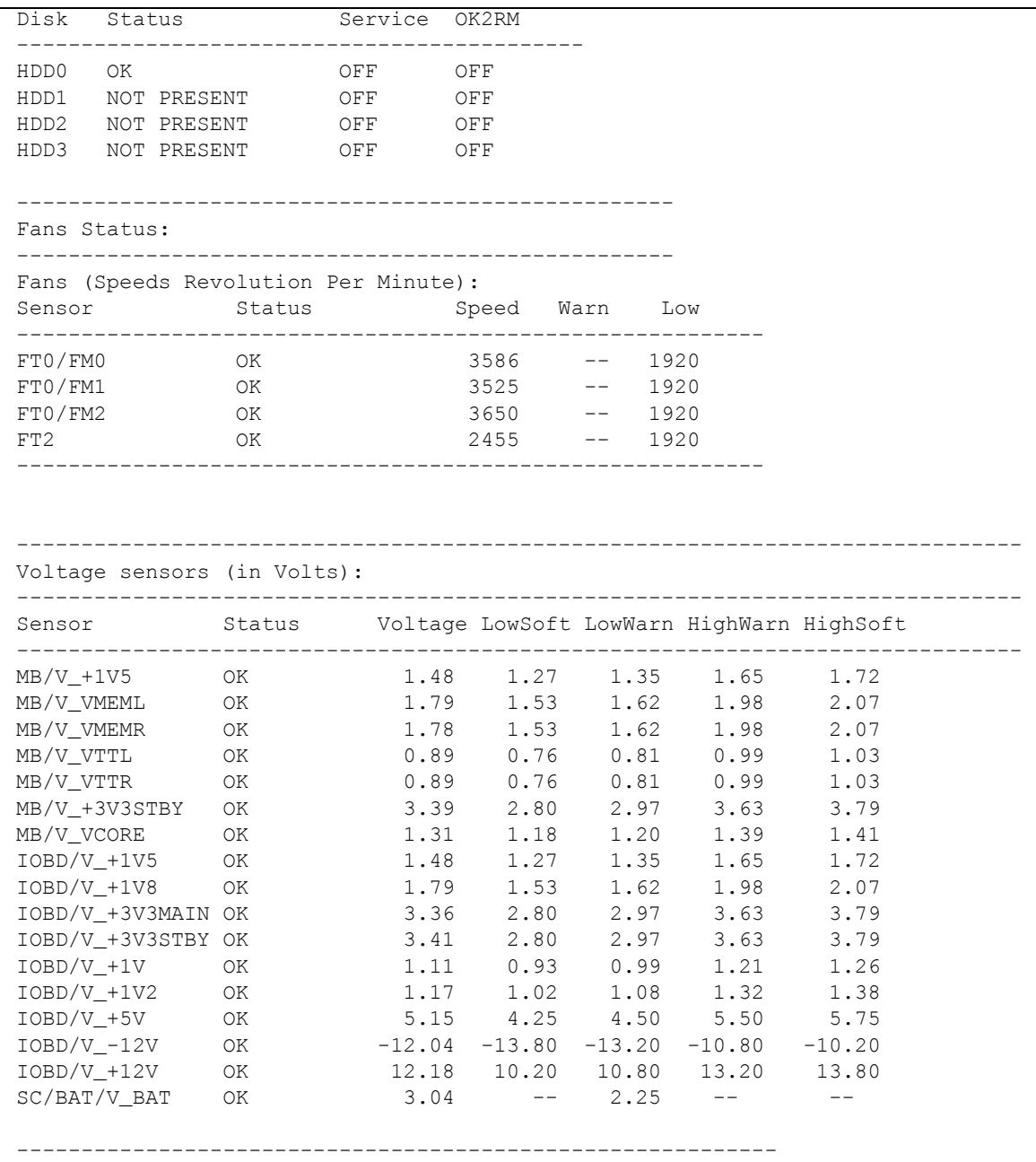

代码示例 6-2 Sun SPARC Enterprise T2000 服务器 showenvironment 命令输出示例 (接通电源)(续)

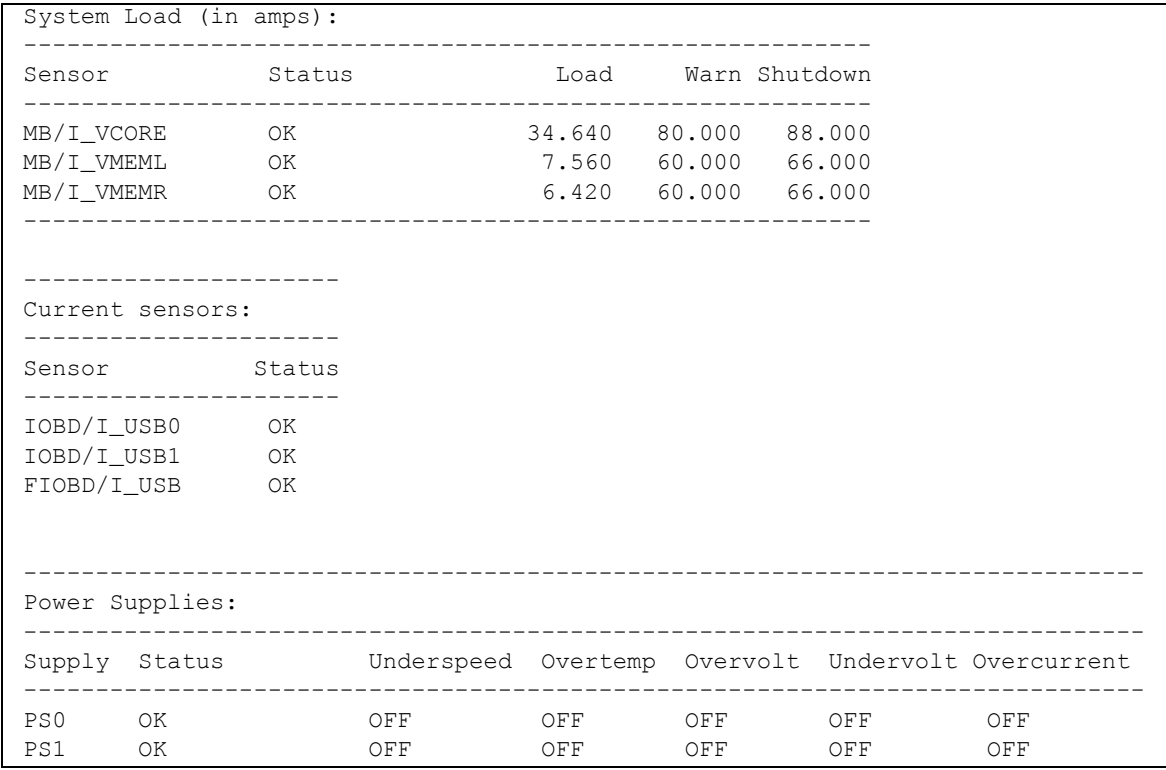

代码示例 **6-2** Sun SPARC Enterprise T2000 服务器 showenvironment 命令输出示例 (接通电源)(续)

以下示例显示了接通 Sun SPARC Enterprise T1000 主机服务器电源时的输出范例:

代码示例 **6-3** Sun SPARC Enterprise T1000 服务器 showenvironment 命令输出示例 (接通电源)

| Environmental Status ===============<br>-----------<br>System Temperatures (Temperatures in Celsius):<br>Temp LowHard LowSoft LowWarn HighWarn HighSoft HighHard<br>Sensor<br>Status<br>$MB/T\_AMB$<br>55<br>26<br>$-10$<br>$-5$<br>45<br>50<br>OK.<br>$\Omega$<br>MB/CMP0/T TCORE<br>42<br>$-5$<br>$\Omega$<br>85<br>95<br>$-10$<br>0K<br>90<br>$-5$<br>42<br>MB/CMP0/T BCORE<br>$\Omega$<br>85<br>95<br>$-10$<br>90<br>0K<br>MB/IOB/T CORE<br>$\Omega$<br>95<br>36<br>$-10$<br>$-5$<br>105<br>100<br>OK | sc> showenvironment |  |  |  |  |
|----------------------------------------------------------------------------------------------------|---------------------|--|--|--|--|
|                                                                                                    |                     |  |  |  |  |
|                                                                                                    |                     |  |  |  |  |
|                                                                                                    |                     |  |  |  |  |
|                                                                                                    |                     |  |  |  |  |
|                                                                                                    |                     |  |  |  |  |
|                                                                                                    |                     |  |  |  |  |
|                                                                                                    |                     |  |  |  |  |
|                                                                                                    |                     |  |  |  |  |

代码示例 6-3 Sun SPARC Enterprise T1000 服务器 showenvironment 命令输出示例 (接通电源)(续)

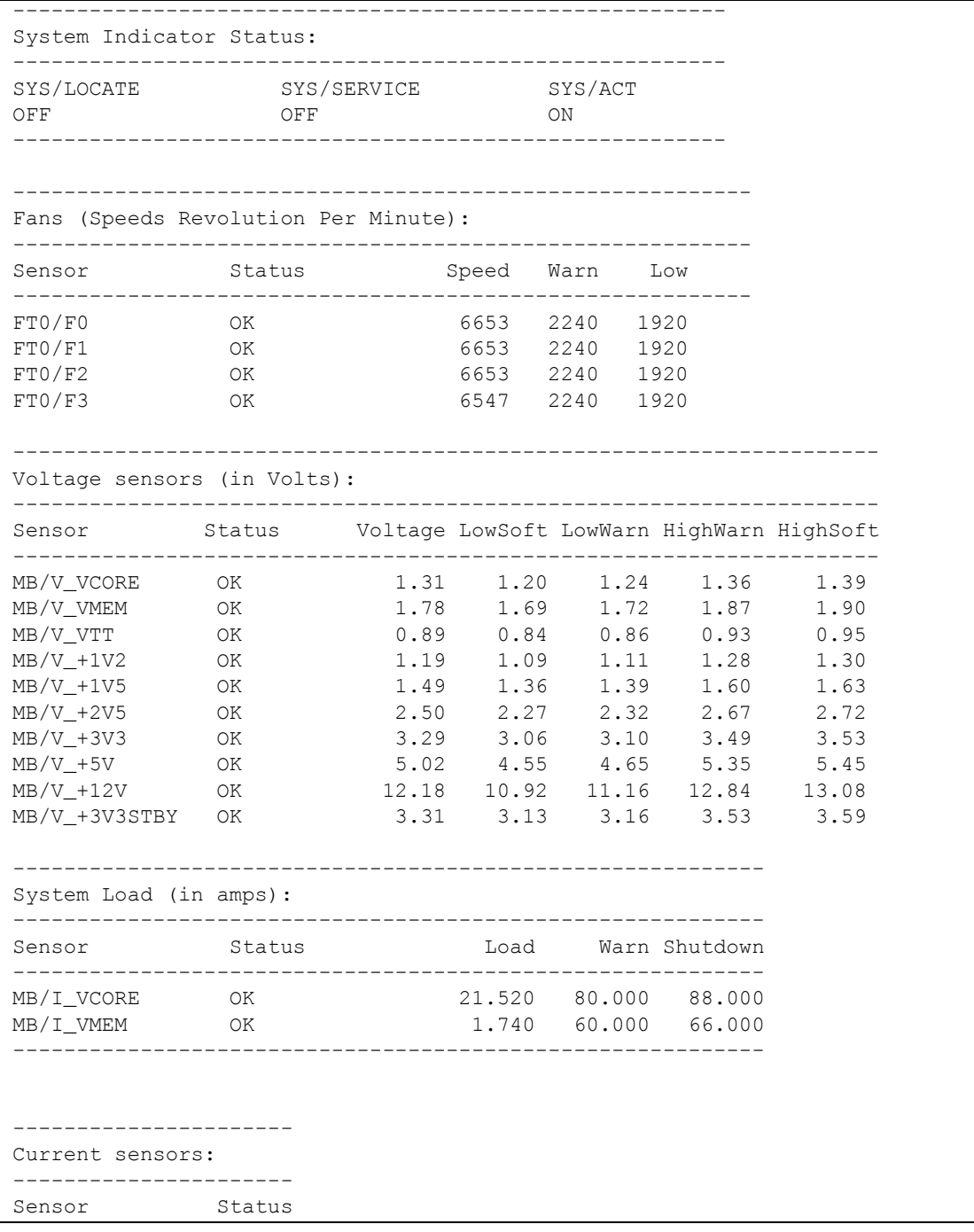

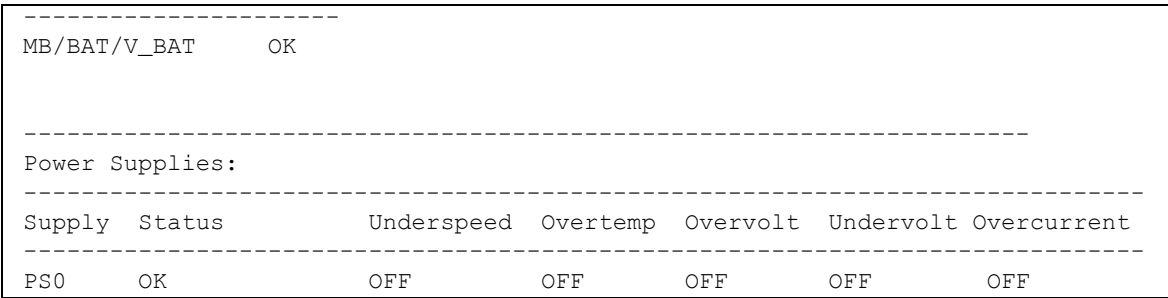

代码示例 **6-3** Sun SPARC Enterprise T1000 服务器 showenvironment 命令输出示例 (接通电源)(续)

以下示例显示了主机服务器关闭电源时的输出范例

代码示例 **6-4** showenvironment 命令输出示例 (关闭电源)

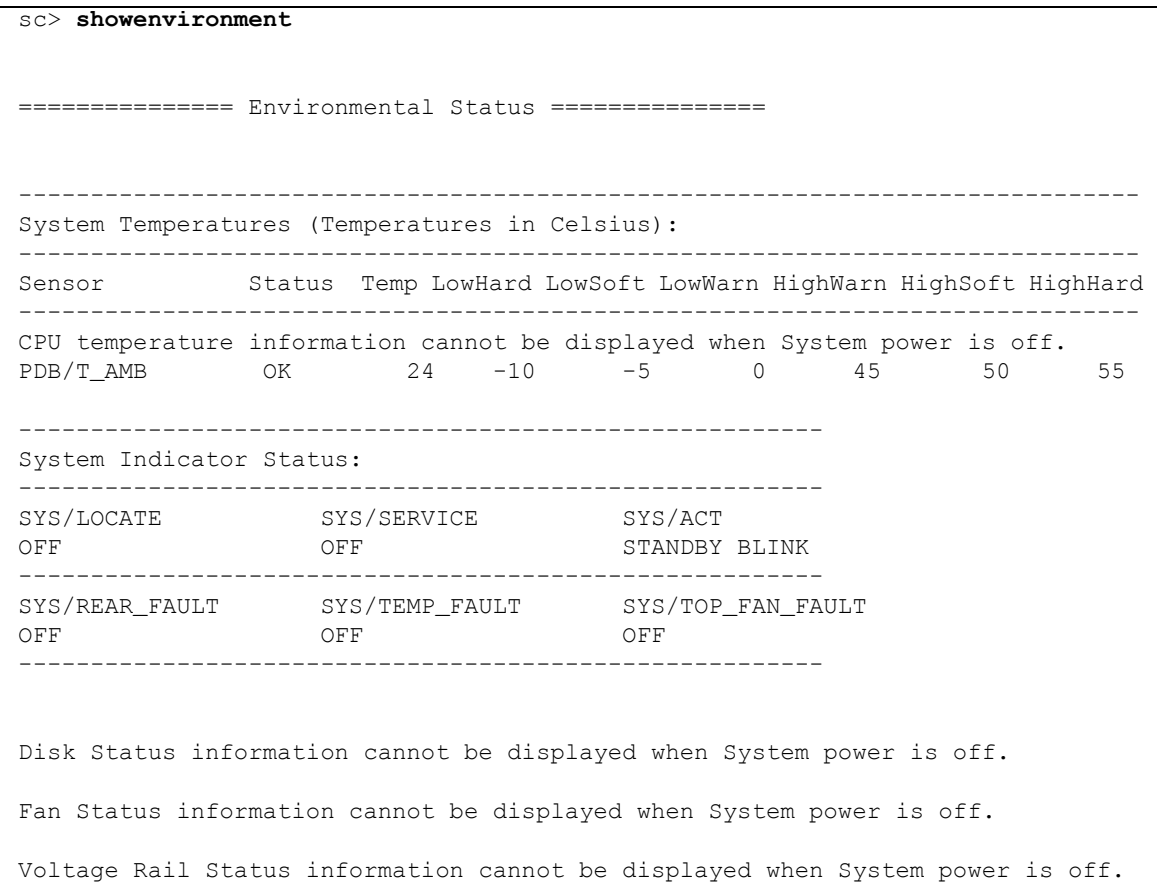

代码示例 **6-4** showenvironment 命令输出示例 (关闭电源)(续)

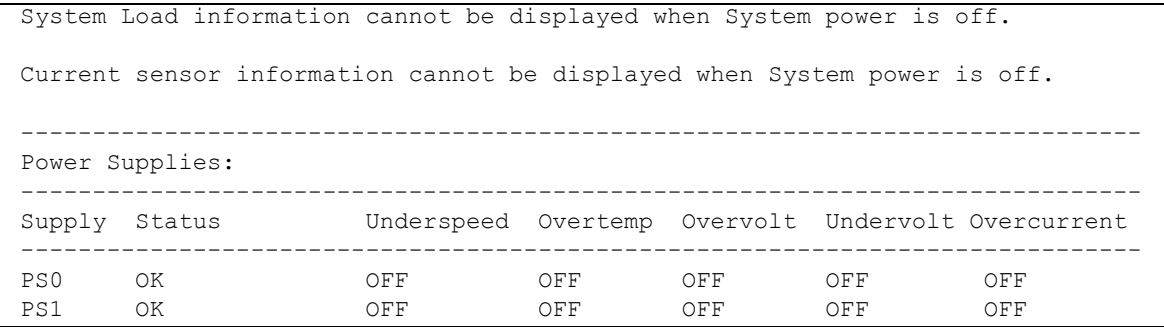

### 相关信息

■ 第 36 页的 "[ALOM CMT shell](#page-61-0) 命令"

# showfaults

使用 showfaults 命令可显示当前存在的系统故障。标准输出将显示故障 ID、故障 FRU 设备和故障消息。此外,该命令还可显示 POST 结果。

showfaults 命令可通过 -v 参数提供更**详细的**输出。

▼ 使用 showfaults 命令

注 **–** 使用该命令不需要用户权限。

● 在 sc> 提示符下, 键入以下命令:

```
sc> showfaults
ID FRU Fault.
    0 MB/CMP0/CH0/R0/D0 Host detected fault, MSGID: SUN4U-8000-2S
```
如果使用 –v 参数,

```
sc> showfaults –v
ID Time FRU FRU Fault
    0 SEP 09 11:02:09 MB/CMP0/CH0/R0/D0 Host detected fault, MSGID: 
SUN4U-8000-2S UUID: 7ee0e46b-ea64-6565-e684-e996963f7b86
```
借助 showfaults 输出中报告的 FRU ID, 您可使用 showfru 命令获取更多信息,

```
sc> showfru MB/CMP0/CH0/R0/D0
/SPD/Timestamp: MON JUN 27 12:00:00 2005
/SPD/Description: DDR2 SDRAM, 512 MB
/SPD/Manufacture Location:
/SPD/Vendor: Micron Technology
/SPD/Vendor Part No: 18HTF6472Y-53EB2
/SPD/Vendor Serial No: 751d9239
SEGMENT: ST
/Platform_Name: platform_name-T1000
/Status_CurrentR/
/Status_CurrentR/UNIX_Timestamp32: FRI SEP 09 10:28:08 2005
/Status_CurrentR/status: 0x64 (MAINTENANCE REQUIRED, SUSPECT,
DEEMED FAULTY)
/Event_DataR/
/Event_DataR/Initiator: FM
/Event_DataR/Diagcode: SUN4U-8000-2S
/Event_DataR/UUID: 7ee0e46b-ea64-6565-e684-e996963f7b86
```
借助 showfaults 和 showfru 命令报告的诊断代码 (例如: SUN4U-8000-2S), 您 可转至

http://www.sun.com/msg/SUN4U-8000-2S

获取有关故障的更多信息。此外,您还可导航至

http://www.sun.com/msg

然后在 SUNW-MSG-ID:窗口中输入 SUN4U-8000-2S。

有关 showfru 命令的进一步信息,请参见第 81 页的 "[showfru](#page-106-0)"。有关故障管理任 务的讲一步信息,请参见第 [5](#page-58-0) 章。

# <span id="page-106-0"></span>showfru

使用 showfru 命令可显示主机服务器中所有现场可更换单元可编程只读内存 (Field Replaceable Units Programmable Read-Only Memory, FRU PROM) 的当前状态和故 障历史记录。该命令的输出格式类似于 Solaris OS 的 prtfru 命令。

#### showfru 命令选项

showfru 命令具有以下选项:

<sup>表</sup> **6-15** showfru 命令选项

| 选项              | 说明                                                                                                    |
|-----------------|----------------------------------------------------------------------------------------------------|
| $-\alpha$ lines | 指定在暂停屏幕输出前显示的行数。每次暂停后, ALOM CMT 都将显<br>示以下消息: Paused: Press 'q' to quit, any other key<br>to continue. |
| $-S$            | 显示系统 FRU 的静态信息 (在默认情况下是所有 FRU, 除非指定一个<br>$FRU$ ).                                                      |
| $-d$            | 显示系统 FRU 的动态信息 (在默认情况下是所有 FRU,除非指定一个<br>$FRU$ ).                                                       |
| FRU             | 单独的 FRU。                                                                                               |

▼ 使用 showfru 命令

注 **–** 使用该命令不需要用户权限。

● 在 sc> 提示符下, 键入以下命令:

sc> **showfru** *argument*

以下示例显示了 Sun SPARC Enterprise T2000 服务器 showfru 命令的输出范例,其中 提供了一个无效参数。

代码示例 **6-5** Sun SPARC Enterprise T2000 服务器的 showfru 命令输出示例,显示有 效参数

sc> **showfru x** No such FRU\_PROM. Valid arguments are: SC/SEEPROM IOBD/SEEPROM MB/SEEPROM PDB/SEEPROM FIOBD/SEEPROM SASBP/SEEPROM PS0/SEEPROM PS1/SEEPROM MB/CMP0/CH0/R0/D0/SEEPROM MB/CMP0/CH0/R0/D1/SEEPROM
代码示例 **6-5** Sun SPARC Enterprise T2000 服务器的 showfru 命令输出示例,显示有 效参数 (续)

| MB/CMP0/CH0/R1/D0/SEEPROM |
|---------------------------|
| MB/CMP0/CH0/R1/D1/SEEPROM |
| MB/CMP0/CH1/R0/D0/SEEPROM |
| MB/CMP0/CH1/R0/D1/SEEPROM |
| MB/CMP0/CH1/R1/D0/SEEPROM |
| MB/CMP0/CH1/R1/D1/SEEPROM |
| MB/CMP0/CH2/R0/D0/SEEPROM |
| MB/CMP0/CH2/R0/D1/SEEPROM |
| MB/CMP0/CH2/R1/D0/SEEPROM |
| MB/CMP0/CH2/R1/D1/SEEPROM |
| MB/CMP0/CH3/R0/D0/SEEPROM |
| MB/CMP0/CH3/R0/D1/SEEPROM |
| MB/CMP0/CH3/R1/D0/SEEPROM |
| MB/CMP0/CH3/R1/D1/SEEPROM |
|                           |

以下示例显示了 Sun SPARC Enterprise T1000 服务器 showfru 命令的输出范例, 其 中提供了一个无效参数:

代码示例 **6-6** Sun SPARC Enterprise 1000 服务器的 showfru 命令输出示例,显示有效 参数

| $sc$ > showfru x                       |
|----------------------------------------|
| No such FRU PROM. Valid arguments are: |
| MB/SEEPROM                             |
| PS0/SEEPROM                            |
| MB/CMP0/CH0/R0/D0/SEEPROM              |
| MB/CMP0/CH0/R0/D1/SEEPROM              |
| MB/CMP0/CH0/R1/D0/SEEPROM              |
| MB/CMP0/CH0/R1/D1/SEEPROM              |
| MB/CMP0/CH3/R0/D0/SEEPROM              |
| MB/CMP0/CH3/R0/D1/SEEPROM              |
| MB/CMP0/CH3/R1/D0/SEEPROM              |
| MB/CMP0/CH3/R1/D1/SEEPROM              |

以下示例显示了 showfru 命令的输出范例,该范例提供了一个有效的 FRU 名称并将 –s 作为参数。

代码示例 **6-7** showfru 命令的输出示例,使用有效参数

| sc> showfru -s MB               |                                        |
|---------------------------------|----------------------------------------|
| SEGMENT: SD                     |                                        |
| /ManR                           |                                        |
| /ManR/UNIX_Timestamp32:         | THU OCT 06 14:47:58 2005               |
| /ManR/Description:              | ASSY, platform_name-T1000, Motherboard |
| /ManR/Manufacture Location:     | Sriracha, Chonburi, Thailand           |
| /ManR/Sun Part No:              | 5017302                                |
| /ManR/Sun Serial No:            | 000854                                 |
| /ManR/Vendor:                   | Celestica                              |
| /ManR/Initial HW Dash Level: 01 |                                        |
| /ManR/Initial HW Rev Level:     | 01                                     |
| /ManR/Shortname:                | T1000 MB                               |
| /SpecPartNo:                    | $885 - 0504 - 03$                      |

在默认情况下, showfru 命令的输出非常冗长。例如:

```
sc> showfru MB
...
/Status_EventsR[2]
/Status_EventsR[2]/UNIX_Timestamp32: FRI MAR 03 18:31:06 2006
/Status_EventsR[2]/Old_Status: 0x00 (OK)
/Status_EventsR[2]/New_Status: 0x64 (MAINTENANCE
REQUIRED, SUSPECT, DEEMED FAULTY)
/Status_EventsR[2]/Initiator: 0xD3 (FM)
/Status_EventsR[2]/Component: 0x00
/Status_EventsR[2]/Message (FM)
/Status_EventsR[2]/FM/fault_diag_time: 0x0000000044088B69
/Status_EventsR[2]/FM/diagcode: SUN4V-8000-8Q
/Status_EventsR[2]/FM/UUID: 61b9738d-2761-c3f6-a2ae-
fcf11e99681c
/Status_EventsR[2]/FM/DE_Name: cpumem-diagnosis
/Status_EventsR[2]/FM/DE_Version: 1.5
...
/Status_CurrentR/
/Status_CurrentR/UNIX_Timestamp32: FRI MAR 03 18:31:06 2006
/Status_CurrentR/status: 0x64 (MAINTENANCE REQUIRED,
SUSPECT, DEEMED FAULTY)
```
相关信息

■ 第 36 页的 "[ALOM CMT shell](#page-61-0) 命令"

<span id="page-110-0"></span>showhost

使用 showhost 命令可显示支持主机配置的固件的版本信息。

▼ 使用 showhost 命令

注 **–** 使用该命令不需要用户权限。

**●** 在 sc> 提示符下, 键入以下命令

```
sc> showhost
Host flash versions:
    Reset V1.0.0
    Hypervisor 1.0.0 2005/09/28 18:56
    OBP 4.19.0 2005/09/28 12:34
    MPT SAS FCode Version 1.00.37 (2005.06.13)>R
     Integrated POST 4.19.0 2005/09/28 12:52
```
<span id="page-110-1"></span>showkeyswitch

使用 showkeyswitch 命令可显示系统当前的虚拟钥控开关位置。

▼ 使用 showkeyswitch 命令

注 **–** 使用该命令不需要用户权限。

**●** 在 sc> 提示符下, 键入以下命令:

```
sc> showkeyswitch
Keyswitch is in the NORMAL position.
sc>
```
### <span id="page-111-0"></span>showlocator

使用 showlocator 命令可查看主机服务器的定位器 LED 的状态 (打开或关闭)。有关 定位器 LED 的更多信息,请参阅系统管理指南。

注 **–** 该命令仅适用于带有前面板定位器 LED 的服务器。

▼ 使用 showlocator 命令

注 **–** 使用该命令不需要用户权限。

● 在 sc> 提示符下, 键入以下命令:

sc> **showlocator**

■ 如果定位器 LED 是打开的, ALOM CMT 返回以下结果:

sc> **showlocator** Locator LED is ON

■ 如果定位器 LED 是关闭的, ALOM CMT 返回以下结果:

```
sc> showlocator
Locator LED is OFF
```
要更改定位器 LED 的状态,请使用 setlocator 命令。请参阅第 69 [页的](#page-94-0) "[setlocator](#page-94-0)"。

### 相关信息

- 第 36 页的 "[ALOM CMT shell](#page-61-0) 命令"
- 第 69 页的 "[setlocator](#page-94-0)"

### <span id="page-112-0"></span>showlogs

使用 showlogs 命令可显示 ALOM CMT 事件缓冲区中所记录的事件的历史记录。这 些事件包括服务器复位事件和用于更改系统状态的所有 ALOM CMT 命令(如 reset、 poweroff 和 poweron)。请参见第 62 页的"[reset](#page-87-0)"、第 58 页的"[poweroff](#page-83-0)"和 第 59 页的 "[poweron](#page-84-0)"。

日志中记录的每个事件的格式如下:

*date ID*: *message*

其中:

- date 事件发生的时间, 即 ALOM CMT 所记录的时间
- *ID*  消息类型的数字标识符
- *message* 事件的简要描述

如果执行 showlogs 命令时不带任何选项,则 ALOM CMT 将显示 RAM 事件日志中 最后的 20 行。

▼ 使用 showlogs 命令

注 **–** 使用该命令不需要用户权限。

● 在 sc> 提示符下, 键入以下命令:

sc> **showlogs** *options*

其中, *option* 是您期望使用的选项 (如果有)。

该命令返回类似下面的信息:

```
sc> showlogs
Log entries since AUG 27 03:35:12
----------------------------------
AUG 27 03:35:12:00060003: "SC System booted."
AUG 27 03:37:01:00060000: "SC Login: User admin Logged on."
```
注 **–** ALOM CMT 事件日志中显示的时间戳反映的是 UTC。

以下示例显示了带有 –p p 选项的 showlogs 命令的输出结果。使用 –p p 选项可显示 持久性事件日志。持久性事件日志仅包含严重级别为 Major 和 Critical 的事件。

代码示例 **6-8** showlogs –p p 命令的输出示例

```
sc> showlogs –p p
Persistent event log
-------------------- 
JUN 07 04:16:44: 00060003: "SC System booted." 
JUN 07 04:17:12: 00040002: "Host System has Reset"
JUN 07 04:48:03: 00040081: "Input power unavailable for PSU at PS1.
```
showlogs 命令选项

showlogs 命令可使用五个选项。您可以将 –g 和 –p 选项与 –b、–e 或 –v 选项组合使 用。如果不指定 –g 选项,屏幕输出将不暂停,除非您已同时指定 –v 选项和 –p p 选项 (对于持久性日志,每显示 25 行便会暂停)。

<sup>表</sup> **6-16** showlogs 命令选项

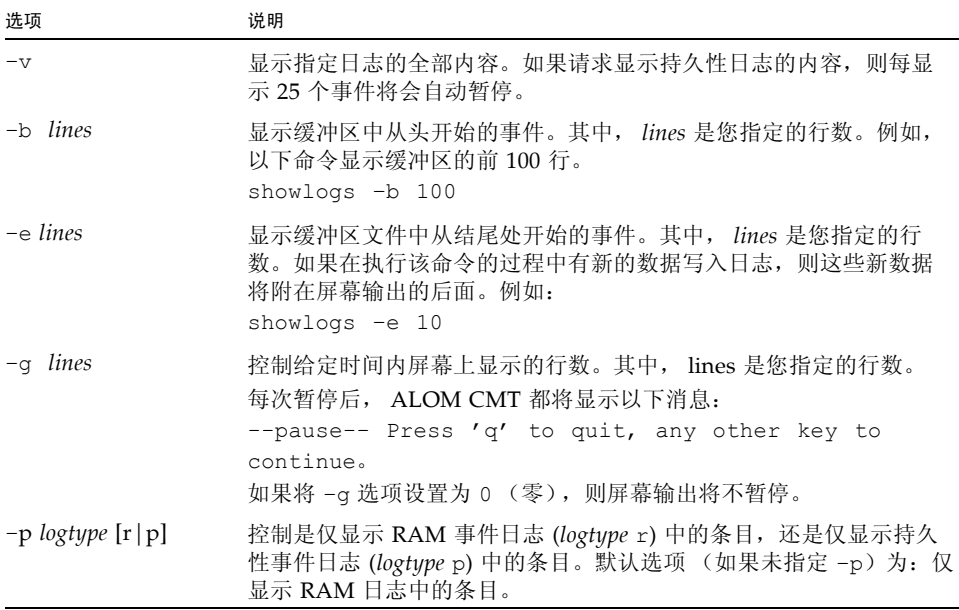

### 相关信息

- 第 36 页的 "[ALOM CMT shell](#page-61-0) 命令"
- 第48页的"[consolehistory](#page-73-0)"

### <span id="page-114-0"></span>shownetwork

使用 shownetwork 命令可显示当前的 ALOM CMT 网络配置。

注 **–** 如果自上次引导 ALOM CMT 后更改了 ALOM CMT 网络配置,则该命令的输出 可能不会显示已更新的配置信息。必须重新引导 ALOM CMT 才能看到更改后的配 置。有关重新引导 ALOM CMT 的信息,请参见第 22 [页的"将系统控制台重定向至其](#page-47-0) [他设备"](#page-47-0)。

▼ 使用 shownetwork 命令

注 **–** 使用该命令不需要用户权限。

● 在 sc> 提示符下, 键入以下命令:

```
sc> shownetwork option
```
其中, *option* 是 –v (如果需要)。

该命令的输出类似于下面的示例。其中的 *xxx.xxx.xxx.xxx* 是网络配置中的实际 IP 地址、 网络掩码和以太网地址。

```
sc> shownetwork
SC network configuration is: 
IP Address: XXX.XXX.XXX.XXX
Gateway address: XXX.XXX.XXX.XXX
Netmask: XXX.XXX.XXX.XXX 
Ethernet Address: XX:XX:XX:XX:XX:XX
```
注 **–** 如果网络配置错误,则 shownetwork 命令将地址显示为 0.0.0.0。

shownetwork 命令选项

shownetwork 命令具有一个选项: -v。

如果键入 shownetwork -v, 则 ALOM CMT 将返回有关网络的其他信息, 包括有关 DHCP (Dynamic Host Configuration Protocol,动态主机配置协议)服务器的信息 (如果已配置)。请参见第 16 [页的 "使用](#page-41-0) DHCP 配置网络"。

相关信息

■ 第 36 页的 "[ALOM CMT shell](#page-61-0) 命令"

### <span id="page-115-0"></span>showplatform

使用 showplatform 命令可显示有关主机服务器平台 ID 和状态的信息。

▼ 使用 showplatform 命令

注 **–** 使用该命令不需要用户权限。

● 在 sc>提示符下,键入 showplatform。

该命令返回类似下面的信息:

```
sc> showplatform
SUNW,platform_name-T1000
Chassis Serial Number: 0529AP000882
Domain Status
------ ------
S0 OS Standby
sc>
```
### 相关信息

第 36 页的 "[ALOM CMT shell](#page-61-0) 命令"

### <span id="page-115-2"></span><span id="page-115-1"></span>showsc

使用 showsc 命令可显示有关 ALOM CMT 软件配置和固件版本的信息。

▼ 使用 showsc 命令

#### 注 **–** 使用该命令不需要用户权限。

- 执行以下操作之一:
	- 要显示 ALOM CMT 的所有配置信息, 请在 sc> 提示符下键入以下命令:

sc> **showsc**

#### 例如

```
代码示例 6-9 showsc 显示配置信息
```
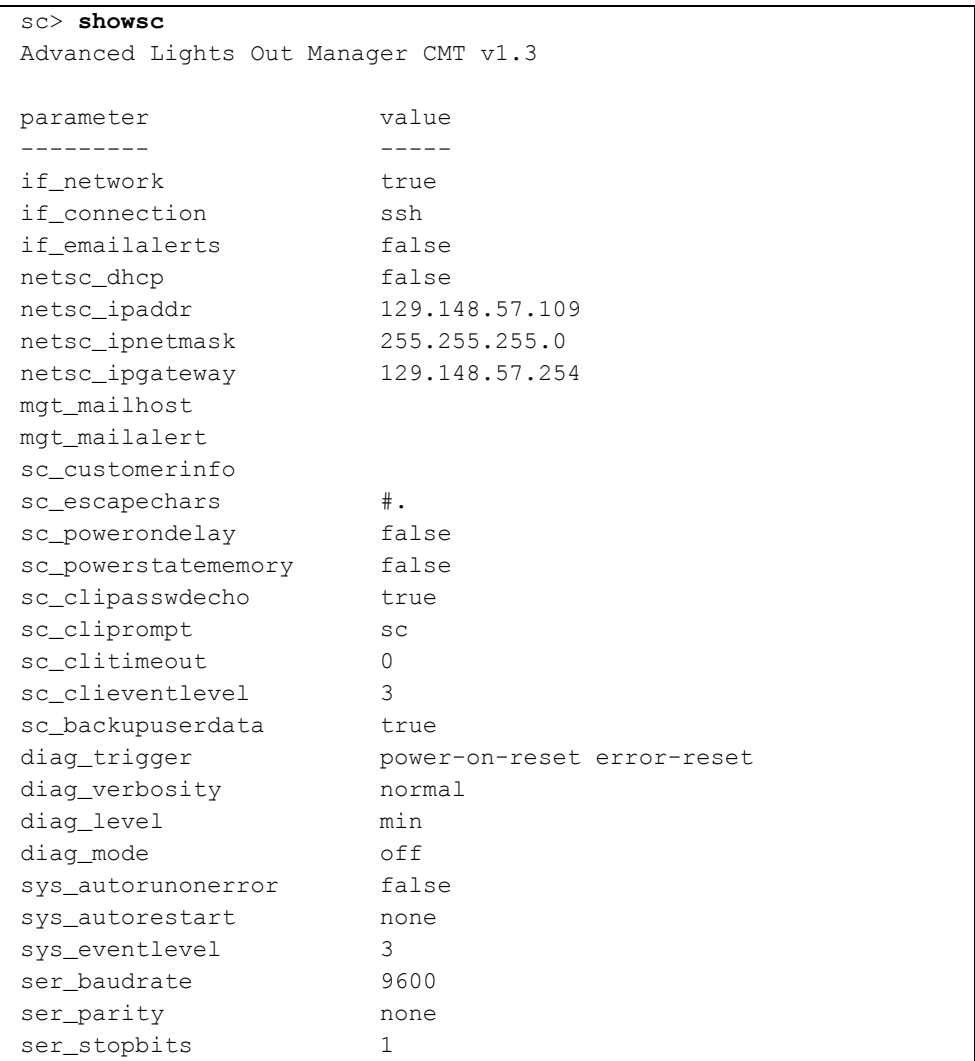

代码示例 **6-9** showsc 显示配置信息 (续)

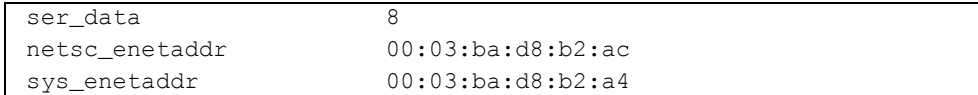

要显示特定固件版本相应的值,请在 sc> 提示符下键入以下命令。

例如

代码示例 **6-10** showsc -v 显示配置信息的示例

```
sc> showsc version -v
Advanced Lights Out Manager CMT v1.3
SC Firmware version: CMT 1.3.0
SC Bootmon version: CMT 1.3.0
VBSC 1.3.0
VBSC firmware built Oct 25 2006, 23:10:58
SC Bootmon Build Release: 01
SC bootmon checksum: B4314B90
SC Bootmon built Sep 27 2006, 14:09:06
SC Build Release: 01
SC firmware checksum: 2BEE8286
SC firmware built Oct 25 2006, 23:12:54
SC firmware flashupdate THU OCT 26 03:17:50 2006
SC System Memory Size: 32 MB
SC NVRAM Version = 12
SC hardware type: 4
FPGA Version: 4.2.2.7
```
要显示特定配置变量的值,请在 sc> 提示符下键入以下命令:

sc> **showsc** *param*

其中, *param* 是 *param* 选项。例如,

```
sc> showsc if_network
true
sc>
```
有关进一步的信息,请参见第 103 页的 "使用 [ALOM CMT](#page-128-0) 配置变量"。

### showsc 命令选项

showsc 命令具有以下选项。如果键入 showsc 时不带任何选项, 则 ALOM CMT 将显 示其所有配置变量。

表 **6-17** showsc 命令选项

| 洗项            | 说明                                                                                                    |
|---------------|----------------------------------------------------------------------------------------------------|
| $-v$          | 当与 param 选项一起使用时, -v 选项可能会显示关于所指定的配置变<br>量的更多详细信息 (取决于具体的变量); 而当与 version 选项一起<br>使用时, -v 选项可能会显示关于所指定的固件版本的更多详细信息。 |
| version       | 指示 showsc 命令显示指定配置变量或参数的版本。                                                                                         |
| param         | 指示 showsc 命令显示指定配置变量或参数的值。                                                                                          |
| if connection | 显示远程连接类型: none、 telnet 或 ssh。                                                                                       |

相关信息

■ 第 36 页的 "[ALOM CMT shell](#page-61-0) 命令"

### <span id="page-118-0"></span>showusers

使用 showusers 命令可显示当前登录 ALOM CMT 的用户列表。该列表包括以下详细 信息:连接类型、每个用户会话的持续时间、客户机 IP 地址 (如果用户正在使用网络 连接),以及用户是否持有主机系统控制台的写锁定(这决定了用户是能够在控制台会 话中键入信息,还是只能以只读模式监视控制台数据流)等等。

▼ 使用 showusers 命令

注 **–** 使用该命令不需要用户权限。

● 在 sc> 提示符下, 键入以下命令:

sc> **showusers** *option*

其中, *option* 是指 –g *lines* (根据需要选用)。

例如:

```
sc> showusers
username connection login time client IP addr console
  --------------------------------------------------------------
admin serial Sep 16 10:30
joeuser ssh-1 Sep 14 17:24 123.123.123.123 
sueuser ssh-2 Sep 15 12:55 123.223.123.223
```
如果某个用户运行了多个会话,则将列出每个会话。

showusers 命令选项

showusers 命令具有一个选项:–g *lines*。

如果使用该选项,在显示 *lines* 中指定的行数后将暂停显示。每次暂停后,ALOM CMT 都将返回下面的消息:

--pause-- Press 'q' to quit, any other key to continue

如果 ALOM CMT 遇到警报情况或事件,它将在该消息后显示相应信息。按任意键可 继续操作,或按 **q** 键退出显示并返回 sc> 提示符。

### ssh-keygen

使用 ssh-keygen 命令可生成一组新的安全 Shell (Secure Shell, SSH) 主机密钥,并显 示系统控制器上的主机密钥指纹。指纹的默认格式 (rsa) 如下:

md5 1024 a3:28:0d:45:01:e4:ba:21:c8:13:90:df:4e:69:7a.5e

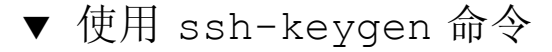

● 在 sc> 提示符下, 键入以下命令:

sc> **ssh-keygen** *options*

其中, *options* 是表 [6-18](#page-120-0) 中列出的任一选项。

### 命令选项

ssh-keygen 命令可使用以下选项。

<span id="page-120-0"></span><sup>表</sup> **6-18** ssh-keygen 命令选项

| 选项        | 说明                                                                                                    |
|-----------|----------------------------------------------------------------------------------------------------|
| $-1$      | 显示主机密钥的指纹。                                                                                                  |
| $-t type$ | 显示或生成密钥类型: dsa 或 rsa。此参数是必需的。 RSA 是公共密<br>钥加密系统; DSA 即 Digital Signature Algorithm (数字签名算法),<br>二者都是美国国家标准。 |
| $-r$      | 重新生成主机密钥。如果主机密钥已存在, 此选项是必需的。                                                                                |

相关信息

■ 第64页的"[restartssh](#page-89-0)"

### <span id="page-120-1"></span>useradd

使用 useradd 命令可向 ALOM CMT 添加用户帐户。

▼ 使用 useradd 命令

注 **–** 必须具有 u 级用户权限才能使用该命令。有关设置用户权限的信息,请参阅 第 98 页的 "[userperm](#page-123-0)"。

● 在 sc> 提示符下, 键入以下命令:

sc> **useradd** *username*

其中, *username* 是要向 ALOM CMT 中添加其帐户的用户的名称。

*username* 必须满足以下限制条件:

- 有效字符包括字母和数字字符、句点 (.)、下划线 (\_) 和连字符 (-)。
- 名称的最大长度为 16 个字符,其中必须至少包含一个小写字母。
- 第一个字符必须是字母。

您最多可将 15 个不同的用户帐户添加至 ALOM CMT。

要给用户名指定密码,请使用 userpassword 命令。请参见第 97 [页的](#page-122-0) "[userpassword](#page-122-0)"。

要给用户名设置权限级别,请使用 userperm 命令。请参见第 98 页的"[userperm](#page-123-0)"。

### 相关信息

■ 第 36 页的 "[ALOM CMT shell](#page-61-0) 命令"

### <span id="page-121-0"></span>userdel

使用 userdel 命令可删除 ALOM CMT 用户帐户。一旦帐户被删除,被删除的用户的 配置信息将再也无法恢复。

如果指定的用户名不在 ALOM CMT 用户列表中, ALOM CMT 将返回错误消息。同样, 如果列表中只有一个用户, ALOM CMT 不会删除该用户帐户。

注 **–** ALOM CMT 不会删除默认的 admin 用户帐户。

▼ 使用 userdel 命令

注 **–** 必须具有 u 级用户权限才能使用该命令。有关设置用户权限的信息,请参阅 第 98 页的 "[userperm](#page-123-0)"。

**●** 在 sc> 提示符下, 键入以下命令:

sc> **userdel** *useracct*

其中, *username* 是要删除的用户帐户的名称。

userdel 命令选项

userdel 命令具有一个选项:–y。

如果指定了-y 选项, 则 userdel 将直接删除帐户而不显示以下确认问题:

Are you sure you want to delete user *username* [y/n]?

相关信息

■ 第 36 页的 "[ALOM CMT shell](#page-61-0) 命令"

<span id="page-122-0"></span>userpassword

使用 userpassword 命令可更改指定用户帐户的密码。该命令适用于必须更改 ALOM CMT 上的用户密码但可能不知道该用户帐户密码的管理员。如果要更改自己的 ALOM CMT 帐户密码,请使用 password 命令。请参见第 57 页的 "[password](#page-82-0)"。

▼ 使用 userpassword 命令

注 **–** 必须具有 u 级用户权限才能使用该命令。有关设置用户权限的信息,请参见 第 98 页的 "[userperm](#page-123-0)"。

● 在 sc> 提示符下, 键入以下命令:

sc> **userpassword** *username*

其中, *username* 是要更改其密码的用户帐户的名称。

使用该命令时, ALOM CMT 不会提示您输入当前密码。

例如:

```
sc> userpassword username
New password: 
Re-enter new password: 
sc>
```
密码限制

密码必须满足以下限制条件:

- 必须包含六至八个字符。
- 密码必须至少包含两个字母字符 (大写或小写字母) 和至少一个数字或特殊字符。
- 密码不得与登录名、登录名的任何逆序形式或循环重排序形式相同。出于比较的目 的,大写字母和小写字母等效。
- 与原来的密码相比,新密码必须至少有三个字符不同。出于比较的目的,大写字母 和小写字母等效。

注 **–** 不符合限制条件的密码也将被接受,但系统显示一条警告,表明此类密码不符合 推荐的安全性方针。

### 相关信息

第 36 页的 "[ALOM CMT shell](#page-61-0) 命令"

#### <span id="page-123-1"></span><span id="page-123-0"></span>userperm

使用 userperm 命令可设置或更改指定用户帐户的权限级别。在默认情况下, 初始设 置过程将创建 ALOM CMT admin 帐户。该帐户无法删除,其用户权限也不可更改。

### 权限级别

所有用户均可读取 ALOM CMT 信息,但您必须具备授权才能执行 ALOM CMT 功能 或更改设置。

如果不给指定用户分配权限级别 (换句话说,即分配了零权限级别),则该用户只有只 读权限。这是 ALOM CMT 新建用户帐户的默认权限。

共有四种权限级别,分别赋予用户不同的授权。您可以指定权限级别为 0 及以下四个 级别。

<sup>表</sup> **6-19** userperm 权限级别

| 权限级别           | 说明                                                                                                    |
|----------------|----------------------------------------------------------------------------------------------------|
| $\overline{a}$ | 管理权限。授予该权限的用户可更改 ALOM CMT 配置变量的状态和重新<br>引导 ALOM CMT。请参阅第 103 页的 "使用 ALOM CMT 配置变量"<br>和第 63 页的 "reset.sc"。 |
| 11             | 用户管理权限。授予该权限的用户可添加和删除用户、更改用户权限以<br>及更改其他用户的授权级别。请参阅第 95 页的 "useradd"和第 96 页<br>的"userdel"。                 |
| $\mathcal{C}$  | 控制台权限。授予该权限的用户可连接到主机服务器的系统控制台。<br>请参阅第 45 页的 "控制台"。                                                        |
| $\mathbf{r}$   | 复位/电源权限。授予该权限的用户可复位主机服务器、打开和关闭服务<br>器电源。<br>请参阅第 62 页的 "reset"、第 59 页的 "poweron"和第 58 页的<br>"poweroff".    |

注 **–** 首次启动 ALOM CMT 时所使用的帐户的默认用户权限为只读。在设置了默认 admin 帐户的密码之后,权限级别将变为 cuar (完全授权)。

要查看用户的权限级别,请使用 usershow 命令。请参见第 100 页的 "[usershow](#page-125-0)"。

▼ 使用 userperm 命令

注 **–** 必须具有 u 级用户权限才能使用该命令。

**●** 在 sc> 提示符下, 键入以下命令:

sc> **userperm** *username permissions*

其中, *username* 是您要为其分配权限的用户的名称, *permissions* 是要分配给该用户的 权限。

例如,要为用户 msmith 分配 c 和 r 用户权限,请在 ALOM CMT 命令提示符下键入 以下命令:

sc> **userperm msmith cr**

要查看用户的权限级别,请使用 usershow 命令。

具有只读权限 (相当于没有权限)的用户只能使用以下命令:

- [help](#page-79-0)
- [logout](#page-81-0)
- [password](#page-82-0)
- [setlocator](#page-94-0)
- [showdate](#page-99-0)
- [showenvironment](#page-99-1)
- [showfaults](#page-105-0)
- [showfru](#page-106-0)
- [showhost](#page-110-0)
- [showkeyswitch](#page-110-1)
- [showlocator](#page-111-0)
- [showlogs](#page-112-0)
- [shownetwork](#page-114-0)
- [showplatform](#page-115-0)
- [showsc](#page-115-1)
- [showusers](#page-118-0)

具有只读权限的用户的屏幕输出类似于以下示例中的用户 jeremy:

| sc> usershow    |             |                      |
|-----------------|-------------|----------------------|
| Username        | Permissions | Password             |
|                 |             |                      |
| admin<br>jeremy | cuar        | Assigned<br>Assigned |
|                 |             |                      |

### 相关信息

■ 第 36 页的 "[ALOM CMT shell](#page-61-0) 命令"

### <span id="page-125-0"></span>usershow

使用 usershow 命令可显示指定用户的 ALOM CMT 帐户、每个用户的权限以及是否 已分配密码。请参阅第 98 页的 "[userperm](#page-123-0)"和第 97 页的 "[userpassword](#page-122-0)"。

如果未输入用户名,则 usershow 将显示所有 ALOM CMT 帐户。

▼ 使用 usershow 命令

注 **–** 必须具有 u 级用户权限才能使用该命令。有关设置用户权限的信息,请参见 第 98 页的 "[userperm](#page-123-0)"。

在 sc> 提示符下,键入以下命令:

sc> **usershow** *username*

其中, *username* 是指定用户的名称。

例如:

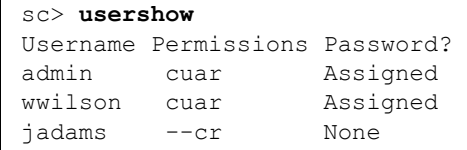

sc> **usershow wwilson** Username Permissions Password? wwilson cuar Assigned

## 相关信息

■ 第 36 页的 "[ALOM CMT shell](#page-61-0) 命令"

第 **7** 章

# <span id="page-128-0"></span>使用 ALOM CMT 配置变量

本章介绍了有关 ALOM CMT 配置变量的信息,其中包含以下几节:

- 第 103 页的 "ALOM CMT [配置变量概述"](#page-128-1)
- 第 104 [页的 "串行管理端口变量"](#page-129-0)
- 第 105 页的"网络接口变量"
- 第 106 [页的 "网络管理和通知变量"](#page-131-0)
- 第 106 [页的 "系统用户变量"](#page-131-1)
- 第 107 [页的 "诊断控制变量"](#page-132-0)

# <span id="page-128-1"></span>ALOM CMT 配置变量概述

ALOM CMT 有一些非易失性配置变量,您可使用它们来更改 ALOM CMT 行为。这些 变量的默认值已预先安装。首次自定义这些变量时,您可以使用 setupsc 交互式脚本 命令。您可以使用 ALOM CMT shell 来更改各个变量的设置。有关更多信息,请参见 第 71 页的 "[setupsc](#page-96-0)"。

## ▼ 在 ALOM CMT 命令 Shell 中使用配置变量

注 **–** 必须具有 a 级用户权限才能在 ALOM CMT shell 中设置配置变量。有关设置用户 权限的更多信息,请参阅第 98 页的 "[userperm](#page-123-1)"。

在 ALOM CMT 命令 shell 中:

- 要指定可设置变量的值 (一个或多个),请使用 setupsc 命令。 请参见第 71 页的 "[setupsc](#page-96-0)"。
- 要显示配置变量及其设置,请使用 showsc 命令。 请参见第 90 页的 "[showsc](#page-115-2)"。
- 要设置配置变量的值,请使用 setsc 命令。 请参见第 70 [页的 "](#page-95-0)setsc"。
- 要将所有变量重置为出厂默认值,请使用 setdefaults 命令。 请参见第 67 页的 "[setdefaults](#page-92-0)"。

# <span id="page-129-0"></span>串行管理端口变量

主机系统在启动时会设置串行管理端口变量。因此,这些变量是只读变量。 ALOM CMT 使用串行管理端口变量来报告主机服务器上的串行管理 (SER MGT) 设置。要查 看这些变量的设置,请使用 showsc 命令。请参见第 90 页的 "[showsc](#page-115-2)"。

您可以查看以下串行端口变量的设置,但不能对它们进行设置或调整:

- 第130 页的"[ser\\_baudrate](#page-155-0)"
- 第130 页的"[ser\\_data](#page-155-1)"
- 第130 页的"[ser\\_parity](#page-155-2)"
- 第131 页的"[ser\\_stopbits](#page-156-0)"

### 相关信息

- 第 103 页的"ALOM CMT [配置变量概述"](#page-128-1)
- 第 71 页的 "[setupsc](#page-96-0)"
- 第70 页的"setsc"
- 第 90 页的 "[showsc](#page-115-2)"

# <span id="page-130-0"></span>网络接口变量

使用网络接口变量可以指定一些网络设置,ALOM CMT 在主机服务器上 NET MGT 端 口的以太网连接中将使用这些网络设置。

ALOM CMT 使用以下网络接口变量:

- 第112 页的"[if\\_connection](#page-137-0)"
- 第114 页的"[if\\_network](#page-139-0)"
- 第118 页的"[netsc\\_dhcp](#page-143-0)"
- 第119 页的"[netsc\\_ipaddr](#page-144-0)"
- 第121 页的"[netsc\\_ipnetmask](#page-146-0)"
- 第120 页的 "[netsc\\_ipgateway](#page-145-0)"
- 第118 页的 "[netsc\\_enetaddr](#page-143-1)"

在 ALOM CMT 命令 shell 中:

- 要指定此变量的值,请使用 setupsc 命令。 请参见第 71 页的 "[setupsc](#page-96-0)"。
- 要显示配置变量及其设置, 请使用 showsc 命令。 请参见第 90 页的 "[showsc](#page-115-2)"。
- 要设置配置变量的值,请使用 setsc 命令。 请参见第 70 [页的 "](#page-95-0)setsc"。
- 要将所有变量重置为出厂默认值, 请使用 setdefaults 命令。 请参见第 67 页的 "[setdefaults](#page-92-0)"。

相关信息

■ 第 103 页的 "ALOM CMT [配置变量概述"](#page-128-1)

# <span id="page-131-0"></span>网络管理和通知变量

使用网络管理和通知变量可以指定 ALOM CMT 管理主机系统和发送警报的方式。

ALOM CMT 支持以下网络管理和通知变量:

- 第113 页的"if emailalerts"
- 第117 页的 "[mgt\\_mailhost](#page-142-0)"
- 第 115 页的 "[mgt\\_mailalert](#page-140-0)"

在 ALOM CMT 命令 shell 的 sc> 提示符下:

- 要设置这些变量,请使用 setupsc 命令。 请参见第 71 页的 "[setupsc](#page-96-0)"。
- 要杳看当前设置, 请使用 showsc 命令。 请参见第 90 页的 "[showsc](#page-115-2)"。
- 要更改变量值,请使用 setsc 命令。 请参见第 70 [页的 "](#page-95-0)setsc"。

相关信息

■ 第 103 页的 "ALOM CMT [配置变量概述"](#page-128-1)

# <span id="page-131-1"></span>系统用户变量

系统用户变量允许您自定义 ALOM CMT 识别主机服务器并与之交互的方式。如果使 用 setupsc 脚本自定义 ALOM CMT, 则可通过在 setupsc 提示时回答 y 来访问这 些变量。有关更多信息,请参见第 71 页的 "[setupsc](#page-96-0)"。

■ 第123 页的"[sc\\_clieventlevel](#page-148-0)" ■ 第125 页的"[sc\\_clipasswdecho](#page-150-0)" ■ 第123 页的"[sc\\_cliprompt](#page-148-1)" ■ 第125 页的"[sc\\_clitimeout](#page-150-1)" ■ 第126 页的"[sc\\_customerinfo](#page-151-0)" ■ 第127 页的"[sc\\_escapechars](#page-152-0)" ■ 第128 页的"[sc\\_powerondelay](#page-153-0)" ■ 第129 页的"[sc\\_powerstatememory](#page-154-0)" ■ 第132 页的"[sys\\_eventlevel](#page-157-0)"

在 ALOM CMT 命令 shell 中:

- 要指定可设置变量的值 (一个或多个),请使用 setupsc 命令。 请参见第 71 页的 "[setupsc](#page-96-0)"。
- 要显示配置变量及其设置,请使用 showsc 命令。 请参见第 90 页的 "[showsc](#page-115-2)"。
- **要设置可设置变量的值,请使用 setsc 命令。** 请参见第 70 [页的 "](#page-95-0)setsc"。
- 要将所有变量重置为出厂默认值,请使用 setdefaults 命令。 请参见第 67 页的 "[setdefaults](#page-92-0)"。

相关信息

■ 第 103 页的" ALOM CMT [配置变量概述"](#page-128-1)

<span id="page-132-0"></span>诊断控制变量

使用诊断控制变量可指定当 ALOM CMT 在主机服务器上遇到错误时它将如何应对。

ALOM CMT 使用以下诊断系统接口变量:

- 第131 页的" [sys\\_autorestart](#page-156-1)"
- 第108 页的"[diag\\_level](#page-133-0)"
- 第109 页的"[diag\\_mode](#page-134-0)"
- 第110 页的"[diag\\_trigger](#page-135-0)"
- 第111 页的"[diag\\_verbosity](#page-136-0)"
- 第132 页的"[sys\\_autorunonerror](#page-157-1)"

相关信息

第 103 页的 "ALOM CMT [配置变量概述"](#page-128-1)

# 配置变量说明

本节按字母顺序列出各个 ALOM CMT 配置变量的说明。

### <span id="page-133-0"></span>diag\_level

使用此变量可指定在启用诊断后要执行的诊断测试级别。

<sup>表</sup> **7-1** diag\_level 任务

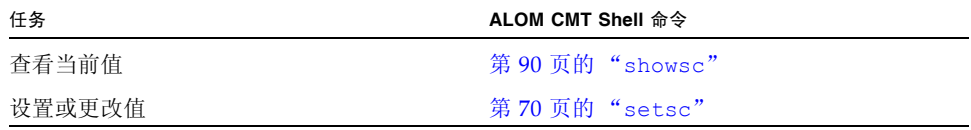

- ▼ 使用 setsc 命令更改 diag\_level 变量
	- 在 sc> 提示符下, 键入以下命令:

sc> **setsc diag\_level** *value*

其中, *value* 是以下值之一:

- min 运行最低级别的诊断来检验系统。 [默认值]
- max 运行最大数量的诊断来对系统运行状况进行完全检验。
- none 不运行诊断。
- ▼ 使用 setupsc 命令更改 diag\_level 变量
	- 运行 setupsc 命令期间, 需回答以下问题:

当 setupsc 脚本询问以下问题时,请键入 **y** 来回答第一个问题,以便您可以对第二个 问题所指定的值进行设置:

```
Do you wish to configure the platform diagnostic parameters [y]? y
[...]
Enter the test coverage level of the system diagnostic [min]? max
```
### <span id="page-134-0"></span>diag\_mode

使用此变量可控制是否启用诊断,并指定要启用的诊断模式。

<sup>表</sup> **7-2** diag\_mode 任务

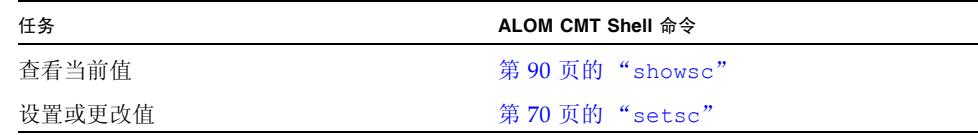

▼ 使用 setsc 命令更改 diag\_mode 变量

**●** 在 sc> 提示符下, 键入以下命令:

sc> **setsc diag\_mode** *value*

其中, *value* 是以下值之一:

- $off \overline{K}$ 运行诊断。
- normal 运行诊断 [默认值]。
- service 运行服务技术人员级别的诊断, 相当于使用设置为 max 的 diag\_trigger、 diag\_verbosity 和 diag\_level 的预置值。将 diag\_mode 设置为 service 与发出 setkeyswitch diag 命令效果相同。
- ▼ 使用 setupsc 命令更改 diag\_mode 变量
	- 运行 setupsc 命令期间, 需回答以下问题:

当 setupsc 脚本询问以下问题时,请键入 **y** 来回答第一个问题,以便您可以对第二个 问题所指定的值进行设置:

```
Do you wish to configure the platform diagnostic parameters [y]? y
[\ldots]Enter the automatic system diagnostic mode [normal]? normal
```
### <span id="page-135-0"></span>diag\_trigger

使用此变量可控制当启用诊断后 POST 的运行条件。

<sup>表</sup> **7-3** diag\_trigger 任务

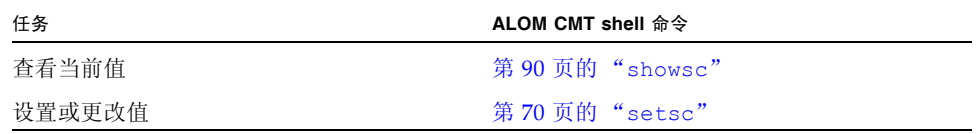

- ▼ 使用 setsc 命令更改 diag\_trigger 变量
	- 在 sc> 提示符下, 键入以下命令:

sc> **setsc diag\_trigger** *value*

其中, *value* 是以下值之一 (或几个值的组合):

- user-reset 系统复位后运行诊断程序 [另请参见: 第 62 [页的 "](#page-87-1)reset" ]。
- error-reset 当系统发生致命错误并需要系统自行复位才能恢复时运行诊断。
- power-on-reset 接通系统电源时运行诊断程序 [另请参见: 第 59 [页的](#page-84-1) "[poweron](#page-84-1)" ]。
- all-resets 运行由 user-reset、error-reset 和 power-on-reset 指定的 所有诊断。
- none 跳过诊断。

默认值是 power-on-reset 和 error-reset 的组合。

例如,

```
sc> setsc diag_trigger user-reset power-on-reset
sc> showsc diag-trigger
user-reset power-on-reset
```
- ▼ 使用 setupsc 命令更改 diag\_trigger 变量
	- 运行 setupsc 命令期间, 需回答以下问题:

当 setupsc 脚本询问以下问题时,请键入 **y** 来回答第一个问题,以便您可以对第二个 问题所指定的值进行设置:

```
Do you wish to configure the platform diagnostic parameters [y]? y
[\ldots]Enter the type of reset which will initiate system diagnostic
[power-on-reset error-reset]? power-on-reset error-reset
```
## <span id="page-136-0"></span>diag\_verbosity

使用此变量可指定 POST 诊断程序输出结果的详细级别 (如果已启用该诊断)。

<sup>表</sup> **7-4** diag\_verbosity 任务

| 任务     | <b>ALOM CMT shell 命令</b> |
|--------|--------------------------|
| 杳看当前值  | 第90页的"showsc"            |
| 设置或更改值 | 第 70 页的 "setsc"          |

- ▼ 使用 setsc 命令更改 diag\_verbosity 变量
	- 在 sc> 提示符下, 键入以下命令:

```
sc> setsc diag_verbosity value
```
其中, *value* 是以下值之一:

- none 运行诊断期间不在系统控制台上显示任何输出信息 (除非检测到故障)。
- min 诊断程序在系统控制台上显示限量的输出信息。
- max 诊断程序在系统控制台上显示完整的输出信息, 包括每个正在运行的测试的名 称和结果。
- normal 诊断程序在系统控制台上显示适量的输出信息 (默认值)。
- debug 诊断程序在系统控制台上显示大量调试输出信息,包括正在测试的设备以及 每个测试的调试输出信息。
- ▼ 使用 setupsc 命令更改 diag\_verbosity 变量
	- 运行 setupsc 命令期间, 需回答以下问题:

当 setupsc 脚本询问以下问题时,请键入 **y** 来回答第一个问题,以便您可以对第二个 问题所指定的值进行设置:

```
Do you wish to configure the platform diagnostic parameters [y]? y
[...]
Enter the verbosity level of diagnostic output [normal]? normal
```
## <span id="page-137-0"></span>if\_connection

在 setsc 命令中使用此变量可指定 SC 的远程连接类型。第 [112](#page-137-1) 页的 "[if\\_connection](#page-137-1) 选项"。

<span id="page-137-1"></span><sup>表</sup> **7-5** if\_connection 选项

| 选项     | 说明                                 |
|--------|------------------------------------|
| none   | 未指定连接。                             |
| ssh    | 指定安全 Shell 连接。对于安全的开箱即用配置,此选项是默认值。 |
| telnet | 指定 Telnet 连接。                      |

您可以将 if connection 作为选项指定给 showsc 命令,该命令将向您显示当前所 指定的远程连接类型。

- ▼ 使用 setsc 命令设置 if-connection 变量
	- **●** 在 sc> 提示符下, 键入以下命令:

sc> **setsc if\_connection** *value*

其中, value 可以为 none、ssh 或 telnet。默认值为 ssh. 请参见第 12 [页的"默认](#page-37-0) [DHCP](#page-37-0) 连接"。

```
您只能选择三个选项中的一个。 SSH 和 Telnet 服务器不能同时启用。
```
注 **–** 更改连接类型后,必须重新引导 SC 来使更改生效。

相关信息

- 第 70 [页的 "](#page-95-0)setsc"
- 第 90 页的 "[showsc](#page-115-2)"

## <span id="page-138-0"></span>if emailalerts

使用此变量可启用电子邮件警报。如果将此变量设置为 true (启用),则可以设置 ALOM CMT 网络管理和通知变量的值。请参见第106[页的"网络管理和通知变量"](#page-131-0)。网 络管理和通知变量 (mgt\_mailhost 和 mgt\_mailalert)指定管理和启用电子邮件警 报的方式。 请参见第 117 页的"[mgt\\_mailhost](#page-142-0)"和第 115 页的"[mgt\\_mailalert](#page-140-0)"。

注 - 在您启用 if\_emailalerts 变量之前, 必须首先启用 if network 变量。请参阅 第114页的"if network"。

在 ALOM CMT 命令 shell 中:

- 要指定此变量的值, 请使用 setupsc 命令。 请参见第 71 页的 "[setupsc](#page-96-0)"。
- 要设置或更改变量值,请使用 setsc 命令。 请参见第 70 [页的 "](#page-95-0)setsc"。
- 要查看此变量的当前值, 请使用 showsc 命令。 请参见第 90 页的 "[showsc](#page-115-2)"。
- ▼ 使用 setupsc 命令设置 if\_emailalerts 变量
	- **1.** 在 sc> 提示符下,键入以下命令:

sc> **setupsc**

setupsc 脚本会显示以下提示:

Should the SC email alerts be enabled [y]?

2. 键入 y 配置接口, 即将该值设置为 true。

```
此变量的默认值为 true (启用)。
```
- ▼ 使用 setsc 命令更改 if emailalerts 变量
	- 在 sc> 提示符下, 键入以下命令:

```
sc> setsc if_emailalerts value
```
其中, value 可以为 true, 以启用电子邮件警报; 也可以为 false, 以禁用电子邮件 警报。

### <span id="page-139-0"></span>if\_network

使用此变量可启用 ALOM CMT 网络接口。如果将此变量设置为 true (启用), 则可 以使用 ALOM CMT 网络接口变量。请参阅第 105 [页的 "网络接口变量"](#page-130-0)。

<sup>表</sup> **7-6** if\_network 任务

| 任务            | ALOM CMT shell 命令  |
|---------------|--------------------|
| 指定可设置变量的值     | 第 71 页的 "setupsc"  |
| 杳看配置变量的设置     | 第90页的"showsc"      |
| 设置或更改配置变量     | 第 70 页的 "setsc"    |
| 将所有变量重置为出厂默认值 | 第67页的"setdefaults" |

- ▼ 使用 setupsc 命令设置 if network 变量
	- **1.** 在 sc> 提示符下,键入以下命令:

sc> **setupsc**

setupsc 脚本会显示以下提示: Should the SC network interface be enabled [y]?

**2.** 键入 y 配置接口。

此变量的默认值为 true (启用)。

▼ 使用 setsc 命令更改 if network 变量

● 在 sc> 提示符下, 键入以下命令:

```
sc> setsc if_network value
```
其中, value 可以为 true, 以启用网络接口; 也可以为 false, 以禁用网络接口。

### <span id="page-140-0"></span>mgt\_mailalert

使用此变量可以配置电子邮件警报。根据所采用的方法,设置电子邮件警报的过程可能 稍有不同。您最多可以指定 8 个电子邮件地址。

<sup>表</sup> **7-7** mgt\_mailalert 任务

| 任务     | <b>ALOM CMT shell 命令</b> |  |
|--------|--------------------------|--|
| 指定值    | 第 71 页的"setupsc"         |  |
| 杳看当前值  | 第90页的"showsc"            |  |
| 设置或更改值 | 第 70 页的 "setsc"          |  |

- ▼ 使用 setupsc 命令设置 mgt\_mailalert 变量
	- **1.** 在 sc> 提示符下,键入以下命令:

sc> **setupsc**

setupsc 脚本会显示以下提示:

如果使用 setupsc 命令配置 mgt\_mailalert,脚本将提示您回答以下问题。默认值 显示在每个问题后的括号中。

Enter the number of email recipients to configure [0]? **2**

#### **2.** 键入电子邮件收件人数目。

默认值为 0, 显示在该提示后面的括号中。

对于您指定的每个收件人,脚本都将询问以下问题,同时以当前配置的收件人数目替代 *n* (例如,如果您在上面的示例中输入 2,则系统会提示您分别为地址 1 和地址 2 配置 电子邮件警报)。

Enter the email address for recipient *n* (maximum of 30 characters) []? **johnsmith@sysadmin.com**

3. 键入收件人的电子邮件地址, 如上例所示。

ALOM CMT 接受的电子邮件地址最多包含 30 个字符。接下来,该脚本会询问:

Enter the level of events to send to recipient <n> where valid settings are 1 (critical), 2 (critical and major) and 3 (critical, major and minor) [2]?

- **4.** 键入您要发送给收件人的相应警报级别。
- ▼ 使用 setsc 命令更改 mgt\_mailalert 变量
	- 要发送电子邮件警报, 请在 sc> 提示符下键入以下命令:

sc> **setsc mgt\_mailalert** *email level*

其中,*email* 是您要将警报发送到的电子邮件地址,*level* 是要发送的警报的级别(紧急、 重要或次要)。

例如:

```
sc> setsc mgt_mailalert kevin@abc.com 1
```
● 要删除 mgt\_mailalert 条目,请再次为该变量指定值 (此时省略警报级别)。 例如,要删除上一个示例中的条目,可键入以下命令:

```
sc> setsc mgt_mailalert kevin@xyz.com
```
### 相关信息

- 第 103 页的"ALOM CMT [配置变量概述"](#page-128-1)
- 第 106 [页的 "网络管理和通知变量"](#page-131-0)
- 第 90 页的 "[showsc](#page-115-2)"

### <span id="page-142-0"></span>mgt\_mailhost

使用此变量可以指定 ALOM CMT 将电子邮件警报发送到的一个或两个邮件服务器的 Internet 协议 (Internet Protocol, IP) 地址。

表 **7-8** mgt\_mailhost 任务

| 任务        | <b>ALOM CMT shell 命令</b> |  |
|-----------|--------------------------|--|
| 指定变量值     | 第 71 页的"setupsc"         |  |
| 杳看此变量的当前值 | 第90页的"showsc"            |  |
| 更改变量值     | 第 70 页的"setsc"           |  |

如果运行 setupsc 脚本, setupsc 将询问以下问题:

```
Enter the number of mail servers to configure [0]? 1
Enter the IP address for mail server 1 [100.100.100.100]? 
100.100.100.100
```
- ▼ 使用 setsc 命令更改 mgt\_mailhost 变量
	- 在 sc> 提示符下, 键入以下命令:

sc> **setsc mgt\_mailhost** *ipaddr1 ipaddr2*

其中, *ipaddr1* 和 *ipaddr2* 是要指定的邮件主机的 IP 地址。

例如,要使用 setsc 指定一个邮件服务器,请在 sc> 提示符下键入以下命令,并用邮 件服务器的 IP 地址替代 *xxx.xxx.xxx.xxx*:

sc> **setsc mgt\_mailhost** *xxx.xxx.xxx.xxx*

默认的 IP 地址为空。

注 **–** 您必须在此命令中输入有效的 IP 地址。

要指定两台邮件服务器,请键入以下命令。使用一个空格将第一台邮件服务器的 IP 地 址与第二台邮件服务器的 IP 地址隔开。

sc> **setsc mgt\_mailhost** *xxx.xxx.xxx.xxx yyy.yyy.yyy.yyy*

### 相关信息

- 第 106 [页的 "网络管理和通知变量"](#page-131-0)
- 第 103 页的 "ALOM CMT [配置变量概述"](#page-128-1)
- 第 90 页的 "[showsc](#page-115-2)"

## <span id="page-143-0"></span>netsc\_dhcp

使用此变量可以指定是否要使用动态主机配置协议 (Dynamic Host Configuration Protocol, DHCP) 来获取网络配置。该变量的可用值为 true 和 false。默认值为 true。

表 **7-9** netsc\_dhcp 任务

| 任务    | <b>ALOM CMT shell 命令</b> |
|-------|--------------------------|
| 指定变量值 | 第 71 页的"setupsc"         |
| 杳看当前值 | 第 90 页的"showsc"          |
| 更改变量值 | 第 70 页的"setsc"           |

如果运行 setupsc 脚本, setupsc 将询问以下问题:

Should the SC use DHCP to obtain its network configuration [y]?

### 相关信息

- 第 105 [页的 "网络接口变量"](#page-130-0)
- 第 103 页的 "ALOM CMT [配置变量概述"](#page-128-1)
- 第 90 页的 "[showsc](#page-115-2)"

### <span id="page-143-1"></span>netsc\_enetaddr

使用此变量可以用标准的六字节格式 (例如, 0a:2c:3f:1a:4c:4d)显示系统控制 器的 MAC 地址。此变量在出厂时设置。您无法设置或更改此变量。

在 ALOM CMT 命令 shell 中:

■ 要查看此变量的当前值, 请使用 [showsc](#page-115-2) 命令。请参见第 90 页的 "showsc"。
- 第 105 [页的 "网络接口变量"](#page-130-0)
- 第 103 页的"ALOM CMT [配置变量概述"](#page-128-0)
- 第 90 页的 "[showsc](#page-115-0)"

### <span id="page-144-1"></span><span id="page-144-0"></span>netsc\_ipaddr

使用此变量可以指定系统控制器的 IP 地址。

表 **7-10** netsc\_ipaddr 任务

| 任务    | <b>ALOM CMT shell 命令</b> |
|-------|--------------------------|
| 指定变量值 | 第 71 页的"setupsc"         |
| 杳看当前值 | 第90页的"showsc"            |
| 更改变量值 | 第 70 页的"setsc"           |

此变量提供的默认 IP 地址是 0.0.0.0。

注 **–** 如果使用 DHCP 获取系统控制器的网络配置,则无需设置此变量。如果将 netsc\_dhcp 设置为 true, 则 setupsc 脚本不会要求您设置 netsc\_ipaddr。有关 进一步的信息,请参见第 118 页的 "[netsc\\_dhcp](#page-143-0)"和第 71 页的 "[setupsc](#page-96-0)"。

典型的 IP 地址包含以小数点分隔开的四组数字,数字的范围介于 0 到 255 之间。这种 表示方式即标准的点分隔表示法。

如果运行 setupsc 脚本, setupsc 将询问以下问题:

Enter the SC IP address [100.100.100.100]? 100.100.100.100 Enter the SC IP netmask [255.255.255.0]? 255.255.255.0

如果指定的 IP 地址与指定的子网掩码和网关地址不匹配,则 ALOM CMT 将返回警告 消息。例如:

WARNING: Subnet mask must have all ones for natural network ID. WARNING: The ip\_netmask is not compatible with the specified IP address. Choose another ip\_netmask to fix this problem.

请检查所有输入的值是否均正确。有关更多信息,请参见第 [120](#page-145-0) 页的 "[netsc\\_ipgateway](#page-145-0)"和第 121 页的 "[netsc\\_ipnetmask](#page-146-0)"。如果您在获取正确的 IP 地址方面需要帮助,请与您的网络管理员联系。

- 第 105 [页的 "网络接口变量"](#page-130-0)
- 第 103 页的"ALOM CMT [配置变量概述"](#page-128-0)
- 第 90 页的 "[showsc](#page-115-0)"

#### <span id="page-145-1"></span><span id="page-145-0"></span>netsc\_ipgateway

使用此变量可以指定默认 IP 网关 (也称作路由器)的 IP 地址。通过网关, ALOM CMT 可以访问除它所连接的子网之外的其他子网。

表 **7-11** netsc\_ipgateway 任务

| 任务    | <b>ALOM CMT shell 命令</b> |
|-------|--------------------------|
| 指定变量值 | 第71页的"setupsc"           |
| 杳看当前值 | 第90页的"showsc"            |
| 更改变量值 | 第 70 页的"setsc"           |

此变量提供的默认 IP 地址为 0.0.0.0。

注 **–** 如果使用 DHCP 获取系统控制器的网络配置,则无需设置此变量。如果将 netsc\_dhcp 设置为 true,则 setupsc 脚本不会要求您设置 netsc\_ipgateway。 有关进一步的信息,请参见第 118 页的 "[netsc\\_dhcp](#page-143-0)"和第 71 页的 "[setupsc](#page-96-0)"。

典型的 IP 地址包含以小数点分隔开的四组数字,数字的范围介于 0 到 255 之间。这种 表示方式即标准的点分隔表示法。

如果运行 setupsc 脚本, setupsc 将询问以下问题:

Enter the SC IP gateway address [100.100.100.100]? 100.100.100.100

如果您指定的 IP 地址与您指定的子网掩码及 IP 地址不匹配, 则 ALOM CMT 将返回 以下错误消息,同时用实际值替代 *netsc\_ipnetmask* 和 *netsc\_ipaddr*:

Error: Invalid IP gateway address for IP address *netsc\_ipaddr* and IP netmask *netsc\_ipnetmask*.

请检查所有输入的值是否均正确。有关这些命令的进一步信息,请参见第 [120](#page-145-0) 页的 "[netsc\\_ipgateway](#page-145-0)"和第 119 页的 "[netsc\\_ipaddr](#page-144-0)"。如果您在获取正确的 IP 地址方面需要帮助,请与您的网络管理员联系。

- 第 105 [页的 "网络接口变量"](#page-130-0)
- 第 103 页的"ALOM CMT [配置变量概述"](#page-128-0)
- 第 90 页的 "[showsc](#page-115-0)"

### <span id="page-146-1"></span><span id="page-146-0"></span>netsc\_ipnetmask

使用此变量可以指定系统控制器的 IP 网络掩码。

表 **7-12** netsc\_ipnetmask 任务

| 任务    | <b>ALOM CMT shell 命令</b> |
|-------|--------------------------|
| 指定变量值 | 第 71 页的"setupsc"         |
| 杳看当前值 | 第 90 页的"showsc"          |
| 更改变量值 | 第 70 页的"setsc"           |

此变量提供的默认 IP 地址为 255.255.255.0 (C 类网络)。

注 **–** 如果使用 DHCP 获取系统控制器的网络配置,则无需设置此变量。如果将 netsc\_dhcp 设置为 true, 则 setupsc 脚本不会要求您设置 netsc\_ipnetmask。 有关进一步的信息,请参见第 118 页的 "[netsc\\_dhcp](#page-143-0)"和第 71 页的 "[setupsc](#page-96-0)"。

典型的 IP 地址包含以小数点分隔开的四组数字,数字的范围介于 0 到 255 之间。这种 表示方式即标准的点分隔表示法。

如果运行 setupsc 脚本, setupsc 将询问以下问题:

Enter the SC IP netmask [255.255.255.0]? **255.255.255.0**

如果您指定的 IP 地址与您指定的子网掩码及 IP 地址不匹配,则 ALOM CMT 将返回 以下错误消息,同时用实际值替代 netsc\_ipnetmask 和 netsc\_ipadddr:

Error: Invalid IP netmask for IP address *netsc\_ipaddr* and IP gateway *netsc\_ipgateway*.

请检查所有输入的值是否均正确。有关这些命令的进一步信息,请参见第 [120](#page-145-0) 页的 "[netsc\\_ipgateway](#page-145-0)"和第 119 页的 "[netsc\\_ipaddr](#page-144-0)"。如果您在获取正确的 IP 地址方面需要帮助,请与您的网络管理员联系。

- 第 105 [页的 "网络接口变量"](#page-130-0)
- 第 103 页的 "ALOM CMT [配置变量概述"](#page-128-0)
- 第 90 页的 "[showsc](#page-115-0)"

## sc\_backupuserdata

此变量指定是否应备份 ALOM CMT 上的本地用户数据库 (即,用户、密码和权限信 息)。如果将此变量设置为 true,这些数据将备份到系统上的可移除系统配置卡 (SCC PROM) 中。

该变量的值如下:

- true 将用户数据库备份到 SCC (这是默认值)。
- false 不用备份。

表 **7-13** sc\_backupuserdata 任务

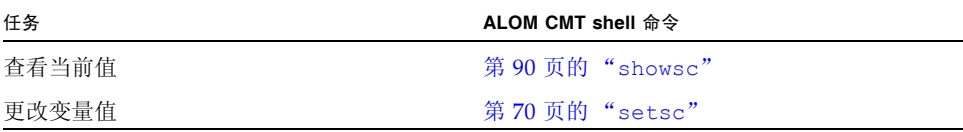

- ▼ 使用 setsc 命令更改 sc\_backupuserdata 变量
	- 在 sc> 提示符下, 键入以下命令:

sc> **setsc sc\_backupuserdata** *value*

其中, *value* 为 true 或 false。

例如,如果要备份 ALOM CMT 上的本地用户数据库,请键入以下命令:

sc> **setsc sc\_backupuserdata true** sc>

## <span id="page-148-0"></span>sc\_clieventlevel

使用此变量可以指定您希望 ALOM CMT 在 ALOM CMT 会话期间在 ALOM CMT shell 中显示的事件级别。事件分四种级别:

- 0 (无)- 不显示任何事件。
- 1 (紧急)- 仅显示紧急事件。
- 2 (紧急和重要)- 显示紧急事件和重要事件。
- 3 (紧急、重要、次要)- 显示紧急事件、重要事件和次要事件。

此变量的默认值为 2 (重要事件)。

表 **7-14** sc\_clieventlevel 任务

| 任务    | <b>ALOM CMT shell 命令</b> |
|-------|--------------------------|
| 指定变量值 | 第 71 页的"setupsc"         |
| 杳看当前值 | 第90页的"showsc"            |
| 更改变量值 | 第 70 页的"setsc"           |

如果运行 setupsc 脚本, setupsc 将询问以下问题:

Enter level of events to be displayed over the CLI where valid settings are 0 (none), 1 (critical), 2 (critical and major) and 3 (critical, major and minor) [2]? 2

## 相关信息

- 第 103 页的" ALOM CMT [配置变量概述"](#page-128-0)
- 第 90 页的 "[showsc](#page-115-0)"

### sc\_cliprompt

使用此变量可以更改 ALOM CMT shell 提示符。默认提示符是 sc>。

您可以为提示符指定任何字符串,但长度不得超过 16 个字符。字符串中允许使用的字 符包括字母数字、连字符和下划线。

表 **7-15** sc\_cliprompt 任务

| 任务    | ALOM CMT shell 命令 |
|-------|-------------------|
| 指定变量值 | 第71页的"setupsc"    |
| 杳看当前值 | 第 90 页的"showsc"   |
| 更改变量值 | 第 70 页的"setsc"    |

- ▼ 使用 setsc 命令更改 sc\_cliprompt 变量
	- 在 sc> 提示符下, 键入以下命令:

sc> **setsc sc\_cliprompt** *prompt*

其中, *prompt* 是所需的 ALOM CMT 命令提示符。

例如,如果您的主机名是 ernie,主机的 ALOM CMT 名称是 ernie-sc,则可以键 入以下命令来将 ernie-sc 指定为 ALOM CMT shell 提示符:

sc> **setsc sc\_cliprompt ernie-sc** ernie-sc>

此外,还可通过 setupsc 命令设置此变量。请参见第 71 页的 "[setupsc](#page-96-0)"。 setupsc 命令将提示您以下问题:

Enter the SC cli prompt (maximum of 16 characters) [sc] ?

要使用默认提示符 sc>,请按 Return 键。

#### 相关信息

- 第 103 页的 "ALOM CMT [配置变量概述"](#page-128-0)
- 第 106 页的"系统用户变量"
- 第 90 页的"[showsc](#page-115-0)"

### sc\_clitimeout

使用此变量可以指定 ALOM CMT shell 会话在自动注销之前能处于空闲状态的秒数。 取值范围为 0 到 10,000 秒。如果指定的值介于 1 到 59 秒之间, 则该变量将自动设置为 最小值 60 秒。默认值为 0 秒 (禁用超时)。如果指定的值的位数超过 5, 则超时值将 被设置为 0。

注 **–** 如果 ALOM CMT 会话正处于 console 模式,则即使设置了该变量,会话也不 会自动注销。请参阅第 45 [页的 "控制台"](#page-70-0)。

例如,要将自动注销间隔设置为 60 秒,请在 ALOM CMT shell 提示符下键入以下命令:

```
sc> setsc sc_clitimeout 60
```
您可以使用 setupsc 命令指定超时值。请参阅第 71 页的 "[setupsc](#page-96-0)"。 setupsc 脚 本会提示您输入一个值,如下所示:

Enter the SC CLI timeout in seconds (maximum of 10000s) [0]?

表 **7-16** sc\_clitimeout 任务

| 任务    | <b>ALOM CMT shell 命令</b> |
|-------|--------------------------|
| 指定变量值 | 第 71 页的"setupsc"         |
| 杳看当前值 | 第 90 页的 "showsc"         |
| 更改变量值 | 第 70 页的"setsc"           |

#### 相关信息

- 第 103 页的"ALOM CMT [配置变量概述"](#page-128-0)
- 第 106 [页的 "系统用户变量"](#page-131-0)
- 第 90 页的 "[showsc](#page-115-0)"

#### sc clipasswdecho

使用此变量可以启用或禁用密码回显功能。如果密码回显功能处于打开状态,则用户在 登录 ALOM CMT 时键入的每个密码字符都会以星号 (\*) 的形式显示在屏幕上。请注 意,实际的密码决不会显示在屏幕上。

此变量的默认值为 y (即在屏幕上显示星号)。

例如,要将此变量的值更改为 n (无回显),则需在 ALOM CMT shell 提示符下键入 以下命令:

```
sc> setsc sc_clipasswdecho n
```
您可以使用 setupsc 命令来指定此变量的值。 setupsc 脚本会提示您输入一个值, 如下所示:

```
Should password entry echo '*'s [y] ?
```
表 **7-17** sc\_clipasswdecho 任务

| 任务    | <b>ALOM CMT shell 命令</b> |
|-------|--------------------------|
| 指定变量值 | 第 71 页的"setupsc"         |
| 杳看当前值 | 第90页的"showsc"            |
| 更改变量值 | 第 70 页的"setsc"           |

### 相关信息

- 第 103 页的"ALOM CMT [配置变量概述"](#page-128-0)
- 第 106 [页的 "系统用户变量"](#page-131-0)
- 第 90 页的 "[showsc](#page-115-0)"

#### sc customerinfo

使用此变量可以存储有关主机服务器的信息,或者存储要输入的用于向 ALOM CMT 标识主机服务器的任何其他信息。该信息包含在任意电子邮件警报中。

如果在 setupsc 实用程序询问 Do you wish to configure the SC parameters [y]? 时回答 y, 则 setupsc 实用程序将返回以下提示:

```
Enter any customer data for this platform (maximum of 40
characters) []?
```
例如:

```
Enter any customer data for this platform (maximum of 40
characters) []? This is the test lab server.
```
有关此命令的更多信息,请参见第 71 页的 "[setupsc](#page-96-0)"。

表 **7-18** sc\_customerinfo 任务

| 任务    | <b>ALOM CMT shell 命令</b> |
|-------|--------------------------|
| 指定变量值 | 第 71 页的"setupsc"         |
| 杳看当前值 | 第90页的"showsc"            |
| 更改变量值 | 第 70 页的 "setsc"          |

### 相关信息

- 第 103 页的 "ALOM CMT [配置变量概述"](#page-128-0)
- 第 106 [页的 "系统用户变量"](#page-131-0)
- 第 90 页的 "[showsc](#page-115-0)"

### sc\_escapechars

使用转义符序列可从系统控制台会话切换回 ALOM CMT。该序列限制为两个字符。 第二个字符应始终为 . (句点)。默认值为 #. (井号加句点)。可自定义该序列。

您可以使用 setupsc 命令来指定此变量的值。 setupsc 脚本会提示您输入一个值, 如下所示:

Enter the console session escape sequence (2 characters).The first character can be any printable characters or control-A through control- Y except for control-C, control-D, control-H, control-J, or control-M. The second character must be a ".". [#.]

有关此命令的更多信息,请参见第 71 页的 "[setupsc](#page-96-0)"。

表 **7-19** sc\_escapechars 任务

| 任务    | <b>ALOM CMT shell 命令</b> |
|-------|--------------------------|
| 指定变量值 | 第 71 页的"setupsc"         |
| 杳看当前值 | 第90页的"showsc"            |
| 更改变量值 | 第 70 页的"setsc"           |

- 第 103 页的 "ALOM CMT [配置变量概述"](#page-128-0)
- 第 106 [页的 "系统用户变量"](#page-131-0)
- 第 90 页的 "[showsc](#page-115-0)"

#### <span id="page-153-0"></span>sc\_powerondelay

使用此变量可使服务器在自动接通电源前先等待一段时间。这段延迟时间是介于 1 到 5 秒间的随机时间间隔。延迟服务器的通电有助于将主电源上出现的电涌现象降至最低。 如果在电源出现故障后,机架中的多台服务器都要接通电源,则使用此变量非常重要。

只有将 sc\_powerstatememory 设置为 true 时此变量才有效。

如果您已经对 setupsc 命令的 sc\_powerstatememory 问题 (请参见第 [129](#page-154-0) 页的 "[sc\\_powerstatememory](#page-154-0)")回答了 yes,则可以使用 setupsc 命令来设置通电延 迟。当 setupsc 脚本询问以下问题时,键入 **y** 可启用延迟,键入 **n** 将禁用延迟:

Should poweron sequencing be enabled [y]?

有关此命令的更多信息,请参见第 71 页的 "[setupsc](#page-96-0)"。

在 ALOM CMT 命令 shell 中,此变量的值为 true 和 false。

表 **7-20** sc\_powerondelay 任务

| 任务    | <b>ALOM CMT shell 命令</b> |
|-------|--------------------------|
| 指定变量值 | 第 71 页的"setupsc"         |
| 杳看当前值 | 第90页的"showsc"            |
| 更改变量值 | 第 70 页的"setsc"           |

### 相关信息

- 第 103 页的 "ALOM CMT [配置变量概述"](#page-128-0)
- 第 106 页的"系统用户变量"
- 第 90 页的"[showsc](#page-115-0)"

<span id="page-154-0"></span>sc\_powerstatememory

一旦接通主机服务器的电源, ALOM CMT 便开始运行,即使关闭服务器电源也是如此。 首次给主机服务器通电后, ALOM CMT 便开始运行,但服务器在接通电源前并不启动。

使用 sc\_powerstatememory 变量可将主机服务器的状态指定为 false (主机服务 器一直保持关闭),或指定为 true (服务器的电源状态恢复为断电前的状态)。如果 电源出现故障,或者要将服务器移到其他位置,使用此变量将非常有用。

例如,如果断电时主机服务器正处于运行状态,并且 sc\_powerstatememory 变量设 置为 false,则在电源重新接通后,主机服务器会一直处于关闭状态。如果将 sc\_powerstatememory 变量设置为 true, 则在电源重新接通后, 主机服务器会重 新启动。

该变量的值如下:

- true 重新接通电源后, 使服务器恢复为断电之前所处的状态。
- false 接通电源后, 使服务器保持关闭状态。

当 setupsc 脚本询问以下问题时,可键入 **y** 以启用该状态,或键入 **n** 以禁用该状态:

Should powerstate memory be enabled [y]?

如果您针对此问题回答了 yes,则 setupsc 脚本将会提示您配置 sc\_powerondelay (请参见第 128 页的 "[sc\\_powerondelay](#page-153-0)")。

表 **7-21** sc\_powerstatememory 任务

| 任务    | <b>ALOM CMT shell 命令</b> |
|-------|--------------------------|
| 杳看当前值 | 第90页的"showsc"            |
| 更改变量值 | 第 70 页的 "setsc"          |

相关信息

- 第 103 页的"ALOM CMT [配置变量概述"](#page-128-0)
- 第 106 页的"系统用户变量"
- 第 90 页的 "[showsc](#page-115-0)"

#### ser baudrate

此变量设置串行管理端口 (SER MGT) 的波特率。其值为预先设定的,因此无法更改。 默认设置为 9600。

● 要查看此变量的当前设置,请使用 showsc 命令。 有关此命令的更多信息,请参见第 90 页的 "[showsc](#page-115-0)"。

相关信息

- 第 103 页的"ALOM CMT [配置变量概述"](#page-128-0)
- 第 106 [页的 "系统用户变量"](#page-131-0)
- 第 90 页的 "[showsc](#page-115-0)"

ser data

此变量设置串行管理端口 (SER MGT) 数据位的位数。其值为预先设定的,因此无法更改。 默认设置为 8。

● 要查看此变量的当前值,请使用 showsc 命令。 有关此命令的更多信息,请参见第 90 页的 "[showsc](#page-115-0)"。

#### 相关信息

- 第 103 页的"ALOM CMT [配置变量概述"](#page-128-0)
- 第 106 [页的 "系统用户变量"](#page-131-0)
- 第 90 页的 "[showsc](#page-115-0)"

ser\_parity

此变量设置串行管理端口 (SER MGT) 的奇偶校验。其值为预先设定的,因此无法更改。 默认设置为 none。

● 要查看此变量的当前设置,请使用 showsc 命令。 有关此命令的更多信息,请参见第 90 页的 "[showsc](#page-115-0)"。

- 第 104 [页的 "串行管理端口变量"](#page-129-0)
- 第 103 页的"ALOM CMT [配置变量概述"](#page-128-0)
- 第 90 页的 "[showsc](#page-115-0)"

### ser\_stopbits

此变量设置串行管理端口 (SER MGT) 停止位的位数。其值为预先设定的,因此无法 更改。

默认设置为 1。

在 sc> 提示符下:

● 要查看此变量的当前设置, 请使用 showsc 命令。 有关此命令的更多信息,请参见第 90 页的 "[showsc](#page-115-0)"。

相关信息

- 第 104 [页的 "串行管理端口变量"](#page-129-0)
- 第 103 页的" ALOM CMT [配置变量概述"](#page-128-0)
- 第 90 页的 "[showsc](#page-115-0)"

#### sys\_autorestart

使用此变量可以指定 ALOM 处理 Solaris 监视程序计时器过期的方式。有效值为 none、 reset 和 dumpcore (默认值为 reset)。

当 setupsc 脚本询问以下问题时,请键入 **y** 来回答第一个问题,以便您可以对第二个 问题所指定的值进行设置。

Do you wish to configure the platform diagnostic parameters [y]? **y**

What action should the SC invoke if the OS is hung.The available options are 'none', 'dumpcore' or 'reset' where a dumpcore will attempt to force an OS Core Dump Panic [reset]? **reset**

注 **–** 默认选项 (reset) 支持 Solaris 监视程序计时器。

#### sys\_autorunonerror

使用此变量可以指定当系统诊断程序发现错误后主机是否继续引导。默认值为 false。

当 setupsc 脚本询问以下问题时,请键入 **y** 来回答第一个问题,以便随后可以对第二 个问题所指定的值进行设置;针对第二个问题,您可以回答 y 使引导过程继续,也可以 回答 **n** 使其停止:

Do you wish to configure the platform diagnostic parameters [y]? y  $[\ldots]$ Should the host continue to boot after error is encountered [n]?

#### ● 要查看此变量的当前设置,请使用 showsc 命令。

有关此命令的更多信息,请参见第 90 页的 "[showsc](#page-115-0)"。

#### sys\_eventlevel

使用此变量可以指定希望 ALOM 发送到主机服务器的 ALOM 事件的级别。事件分四种 级别:

- 0 (无)- 不发送任何事件
- 1 (紧急)- 仅发送紧急事件
- 2 (重要)- 发送紧急事件和重要事件
- 3 (次要)- 发送紧急事件、重要事件和次要事件

此变量的默认值为 2 (重要)。

● 要查看此变量的当前设置,请使用 showsc 命令。 有关此命令的更多信息,请参见第 90 页的 "[showsc](#page-115-0)"。

#### sys\_enetaddr

此变量由系统软件自动配置,因此您不能对它进行设置或更改。该值从服务器的 MAC 地址来读取和确定,然后作为一个变量保存在 ALOM CMT 中。

sys\_enetaddr 是 net0 端口的 MAC 地址。其他每个端口的 MAC 地址从 sys\_enetaddr 开始递增。例如, net1 是 sys\_enetaddr+1。

● 要查看此变量的当前设置,请使用 showsc 命令。

有关此命令的更多信息,请参见第 90 页的 "[showsc](#page-115-0)"。

#### 相关信息

- 第 103 页的 "ALOM CMT [配置变量概述"](#page-128-0)
- 第 90 页的 "[showsc](#page-115-0)"

附录 **A**

# 故障排除

本章由多个表组成,这些表分别列出了使用 ALOM CMT 时可能遇到的最常见问题、 ALOM CMT 中显示的 shell 错误消息以及有关故障排除方面的建议。本章包含以下 几节:

- 第 134 页的 "[ALOM CMT](#page-159-0) 故障排除"
- 第 135 页的"使用 ALOM CMT [排除服务器故障"](#page-160-0)
- 第 136 页的 "[ALOM CMT Shell](#page-161-0) 错误消息"
- 第 141 页的"恢复 [ALOM CMT](#page-166-0) 密码"

# <span id="page-159-0"></span>ALOM CMT 故障排除

表 [A-1](#page-159-1) 提供了一组常见 ALOM CMT 问题及相应解决方案。

#### <span id="page-159-1"></span>表 **A-1** ALOM CMT 诊断

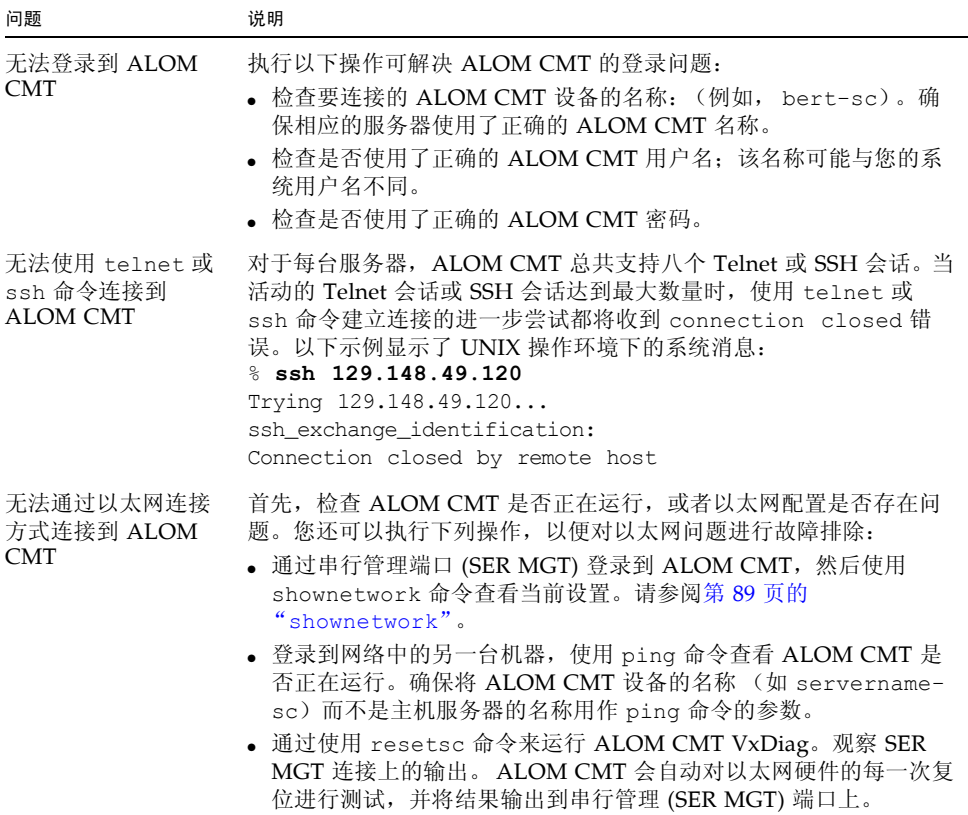

#### 表 **A-1** ALOM CMT 诊断 (续)

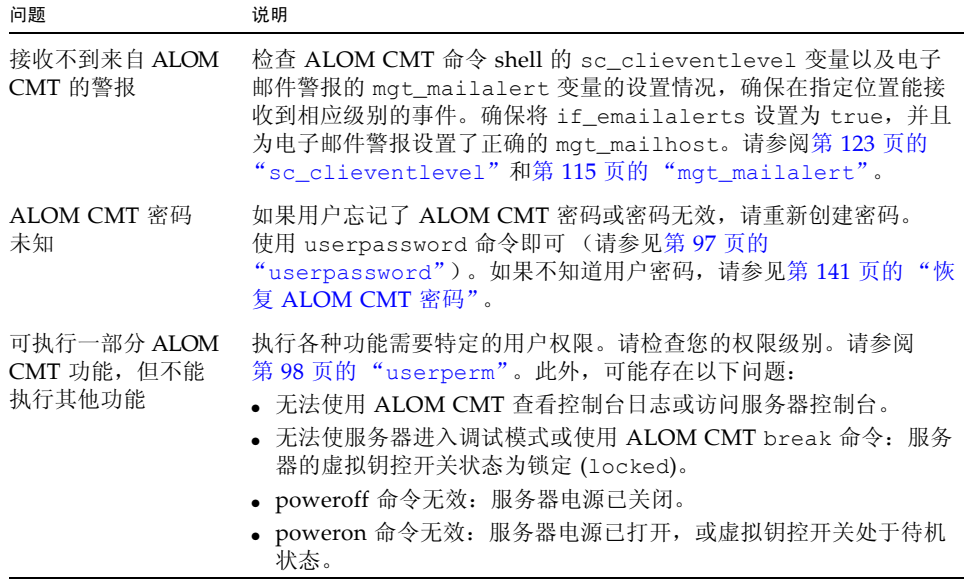

# <span id="page-160-0"></span>使用 ALOM CMT 排除服务器故障

ALOM CMT 可用于排除不响应的服务器的故障。如果服务器有响应,请连接到服务器并 使用标准的故障排除工具(如 Sun Management Center、SunVTS 和 OpenBoot 固件)。

如果服务器不响应,请登录到 ALOM CMT 帐户,然后执行下列操作:

- 检查 ALOM CMT 事件日志和服务器环境状态以了解相关问题。有关更多信息, 请参阅第 80 页的 "[showfaults](#page-105-0)"、第 87 页的 "[showlogs](#page-112-0)"和第 74 [页的](#page-99-0) "[showenvironment](#page-99-0)"。
- 检查控制台日志以获取最新的错误消息。请参阅第 48 页的 "[consolehistory](#page-73-0)"。
- 尝试连接到系统控制台以重新引导系统。请参阅第45页的"控制台"。

## 关于系统控制台写锁定

尽管多个用户可同时从 ALOM CMT 连接到系统控制台, 但每次只有一个用户拥有控 制台的写访问权限 (即只有一个用户能在系统控制台中键入命令)。其他用户键入的任 何字符都将被忽略。这称作写锁定,此时其他用户会话处于只读模式。如果当前无其他 用户登录到系统控制台,则当您执行 console 命令时,您将自动获得写锁定。要杳看 哪个用户拥有写锁定,请使用 showusers 命令。有关更多信息,请参阅第 93 [页的](#page-118-0) "[showusers](#page-118-0)"。

ALOM CMT 可控制系统控制台的数据流速,使其与持有写锁定的用户会话的数据流速 相匹配。这可确保持有写锁定的用户会话不会丢失数据。但是,这样的安排会导致那些 具有只读控制台访问权限的用户会话丢失数据。例如,如果持有写锁定的用户会话通过 快速 NET MGT 端口建立起连接,而一个读取用户会话通过慢速 SER MGT 端口建立 起连接,则控制台的输出生成速率可能会超过该读取用户会话的容量。为了尽可能阻止 此类控制台数据丢失事件的发生,应为每个控制台读取用户会话分配 65535 字符大小的 缓冲区空间。

# <span id="page-161-0"></span>ALOM CMT Shell 错误消息

本节对您在使用 ALOM CMT 命令 shell 时可能遇到的某些类型的错误消息进行了说明:

- 第 137 [页的 "用法错误"](#page-162-0)
- 第 138 [页的 "常规错误"](#page-163-0)
- 第 140 页的"有关 FRU 状态的 CLI 消息"

当您在 sc> 提示符下键入命令后,系统即显示这些消息。

# 用法错误

此表介绍了在您使用错误的命令语法键入命令时系统显示的用法错误消息。有关正确的 语法,请参阅命令说明。

#### <span id="page-162-0"></span>表 **A-2** 用法错误消息

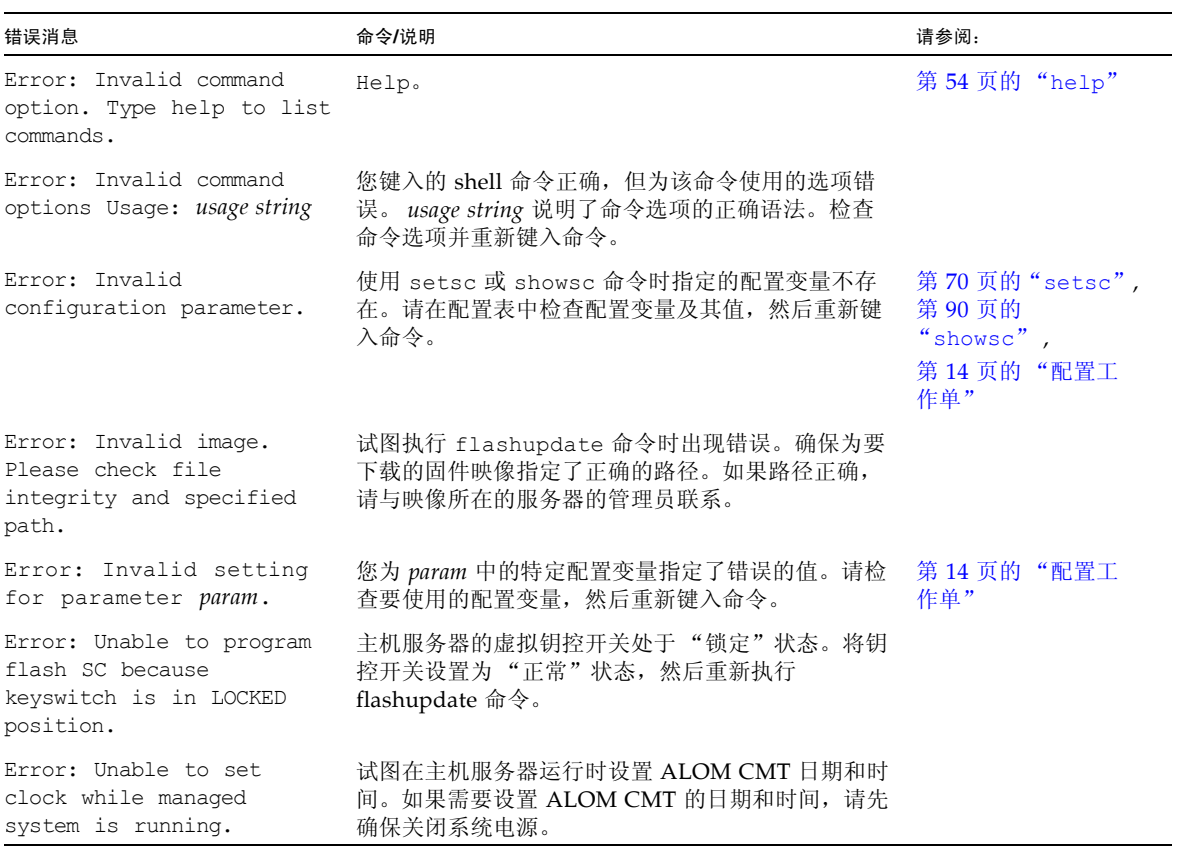

# 常规错误

#### ALOM CMT 会报告以下常规错误。

#### <span id="page-163-0"></span>表 **A-3** 常规错误消息

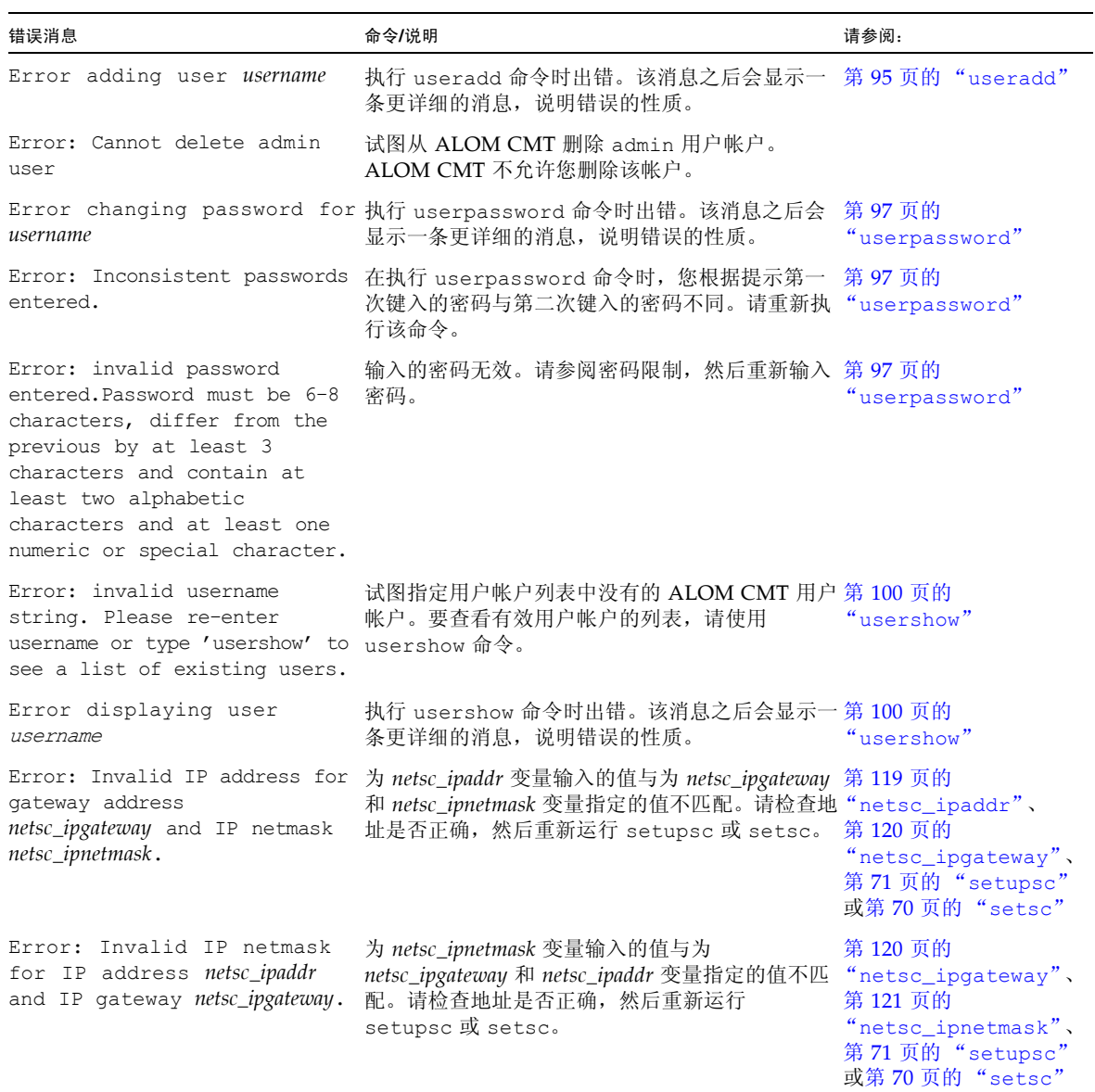

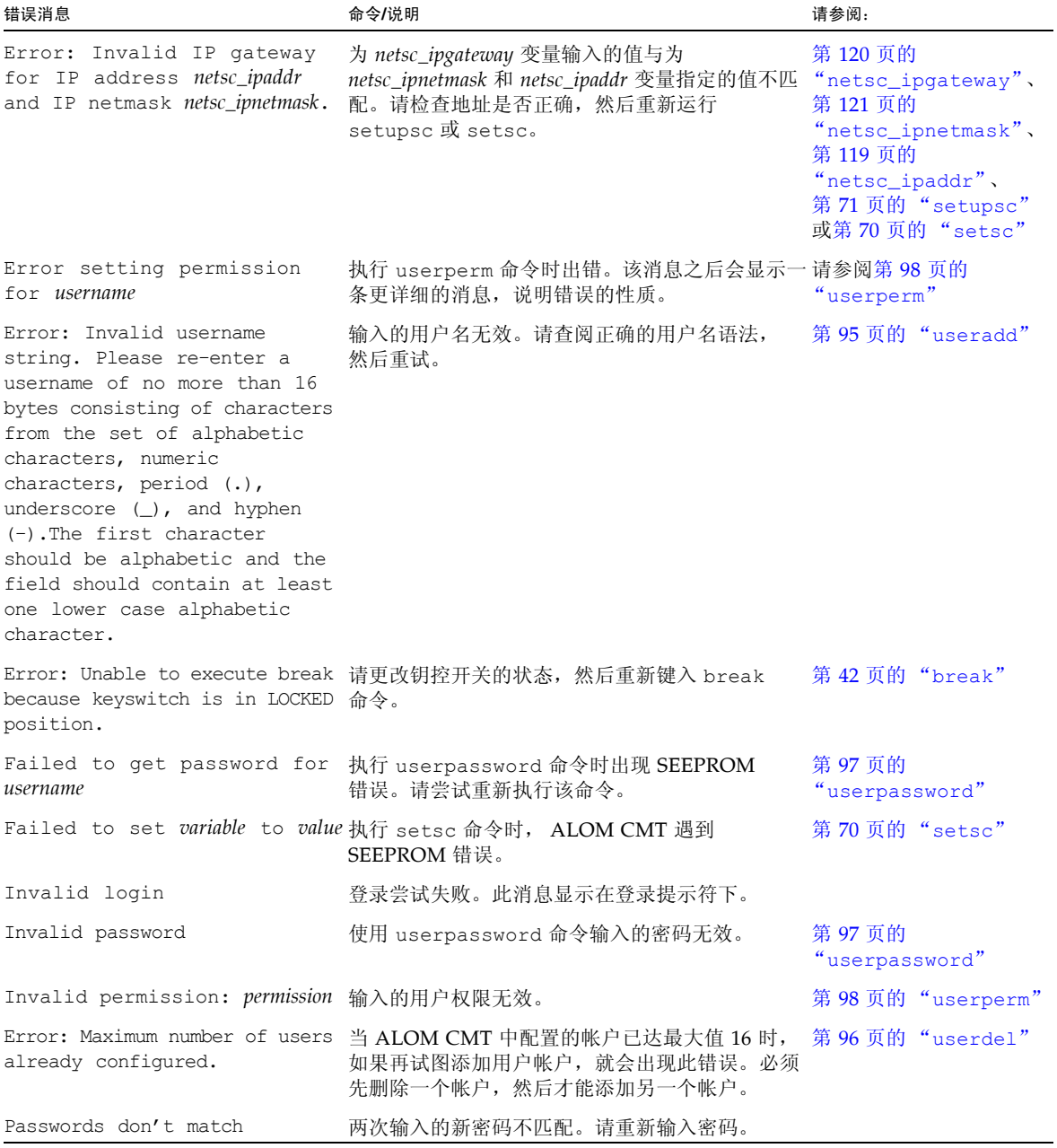

#### 表 **A-3** 常规错误消息 (续)

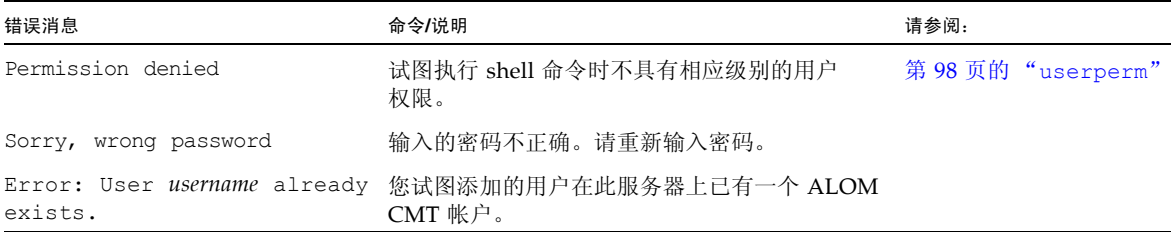

# 有关 FRU 状态的 CLI 消息

如果 ALOM CMT 检测到现场可更换单元 (Field Replaceable Unit, FRU) 存在问题, 则显示以下错误消息。

#### <span id="page-165-0"></span>表 **A-4** FRU 错误消息

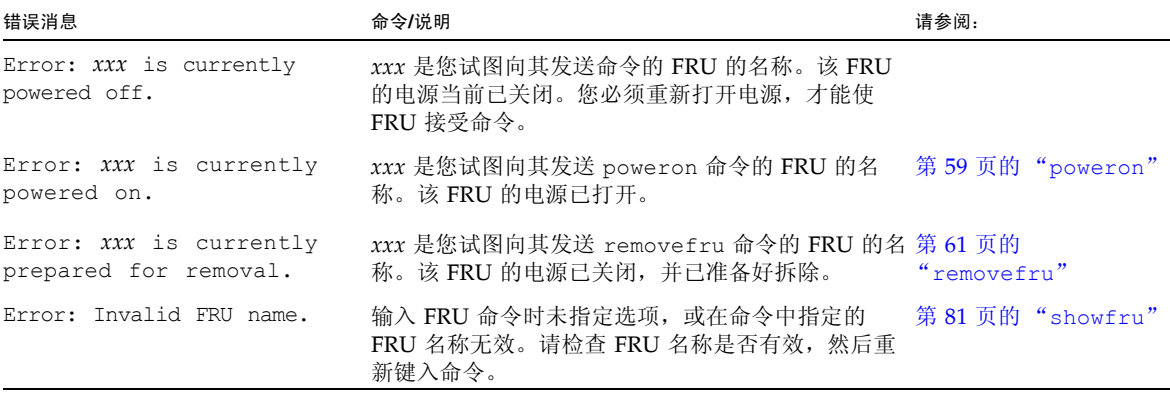

## 相关信息

第 36 页的 "[ALOM CMT shell](#page-61-0) 命令"

# <span id="page-166-0"></span>恢复 ALOM CMT 密码

考虑到安全性问题,本过程仅适用于直接通过串行端口访问系统的情况。这一过程将重 置所有的 ALOM CMT NVRAM 设置。

▼ 恢复您的 ALOM CMT 密码:

- **1.** 连接到系统控制器的串行端口。
- **2.** 关闭服务器电源。

拆除两个电源的电源线。在重新插入电源线之前,请等待数秒以便放电。

**3.** 在 **ALOM CMT** 引导过程中,当控制台显示以下文本时,请按 **Esc** 键:

```
Boot Sector FLASH CRC Test
Boot Sector FLASH CRC Test, PASSED.
Return to Boot Monitor for Handshake
```
按下 Esc 键后,屏幕显示 ALOM CMT 引导退出菜单:

```
ALOM <ESC> Menu
e - Erase ALOM NVRAM.
m - Run POST Menu.
R - Reset ALOM.
r - Return to bootmon.
Your selection:
```
**4.** 输入 e 删除 **ALOM CMT NVRAM**。

```
Your selection: e
ALOM NVRAM erased.
ALOM <ESC> Menu
e - Erase ALOM NVRAM.
m - Run POST Menu.
R - Reset ALOM.
r - Return to bootmon.
Your selection:
```
#### **5.** 输入 r 返回 **ALOM CMT** 引导进程。

```
Your selection: r
ALOM POST 1.0
    Status = 00007fff
```
然后, ALOM CMT 即进行引导,同时重置所有的 NVRAM 设置。您将自动以 admin 用户身份登录,无需密码和访问权限。所有的 ALOM CMT NVRAM 设置都将重置为 出厂默认值。

# ALOM CMT 事件消息

# 事件消息概述

ALOM CMT 可将事件消息发送到不同的目标:

- 基于 sys\_clieventlevel 变量的配置, 将消息发送给所有已登录的用户。
- 将消息记录在 ALOM CMT 日志中。使用 ALOM CMT showlogs 命令查看所记录 的消息。
- 如果事件的严重级别为重要或紧急, 则将消息记录在 ALOM CMT 的持久性日志 中。使用 ALOM CMT showlogs –p p 命令查看持久性日志中的消息。
- 基于 mgt\_mailalert 变量的配置, 通过电子邮件发送消息。可以将各个电子邮件 地址配置为接收严重级别不同的消息。
- 如果事件表示出现了某种故障, 则 ALOM CMT showfaults 命令的输出中会显示 相应的事件消息。例如, FAN at FT0/FM0 has failed。
- 基于 sys\_eventlevel 变量的配置, 将消息发送到受管理系统的操作系统, 以便将 它们记录到 Solaris syslog 工具中。并非所有版本的 Solaris 操作系统都支持此功能。

# 事件严重级别

每个事件都有一个严重级别以及相应的编号。这些级别和编号如下所示:

- 紧急 (1)
- 重要 (2)
- 次要 (3)

ALOM CMT 配置参数使用严重级别来确定显示哪些事件消息。有关 sc\_clieventlevel 和 mgt\_mailalert 如何使用严重级别的数值的信息,请参见 第 123 页的 "[sc\\_clieventlevel](#page-148-0)"和第 115 页的 "[mgt\\_mailalert](#page-140-0)"。

# 事件消息

[附录表](#page-169-0) B-1 显示了系统控制器的启动事件消息。

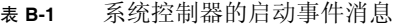

<span id="page-169-0"></span>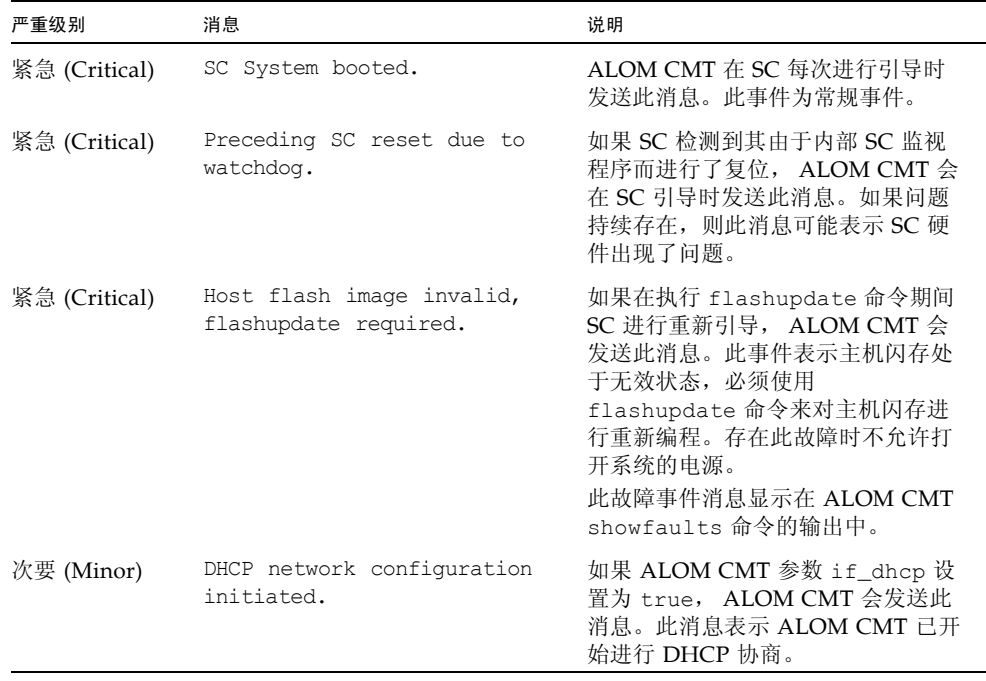

表 **B-1** 系统控制器的启动事件消息 (续)

| 严重级别       | 消息                                                                            | 说明                                                                                                    |
|------------|-------------------------------------------------------------------------------|----------------------------------------------------------------------------------------------------|
| 重要 (Major) | DHCP configuration complete<br>(from server IP_address).                      | 一旦完成 DHCP 协商, ALOM CMT<br>就会发送此消息。IP_address 是提供租<br>用信息的 DHCP 服务器的 IP 地址。                                                            |
| 重要 (Major) | No SC IP gateway has been<br>assigned by the DHCP server                      | 如果使用了 DHCP,但 DHCP 服务<br>器没有在 DHCP 租用中提供 IP 网关<br>结构, ALOM CMT 会发送此消息。<br>如 RFC 1533 所详述的那样,通常会<br>在标记 3 (DHCP ROUTER TAG) 中<br>提供此结构。 |
| 重要 (Major) | DHCP lease lost.                                                              | 如果使用了 DHCP,但丢失了<br>DHCP 租用,ALOM CMT 会发送此<br>消息。此事件表示 SC 不再位于网络<br>上。 ALOM CMT 会定期重试获取<br>DHCP 租用。                                     |
| 重要 (Major) | Invalid SC IP gateway<br>address for the specified SC<br>IP address and mask. | 如果使用的是手动 IP 地址和网关,<br>而用户提供的网关地址无效, ALOM<br>CMT 会发送此消息。必须能够基于<br>所提供的 IP 地址和 IP 网络掩码在本<br>地子网上访问 IP 网关。                               |

#### [附录表](#page-171-0) B-2 显示了系统控制器的 SCC PROM 事件消息。

<span id="page-171-0"></span>表 **B-2** 系统控制器的 SCC PROM 事件消息

| 严重级别          | 消息                                                                   | 说明                                                                                                    |
|---------------|----------------------------------------------------------------------|----------------------------------------------------------------------------------------------------|
| 紧急 (Critical) | SCC data cannot be accessed.                                         | ALOM CMT 会在引导时发送此消<br>息。此消息表示无法访问 SCC<br>PROM。这说明 SCC PROM 或 SC<br>硬件出现了问题。<br>此故障事件消息显示在 ALOM CMT<br>showfaults 命令的输出中。                               |
| 重要 (Major)    | SCC is not valid.                                                    | ALOM CMT 会在引导时, 或在运行<br>期间插入 SCC 时, 发送此消息。此<br>消息表示 SCC PROM 无效, 必须对<br>其进行更换。<br>此故障事件消息显示在 ALOM CMT<br>showfaults 命令的输出中。                            |
| 重要 (Major)    | Replace SCC to avert managed<br>system shutdown in 60<br>seconds.    | 如果在移除 SCC PROM 时主机电源<br>处于打开状态, ALOM CMT 会发送<br>此消息。通常不可能发生这种情况,<br>因为仅在打开了盖时才能移除 SCC<br>PROM, 而打开盖会导致受管理系统<br>的电源自动关闭。此消息表示 SCC<br>PROM 或 SC 硬件出现了问题。 |
| 紧急 (Critical) | Correct SCC not replaced -<br>shutting managed system<br>down.       | 如果在所分配的 60 秒时间间隔内没<br>有更换 SCC PROM, ALOM CMT<br>会发送此消息。发生此事件后,系统<br>的电源将关闭。                                                                            |
| 重要 (Major)    | SCC has been inserted.                                               | 当插入 SCC PROM 时, ALOM<br>CMT 会发送此消息。                                                                                                    |
| 重要 (Major)    | Correct SCC replaced -<br>managed system shutdown<br>cancelled.      | 如果在 60 秒的关机时间间隔内更换<br>了 SCC PROM, ALOM CMT 会发<br>送此消息。                                                                                                 |
| 重要 (Major)    | Correct SCC not replaced -<br>managed system shutdown<br>continuing. | 如果在受管理系统正在关机时插入其<br>他 SCC PROM, ALOM CMT 会发<br>送此消息。                                                                                                   |
| 重要 (Major)    | Different SCC detected.<br>SC will reset itself<br>momentarily.      | 如果插入了其他 SCC PROM,<br>ALOM CMT 会发送此消息。 SC 必<br>须自行复位, 以基于所更换的 SCC<br>PROM 的内容重新初始化配置参数和<br>网络参数。                                                        |

| 严重级别          | 消息                                                                       | 说明                                                                                                    |
|---------------|--------------------------------------------------------------------------|----------------------------------------------------------------------------------------------------|
| 紧急 (Critical) | SCC platform data is not<br>valid, will be replaced by<br>SC nvram data. | 如果插入了包含无效内容的 SCC<br>PROM,ALOM CMT 会发送此消<br>息。SCC PROM 内容受校验和保护,<br>可用来检测数据是否损坏。如果数据<br>受到损坏, 则会删除 SCC PROM 数<br>据并用 SC NVRAM 数据讲行替换。                                                                                         |
| 紧急 (Critical) | SCC NVRAM data updated to<br>new version while preserving<br>data.       | 如果新 SC 固件具有较新版本的<br>NVRAM 数据 (与 NVRAM 硬件上<br>当前存储的数据相比),ALOM<br>CMT 会发送此消息。此消息表示数<br>据格式已更新。应保留现有数据。显<br>示此消息后,用户应检杳 showsc 命<br>令的输出, 确保配置参数仍然有效且<br>其设置正确无误。新的固件映像可能<br>已添加了新配置参数或删除了先前存<br>在的参数。有关更多信息,请参阅该<br>固件映像的发行说明。 |

表 **B-2** 系统控制器的 SCC PROM 事件消息 (续)

[附录表](#page-172-0) B-3 显示了系统控制器的使用情况事件消息。

<span id="page-172-0"></span>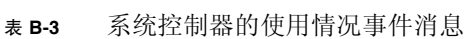

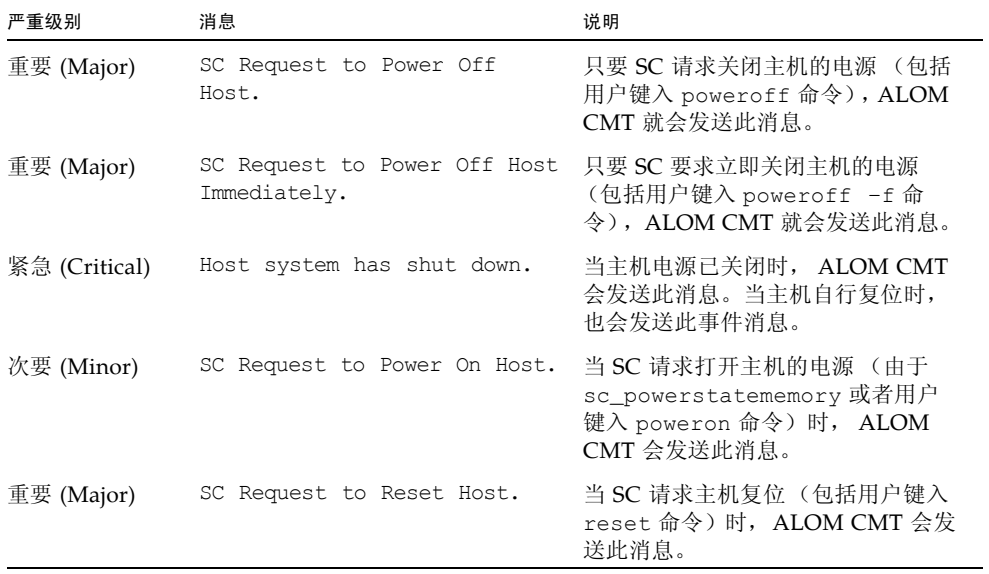

| 严重级别          | 消息                                                               | 说明                                                                                                    |
|---------------|------------------------------------------------------------------|----------------------------------------------------------------------------------------------------|
| 紧急 (Critical) | Host System has Reset.                                           | 当 SC 检测到主机已复位时, ALOM<br>CMT 会发送此消息。此消息后面紧<br>跟 Host system has shut down<br>事件消息, 因为在这些系统上, 复位<br>是以 powercycle 方式实现的。                 |
| 重要 (Major)    | SC Request to send Break to<br>host.                             | 当 SC 向主机发送中断请求 (例如,<br>用户键入 break 命令)时, ALOM<br>CMT 会发送此消息。                                                                            |
| 次要 (Minor)    | SC date/time has been set to<br>date_and_time.                   | 当用户键入 setdate 命令以修改 SC<br>日期或时间时, ALOM CMT 会发送<br>此消息。                                                                                 |
| 重要 (Major)    | SC firmware was reloaded.                                        | 在运行 flashupdate 命令之后, 在<br>已重新装入 SC 固件时, ALOM<br>CMT 会发送此消息。                                                                           |
| 次要 (Minor)    | SC set bootmode to normal.                                       | 在用户使用 bootmode 命令将<br>bootmode 更改为 normal 之后,<br>ALOM CMT 会发送此消息。                                                                      |
| 次要 (Minor)    | SC set bootmode to<br>reset_nvram, will expire<br>date_and_time. | 在用户使用 bootmode 命令将<br>bootmode 更改为 reset_nvram 之<br>后, ALOM CMT 会发送此消息。<br>date_and_time 是 bootmode 设置到<br>期的日期和时间 - 自该命令开始运行<br>后十分钟。 |
| 次要 (Minor)    | SC set bootscript to<br>bootscript.                              | 用户更改 bootmode bootscript 之<br>后, ALOM CMT 会发送此消息。<br>bootscript 是用户提供的 bootscript<br>的文本。                                              |
| 次要 (Minor)    | Host System has read and<br>cleared bootmode.                    | 主机进行引导并读取了 bootmode 和<br>bootscript 之后, ALOM CMT 会发<br>送此消息。此事件之后, bootmode<br>和 bootscript 会重置为 normal。                               |
| 次要 (Minor)    | Keyswitch position has been<br>changed to keyswitch_position.    | 在用户使用 setkeyswitch 命令更<br>改钥控开关位置之后, ALOM CMT<br>会发送此消息。 keyswitch_position 是<br>钥控开关的新位置。                                             |

表 **B-3** 系统控制器的使用情况事件消息 (续)

| 严重级别       | 消息                                                                 | 说明                                                                                                    |
|------------|--------------------------------------------------------------------|----------------------------------------------------------------------------------------------------|
| 次要 (Minor) | Indicator <i>indicator_name</i> is<br>now <i>indicator_state</i> . | 每当指示器 (如 LED 指示灯)的状<br>态发生变化时, ALOM CMT 都会发<br>送此消息。 indicator_name 是指示器<br>的名称, indicator_state 是指示器的<br>新状态。通常这是对平台事件 (如打<br>开/关闭电源事件、故障事件、主机<br>上磁盘可移除事件)进行的响应。有<br>关平台指示器及其状态的更多信息,<br>请参阅平台的管理指南。 |
| 重要 (Major) | Failed to send email alert<br>for recent event.                    | 如果 if_emailalerts 参数设置为<br>true, 但无法发送电子邮件警报,<br>ALOM CMT 会发送此消息。请检查<br>mgt_mailhost和<br>mqt_mailalert 的设置以及网络邮<br>件服务器的状态,以便解决此问题。                                                                    |
| 重要 (Major) | Failed to send email alert<br>to the primary mailserver.           | 如果 if_emailalerts 参数设置为<br>true, 但无法发送电子邮件警报,<br>ALOM CMT 会发送此消息。为了解<br>决此问题, 请检查 mgt_mailhost<br>和 mgt_mailalert 的设置以及网络<br>邮件服务器的状态。                                                                 |
| 重要 (Major) | Email alerts will not be<br>sent while network is<br>disabled.     | 如果 if_emailalerts 设置为<br>true, 但是 if network 设置为<br>false, ALOM CMT 会发送此消息。<br>为了更正此问题, 请禁用电子邮件警<br>报或启用 SC 网络。                                                                                        |
| 次要 (Minor) | SC Login: User username<br>Logged on.                              | 当用户登录时, ALOM CMT 会发送<br>此消息。username 是刚登录的用户的<br>名称。                                                                                                    |
| 次要 (Minor) | SC Login: User username<br>Logged out.                             | 当用户注销时, ALOM CMT 会发送<br>此消息。username 是刚注销的用户的<br>名称。                                                                                                    |
| 重要 (Major) | SC Login Failure for user<br>username.                             | 如果 username 在五分钟时间内登录<br>失败五次, ALOM CMT 会发送此消<br>息。username 是尝试登录失败的用户<br>的名称。                                                                                                    |
| 重要 (Major) | SC Request to Dump core<br>host.                                   | 当 ALOM CMT 用户通过键入<br>break -D 命令向主机发送核心转储<br>请求时, ALOM CMT 会发送此消息。                                                                                                    |
| 重要 (Major) | SC Host Watchdog Reset<br>Disabled.                                | 当用户已将 sys_autorestart 变<br>量设置为 none 时, ALOM CMT 会<br>发送此消息。                                                                                                    |

表 **B-3** 系统控制器的使用情况事件消息 (续)

| 严重级别          | 消息                                               | 说明                                                                                                    |
|---------------|--------------------------------------------------|----------------------------------------------------------------------------------------------------|
| 紧急 (Critical) | Host Watchdog timeout.                           | 当主机监视程序已超时且<br>sys autorestart 变量设置为<br>none 时, ALOM CMT 会发送此消<br>息。 SC 将不执行任何纠正措施。                                                   |
| 紧急 (Critical) | SC Request to Dump core Host<br>due to Watchdog. | 当主机监视程序已超时且<br>sys autorestart 变量设置为<br>dumpcore 时, ALOM CMT 会发送<br>此消息。 SC 尝试执行主机的核心转<br>储以捕获有关错误状态的信息。并非<br>所有的操作系统版本都支持核心转储<br>功能。 |
| 紧急 (Critical) | SC Request to Reset Host due<br>to Watchdog.     | 当主机监视程序已超时, 且<br>sys autorestart 变量设置为<br>reset 时, ALOM CMT 会发送此消<br>息。然后, SC 尝试复位主机。                                                 |

表 **B-3** 系统控制器的使用情况事件消息 (续)

[附录表](#page-175-0) B-4 显示了系统控制器的环境监视事件消息。

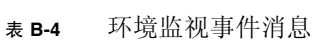

<span id="page-175-0"></span>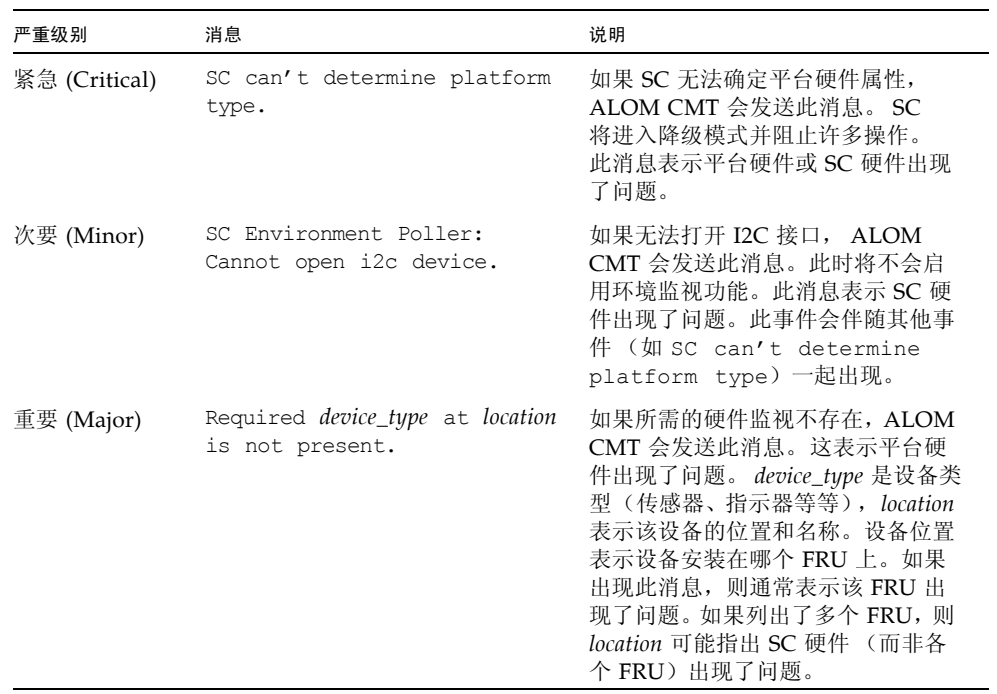

| 严重级别          | 消息                                                                | 说明                                                                                                    |
|---------------|-------------------------------------------------------------------|----------------------------------------------------------------------------------------------------|
| 紧急 (Critical) | Chassis cover removed.                                            | 如果已移除机箱盖, ALOM CMT 会<br>发送此消息。作为一种预防性措施,<br>平台硬件会立即关闭受管理系统的电<br>源。事件消息 System poweron<br>is disabled 应伴随此消息一起出<br>现, 这样可防止用户在机箱盖移除后<br>使用 poweron 命令。                                                                                                    |
| 紧急 (Critical) | System poweron is disabled.                                       | 当 SC 拒绝打开系统电源 (不管是通<br>过用户使用 poweron 命令, 还是通<br>过按前面板上的电源按钮来打开系统<br>电源)时, ALOM CMT 会发送此消<br>息。SC 会由于某个伴随出现的事件<br>(如消息 Chassis cover<br>removed 所表示的事件) 而禁止打<br>开电源。其他可能的原因包括设备故<br>障或风扇冷却不充分。                                                                                                    |
| 次要 (Minor)    | System poweron is enabled.                                        | 在对禁止打开电源的情况(由上面的<br>System poweron is disabled<br>消息表示)进行更正(例如,通过重<br>新装回机箱盖或安装足够的风扇来冷<br>却系统)后,ALOM CMT 会发送此<br>消息。                                                                                                    |
| 重要 (Major)    | Device at location has FAILED.<br>Device at location has FAULTED. | 当检测到失败或故障情况时,ALOM<br>CMT 会发送此消息。故障是一种优<br>先级较低的情况,表示系统正在降级<br>模式下运行。失败是一种优先级较高<br>的情况, 表示某个 FRU 已无法运<br>行, 应对其进行更换。 Device 是出错<br>设备的类型, 如 SYS_FAN、PSU、<br>CURRENT SENSOR、DOC 或<br>FPGA。location 是处于错误状态的设<br>备的位置和名称。该设备的位置和名<br>称与 ALOM CMT<br>showenvironment 命令的输出相<br>匹配。<br>此故障事件消息显示在 ALOM CMT<br>showfaults 命令的输出中。 |
| 次要 (Minor)    | Device at <i>location</i> is OK.                                  | ALOM CMT 发送此消息来表示已对<br>先前的故障或失败情况进行了恢复或<br>修复。这些字段 (Device 和<br>location) 与先前故障或失败事件的字<br>段所表示的内容相同。                                                                                                    |

表 **B-4** 环境监视事件消息 (续)

#### 表 **B-4** 环境监视事件消息 (续)

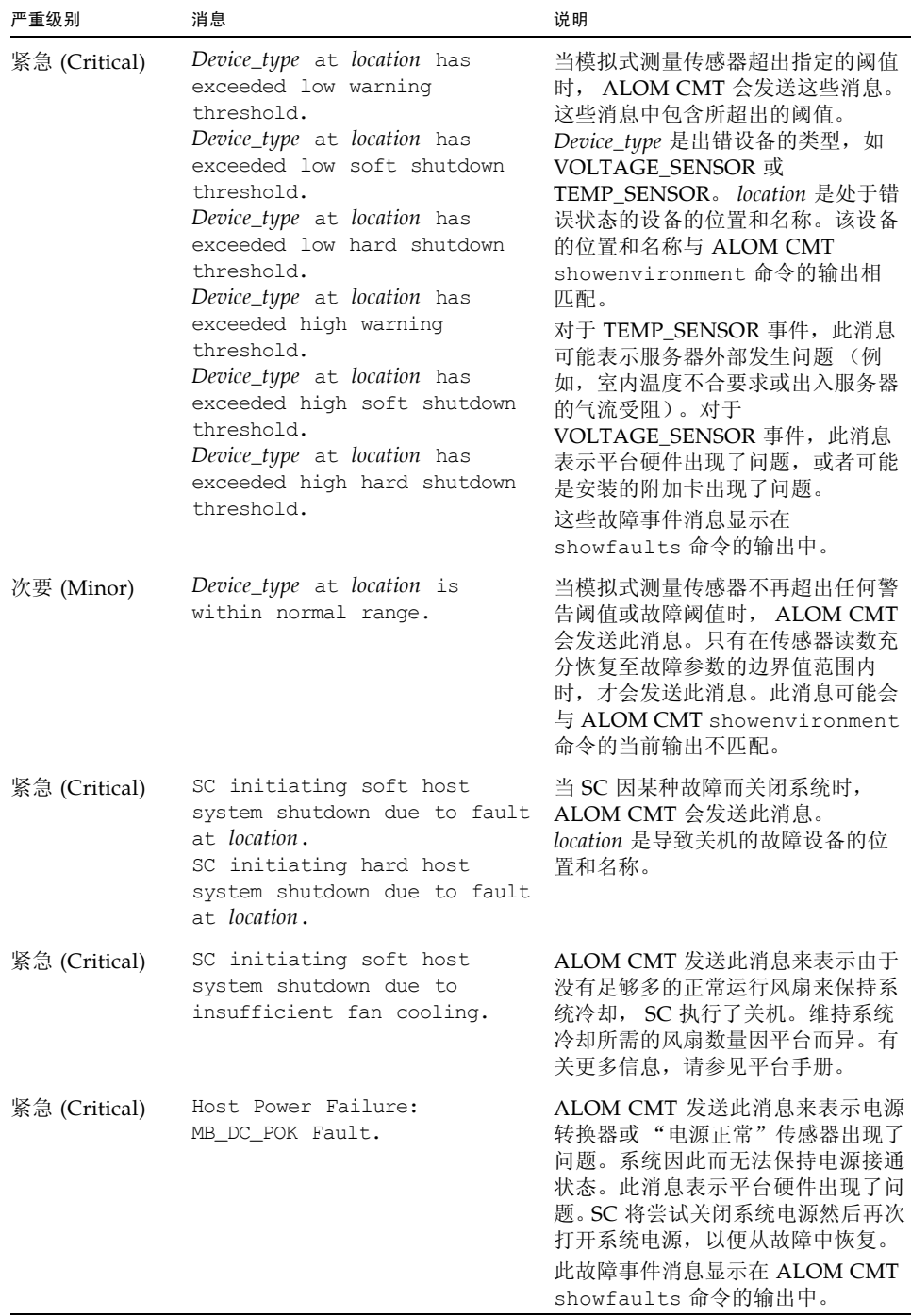

表 **B-4** 环境监视事件消息 (续)

| 严重级别          | 消息                                                                                      | 说明                                                                                                    |
|---------------|-----------------------------------------------------------------------------------------|----------------------------------------------------------------------------------------------------|
| 重要 (Major)    | Power cycling Host System.<br>Please wait.                                              | ALOM CMT 发送此消息来表示在出<br>现"电源正常"故障后, SC 正在对<br>平台执行如下操作: 关闭电源, 然后<br>再次打开电源。                                                                              |
| 紧急 (Critical) | Host Power: MB DC POK is OK.                                                            | ALOM CMT 发送此消息来表示系统<br>已从先前的"电源正常"传感器故障<br>中恢复。如果再次发生此故障, 则可能<br>表示平台硬件或 SC 硬件出现了问题。                                                                    |
| 重要 (Major)    | Host system poweron failed<br>due to fault at sensor.                                   | ALOM CMT 发送此消息来表示 SC<br>无法打开系统的电源。 sensor 是一种<br>设备, 如 MB/FF_POK。此故障表示<br>平台硬件或 SC 硬件出现了问题。<br>此故障事件消息显示在 ALOM CMT<br>showfaults 命令的输出中。                |
| 紧急 (Critical) | Host system failed to power<br>off.                                                     | 如果 SC 无法关闭系统的电源,<br>ALOM CMT 会发送此消息。此消息<br>表示平台硬件或 SC 硬件出现了问<br>题。应手动拔下系统的电源插头以防<br>损坏平台硬件。<br>此故障事件消息显示在 ALOM CMT<br>showfaults 命令的输出中。                |
| 重要 (Major)    | FRU_type at location has been<br>removed.<br>FRU_type at location has been<br>inserted. | ALOM CMT 发送这些消息来表示已<br>经移除或插入了一个 FRU。字段<br>FRU_type 表示 FRU 的类型, 如<br>SYS_FAN、PSU 或 HDD。字段<br>location 表示 FRU 的位置和名称,<br>如 showenvironment 命令的输出中<br>所示。 |
| 重要 (Major)    | Input power unavailable for<br>PSU at location.                                         | ALOM CMT 发送此消息来表示某个<br>电源没有通电。此消息通常表示电源<br>没有插到 AC 电源上。如果电源线插<br>入了通电的插座, 则此消息表示电源<br>本身出现了问题。<br>此故障事件消息显示在 ALOM CMT<br>showfaults 命令的输出中。             |

#### [附录表](#page-179-0) B-5 显示了系统控制器的主机监视事件消息

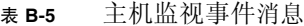

<span id="page-179-0"></span>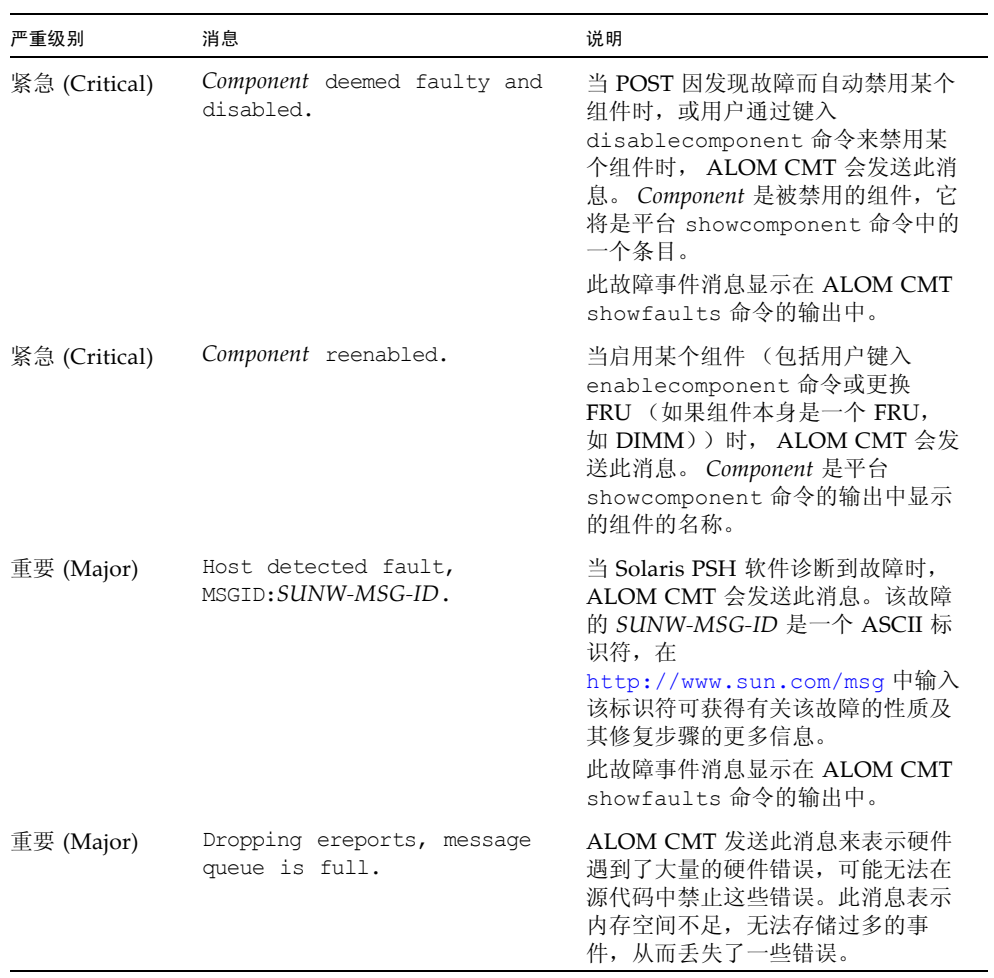
| 严重级别       | 消息                                                   | 说明                                                                                                    |
|------------|------------------------------------------------------|----------------------------------------------------------------------------------------------------|
| 重要 (Major) | Location has been replaced;<br>faults cleared.       | 在对某个包含主机检测到的故障的<br>FRU 进行更换后, ALOM CMT 会发<br>送此消息。Location 是被更换的 FRU<br>的位置和名称。在 SC 进行引导时,<br>或在更换了 FRU 并盖好机箱盖后,<br>可能会接收到此事件消息。                                                                                                    |
| 重要 (Major) | Existing faults detected in<br>FRU PROM at location. | ALOM CMT 发送此消息来表示 SC<br>已检测到一个新的 FRU, 其 FRU<br>PROM 中记录了先前存在的故障。 将<br>FRU 或 SC 卡从一个系统移到另一个<br>系统时可能会发生此事件。 location<br>是已更换 FRU 上的 SEEPROM 的名<br>称, 如 MB/SEEPROM。<br>最新的现有故障将从 FRU PROM 导<br>入到 showfaults 列表。<br>showfaults 列表中的条目是导入的<br>故障, 而不是此消息。 |

表 **B-5** 主机监视事件消息 (续)

# 索引

# **A**

ALOM (Advanced Lights Out Management) CMT 命令 [shell 35](#page-60-0) [命令列表](#page-61-0) 36 [软件](#page-28-0) 3 [ALOM CMT](#page-161-0) 错误消息 136 - [140](#page-165-0) ALOM CMT 命令 [bootmode](#page-65-0) 40 [break](#page-67-0) 42 [clearasrdb](#page-68-0) 43 [clearfault](#page-68-1) 43 [consolehistory](#page-73-0) 48 [disablecomponent](#page-74-0) 49 [enablecomponent](#page-76-0) 51 [flashupdate](#page-77-0) 52 [help](#page-79-0) 54 [控制台](#page-70-0) 45 [logout](#page-81-0) 56 [password](#page-82-0) 57 [powercycle](#page-83-0) 58 [poweroff](#page-83-1) 58 [poweron](#page-84-0) 59 [removefru](#page-86-0) 61 [reset](#page-87-0) 62 [resetsc](#page-88-0) 63 [setdate](#page-90-0) 65 [setdefaults](#page-92-0) 67 [setfru](#page-93-0) 68 [setkeyswitch](#page-93-1) 68 [setlocator](#page-94-0) 69 [setsc](#page-95-0) 70 [setupsc](#page-96-0) 71

[showcomponent](#page-97-0) 72 [showdate](#page-99-0) 74 [showenvironment](#page-99-1) 74 [showfaults](#page-105-0) 80 [showfru](#page-106-0) 81 [showhost](#page-110-0) 85 [showkeyswitch](#page-110-1) 85 [showlocator](#page-111-0) 86 [showlogs](#page-112-0) 87 [shownetwork](#page-114-0) 89 [showplatform](#page-115-0) 90 [showsc](#page-115-1) 90 [showusers](#page-118-0) 93 [useradd](#page-120-0) 95 [userdel](#page-121-0) 96 [userpassword](#page-122-0) 97 [userperm](#page-123-0) 98 [usershow](#page-125-0) 100 [ALOM CMT shell](#page-148-0) 中的事件警报 123

## **B**

[boot](#page-73-1) 日志 48 [bootmode](#page-65-0) 命令 40 [break](#page-67-0) 命令 42 [备份用户数据](#page-147-0) 122 变量 [103 -](#page-128-0) [132](#page-157-0) [备份数据](#page-147-0) 122 [串行端口](#page-129-0) 104 [串行端口停止位](#page-156-0) 131 [DHCP 118](#page-143-0)

[电源状态记忆](#page-154-0) 129 IP [地址](#page-144-0) 119 IP [网关](#page-145-0) 120 [密码回显](#page-150-0) 125 [启用网络](#page-139-0) 114 [设置串行端口波特率](#page-155-0) 130 [设置串行端口奇偶校验](#page-155-1) 130 [设置串行端口数据位](#page-155-2) 130 [设置空闲](#page-150-1) 125 [通知](#page-131-0) 106 [网络](#page-130-0) 105 [网络掩码](#page-146-0) 121 [系统接口](#page-132-0) 107 [系统用户](#page-131-1) 106 [延迟通电](#page-153-0) 128 [以太网](#page-143-1) 118 [以太网地址](#page-157-1) 132 [主机标识符](#page-151-0) 126 [波特率,设置](#page-155-0) 130

# **C**

[clearasrdb](#page-68-0) 命令 43 [clearfault](#page-68-1) 命令 43 CLI ([Command Line Interface](#page-26-0),命令行界面) 1, 35 [console](#page-60-0) 命令 45 [consolehistory](#page-70-0) 命令 48 拆除 [FRU 61](#page-73-1) [出厂默认值](#page-86-0) 67 [串行端口](#page-92-0) 10 [变量](#page-35-0) 104 [奇偶校验](#page-129-0) 130 [设置波特率](#page-155-1) 130 [设置数据位](#page-155-0) 130 [重定向系统控制台](#page-155-2) 22 重新引导 [ALOM CMT 21](#page-47-0) [错误消息,列表](#page-46-0) 136

## **D**

[DHCP 12](#page-37-0) [DHCP](#page-143-0) 变量 118 DHCP [服务器信息](#page-114-0), 显示 89 [disablecomponent](#page-74-0) 命令 49 [待机模式,进入](#page-83-1) 58 [当前用户,显示](#page-118-0) 93 [电压状态](#page-49-0) 24, [74](#page-99-2) [电源状态](#page-49-0) 24, [74,](#page-99-2) [129](#page-154-0) [电源状态记忆](#page-154-0) 129 [电子邮件警报](#page-140-0) 115 [配置](#page-42-0) 17 定位器 [LED 69](#page-94-0) [打开](#page-94-0)/关闭 69 [状态](#page-111-0) 86 [动态主机配置协议](#page-37-0) 12 [读取](#page-73-1) 48 [断开连接](#page-81-0) 56 端口 [NET MGT 11](#page-36-0) [SER MGT 10](#page-35-0) [对远程连接解除锁定](#page-161-1) 136 多个洗项,输入 36

# **E**

[enablecomponent](#page-76-0) 命令 51

#### **F**

[flashupdate](#page-77-0) 命令 52 **FRU** [拆除](#page-86-0) 61 [错误消息](#page-165-1) 140 [PROM](#page-106-1) 状态 81 [复位服务器](#page-87-0) 62 [选项](#page-48-0) 23

服务器 复位, 硬 63 [关机,强制](#page-48-1) 23 [平台信息](#page-115-0) 90 [问题](#page-159-0) 134 [服务器的硬复位](#page-88-1) 63

# **G**

更改 [另一个用户的密码](#page-122-0) 97 [权限](#page-123-0) 98 [提示符](#page-148-1) 123 [自己的密码](#page-82-0) 57 更新 [配置设置](#page-95-0) 70 固件 [安装新版本](#page-77-0) 52 [version 85,](#page-110-0) [90](#page-115-1) [虚拟钥控开关状态](#page-110-1) 85 [故障排除](#page-158-0) 133 [ALOM CMT shell](#page-161-0) 错误消息 136 [ALOM](#page-159-1) 问题 134 [服务器问题](#page-160-0) 135 [关闭主机服务器的电源然后重新打开](#page-83-0) 58 [关闭主机服务器电源](#page-83-1) 58 [关机,强制服务器](#page-48-1) 23 [规划配置](#page-35-1) 10

#### **H**

[help](#page-79-0) 命令 54 [缓冲区中的消息](#page-73-1) 48 [环境](#page-49-0) 24, [74](#page-99-2) [会话空闲](#page-150-1) 125 获取 [OpenBoot PROM](#page-48-2) 提示符 23

# **I**

[if\\_network](#page-139-0) 变量 114 IP 变量 [地址](#page-144-0) 119 [网关](#page-145-0) 120 [网络掩码](#page-146-0) 121

## **J**

[奇偶校验,串行端口](#page-155-1) 130 计时器, [监视程序](#page-156-1) 131 [监视程序计时器](#page-156-1) 131 [监视的组件](#page-27-0) 2 脚本, [setupsc](#page-49-1),运行 24, [26](#page-51-0) 脚本, setup[,运行](#page-96-1) 71 [结束会话](#page-81-0) 56 警报 [电子邮件](#page-140-0) 115 [电子邮件,配置](#page-42-0) 17

#### **K**

[客户数据](#page-151-0) 126 [空闲会话](#page-150-1) 125 控制 [引导行为](#page-65-0) 40 控制台用户 多 [45](#page-70-0) [显示](#page-118-0) 93

# **L**

[LED](#page-49-0) 状态 24, [74](#page-99-2) [logout](#page-81-0) 命令 56 [连接到控制台](#page-70-0) 45

#### **M**

命令 [shell 35 -](#page-60-0) [100](#page-125-1) [错误消息](#page-161-2) 136 - [140](#page-165-2) [另请参见](#page-60-1) sc 命令 [数量](#page-60-2) 35 [输入选项](#page-61-1) 36 [默认引导设备](#page-65-0) 40 [默认,重置](#page-92-0) 67

## **N**

[NET MGT](#page-36-0) 端口 11 [netsc\\_enetaddr](#page-143-1) 变量 118 [netsc\\_ipaddr](#page-144-0) 变量 119 [netsc\\_ipgateway](#page-145-0) 变量 120 [netsc\\_ipnetmask](#page-146-0) 变量 121

#### **O**

OpenBoot PROM [提示符,获取](#page-48-2) 23 [OpenBoot PROM](#page-58-0) 命令 33

#### **P**

password [更改另一个用户的](#page-122-0) 97 [更改自己的](#page-82-0) 57 [规则](#page-82-1) 57, [97](#page-122-1) [恢复所有](#page-166-0) ALOM 密码 141 [回显](#page-150-0) 125 [password](#page-82-0) 命令 57 [powercycle](#page-83-0) 命令 58 [poweroff](#page-83-1) 命令 58 [poweron](#page-84-0) 命令 59 配置 [ALOM 71](#page-96-0) 变量 [103 -](#page-128-0) [132](#page-157-0) [电子邮件警报](#page-42-0) 17 [规划](#page-35-1) 10 [配置设置,更改](#page-95-0) 70 平台, 显示 90

#### **Q**

[强制服务器关机](#page-48-1) 23, [62](#page-87-0) [切换提示](#page-47-1) 22 权限 [admin](#page-45-0) 帐户 20 [设置或更改](#page-123-0) 98

# **R**

[removefru](#page-86-0) 命令 61 [reset](#page-87-0) 命令 62 [resetsc](#page-88-0) 命令 63 run [日志](#page-73-1) 48 日期 [当前](#page-99-0) 74 [设置日期和时间](#page-90-0) 65 [日志](#page-73-1) 48 软件 [指导](#page-35-1) 10

#### **S**

sc 命令 [35 -](#page-60-0) [100](#page-125-1) [sc\\_backupuserdata](#page-147-0) 变量 122 [sc\\_clieventlevel](#page-148-0) 变量 123 [sc\\_clipasswdecho](#page-150-0) 变量 125 [sc\\_cliprompt](#page-148-1) 变量 123 [sc\\_clitimeout](#page-150-1) 变量 125 [sc\\_customerinfo](#page-151-0) 变量 126 [sc\\_powerondelay](#page-153-0) 变量 128 [sc\\_powerstatememory](#page-154-0) 变量 129 [SER MGT](#page-35-0) 端口 10 [ser\\_baudrate](#page-155-0) 变量 130 [ser\\_data](#page-155-2) 变量 130 ser parity 变量 130 [ser\\_stopbits](#page-156-0) 变量 131 [setdate](#page-90-0) 命令 65 [setdefaults](#page-92-0) 命令 67 [setfru](#page-93-0) 命令 68 [setkeyswitch](#page-93-1) 命令 68

[setlocator](#page-94-0) 命令 69 [setsc](#page-95-0) 命令 70 [setupsc](#page-96-0) 命令 71 shell 提示符, 更改 123 [showcomponent](#page-97-0) 命令 72 [showdate](#page-99-0) 命令 74 [showenvironment](#page-49-0) 命令 24, [74](#page-99-2) [showfaults](#page-105-0) 命令 80 [showfru](#page-106-1) 命令 81 [showhost](#page-110-0) 命令 85 [showkeyswitch](#page-110-1) 命令 85 [showlocator](#page-111-0) 命令 86 [showlogs](#page-112-0) 命令 87 [shownetwork](#page-114-0) 命令 89 [showplatform](#page-115-0) 命令 90 [showsc](#page-115-1) 命令 90 [showusers](#page-118-0) 命令 93 ssh [命令](#page-28-1) 3, [20](#page-45-1) [sys\\_autorestart](#page-156-2) 变量 131 [sys\\_autorunonerror](#page-157-2) 变量 132 [sys\\_enetaddr](#page-157-1) 变量 132 [删除用户帐户](#page-55-0) 30, [96](#page-121-0) [设备的故障状态,定义](#page-29-0)4 设备的失败状态, 定义 4 设置 [OpenBoot NVRAM](#page-65-0) 变量 40 [用户权限](#page-123-0) 98 [设置脚本](#page-96-1) 71 [事件缓冲区中的历史记录](#page-112-0) 87 [事件级别](#page-148-0) 123 世界时 [\(Universal Time, UTC\) 66](#page-91-0) [数据位,设置](#page-155-2) 130 输入 [ALOM CMT](#page-60-0) 命令 35

# **T**

Telnet [会话的数量](#page-60-2) 35 Telnet [会话,数量](#page-60-2) 35 [telnet](#page-28-2) 命令 3, [20](#page-45-2)

提示符 [更改](#page-148-1) 123 [切换](#page-47-1) 22 [添加用户帐户](#page-53-0) 28, [95](#page-120-0) [停止位,串行端口](#page-156-0) 131 [通信端口](#page-35-2) 10 [通知变量](#page-131-0) 106

#### **U**

[useradd](#page-120-0) 命令 95 [userdel](#page-121-0) 命令 96 [userpassword](#page-122-0) 命令 97 [userperm](#page-123-0) 命令 98 [usershow](#page-125-1) 命令 100

#### **W**

网络 [变量](#page-130-0) 105 [启用](#page-139-0) 114 [显示当前配置](#page-114-0) 89 [网络掩码变量](#page-146-0) 121 [温度](#page-49-0) 24, [74](#page-99-2)

# **X**

系统 [变量](#page-132-0) 107 [控制台,重定向](#page-47-0) 22 [温度](#page-49-0) 24, [74](#page-99-2) 下载 [ALOM CMT](#page-77-1) 固件 52 现场可更换单元 [请参见](#page-106-1) FRU 显示 [当前日期](#page-99-0) 74 [定位器](#page-111-0) LED 状态 86 [系统信息](#page-115-1) 90 [虚拟钥控开关信息](#page-110-1) 85 [用户](#page-125-1) 100 [主机信息](#page-110-0) 85

显示 [FRU](#page-106-1) 状态 81 协调世界时 [\(Universal Time, UTC\) 66](#page-91-0) [写入权限](#page-70-0) 45 写锁定 [释放](#page-72-0) 47 [在控制台上](#page-161-1) 136 虚拟钥控开关 [设置](#page-93-1) 68 [虚拟钥控开关位置](#page-93-1) 68 [选项,输入](#page-61-1) 36

#### **Y**

[延迟通电](#page-153-0) 128 以太网 [地址变量](#page-157-1) 132 [端口](#page-36-0) 11 [MAC](#page-143-1) 变量 118 [硬盘驱动器状态](#page-49-0) 24, [74](#page-99-2) 用户 [删除](#page-121-0) 96 [添加](#page-120-0) 95 [显示](#page-125-1) 100 [用户会话信息](#page-118-0) 93 [用户名限制](#page-120-0) 95 运行 [setup](#page-96-1) 脚本 71 运行 [setupsc](#page-49-1) 脚本 24, [26](#page-51-0)

#### **Z**

[诊断](#page-158-0) 133 [指定提示符](#page-148-1) 123 [只读模式](#page-70-0) 45 [只读用户,显示](#page-118-0) 93 [主机标识符](#page-151-0) 126 自定义 ALOM CMT 软件 使用 [setupsc](#page-96-0) 71